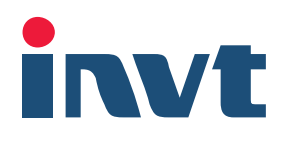

# 英威腾产品说明书

# Goodrive800系列产品 61、71、81、91整流单元软件手册

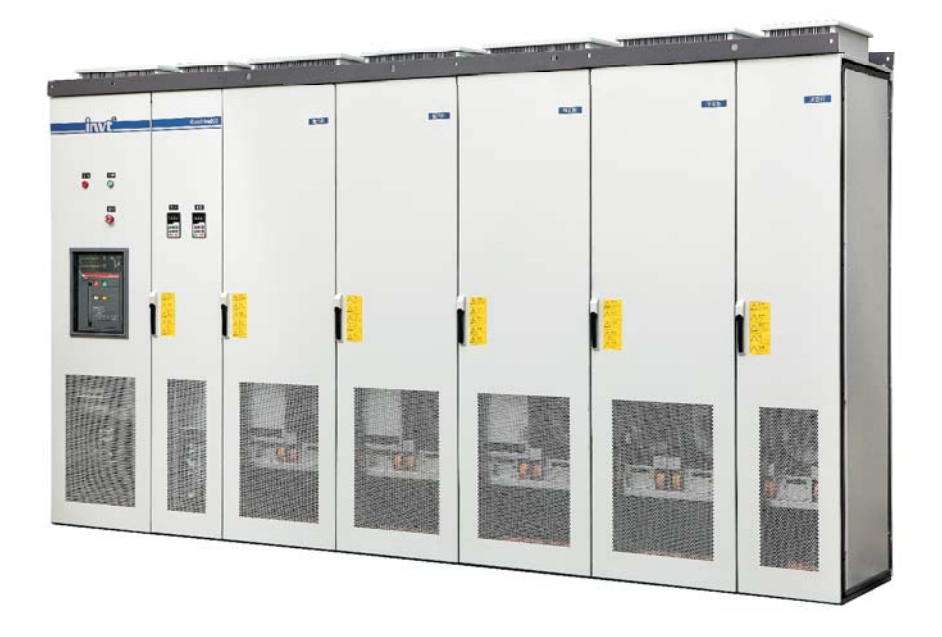

深圳市英威腾电气股份有限公司<br>SHENZHEN INVT ELECTRIC CO., LTD.

# 前 言

<span id="page-1-0"></span>感谢您使用 Goodrive800 系列产品!

为了使用方便, 在您使用 Goodrive800 系列产品之前, 请仔细阅读说明书。

Goodrive800 系列产品专为高端应用市场而设计,电流额定值按照重载工况设计,可以应用在需要高 过载能力、高可靠性、持续作业的场合;特别适用于冶金、港机、起重、岸电、石油、石化、市政、化工、 电力、建材、矿业、船舶、造纸、测功机、EPS 等行业及各类大型装备。

Goodrive800 系列产品采用国际主流的模块化设计理念,可单独提供功率单元、变频器单元、滤波单 元或整套柜机,从而满足终端用户、OEM 和系统集成不同类型客户的需求。Goodrive800 系列产品在各个 行业典型应用的标准配置基础之上,可以根据客户特殊需求通过模块的灵活组合实现按单定制服务,以满 足客户各种精确控制需求,更能突显 Goodrive800 系列产品的易用性;在 Goodrive800 系列产品交付过程 中,公司提供传动产品的同时,可以为客户提供多种应用解决方案,在最大程度上提高客户工程传动应用 的便利性。

Goodrive800 系列产品说明书,系统的指导用户完成安装调试、电气连接、参数设定、常见故障排除 以及日常维护工作;为确保 Goodrive800 系列产品安装及使用,充分发挥产品的优越的性能,请在安装调 试及使用过程中,详细阅读相应的手册。

如果最终使用者为军事单位,或将本产品用于兵器制造等用途时,本产品将列入《中华人民共和国对 外贸易法》规定的出口产品管制对象,在出口时,需要进行严格审查,并办理所需的出口手续。

为持续提升产品性能以满足用户更高的应用要求,本公司保留对产品不断完善的权利,产品改进同时 相应说明书内容可能有所变化,恕不另行通知;对于说明书内容本公司拥有最终解释权。

Goodrive800 系列产品说明书包括以下内容:

- 《Goodrive800 系列产品硬件手册》
- 《Goodrive800 系列产品 PWM 整流器软件手册》
- 《Goodrive800 系列产品 61、71、81、91 整流单元软件手册》
- 《Goodrive800 系列产品变频器软件手册》
- 《Goodrive800 系列产品安装维护手册》
- 《Goodrive800 系列产品应用手册》

# 目录

<span id="page-2-0"></span>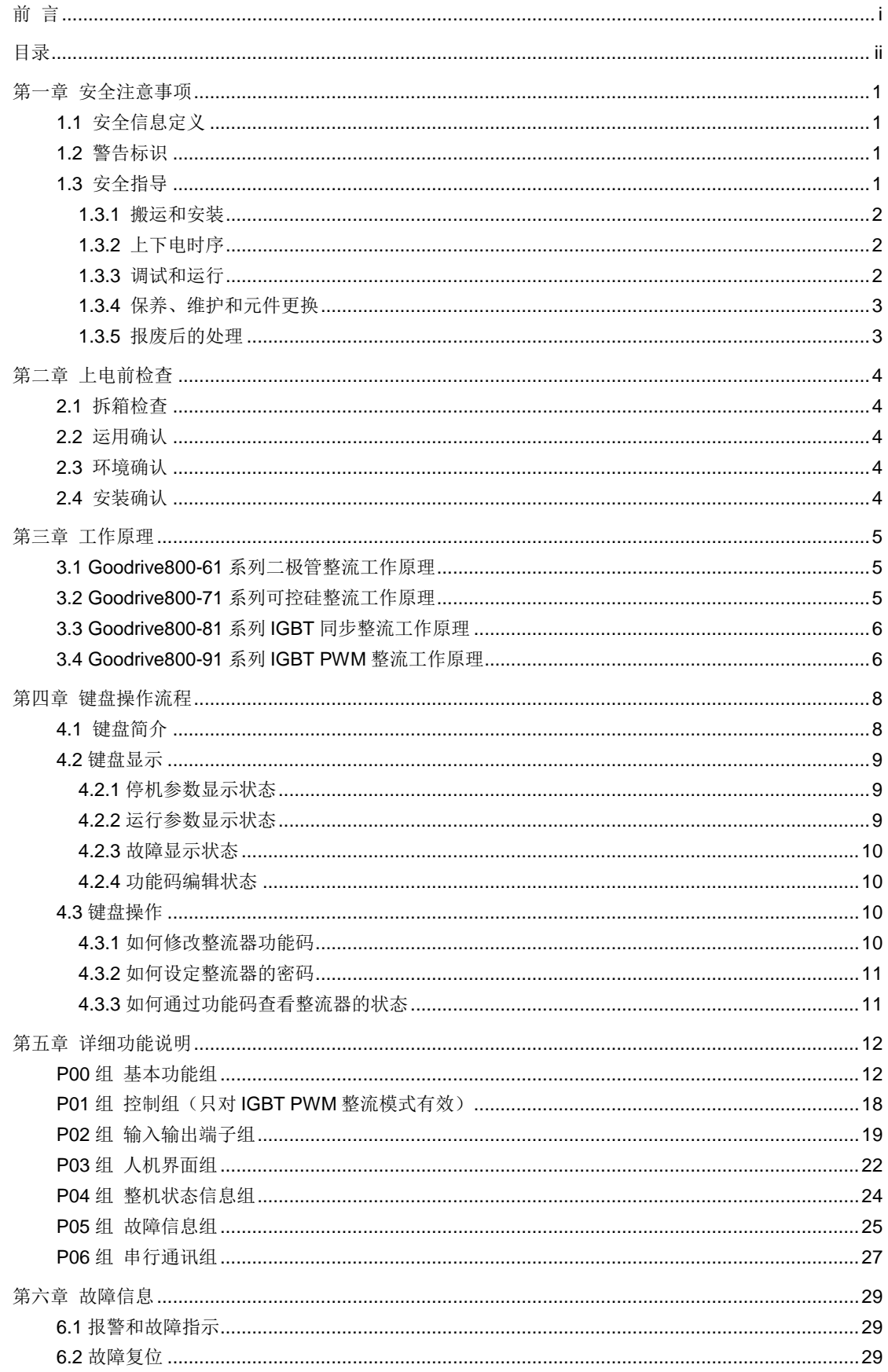

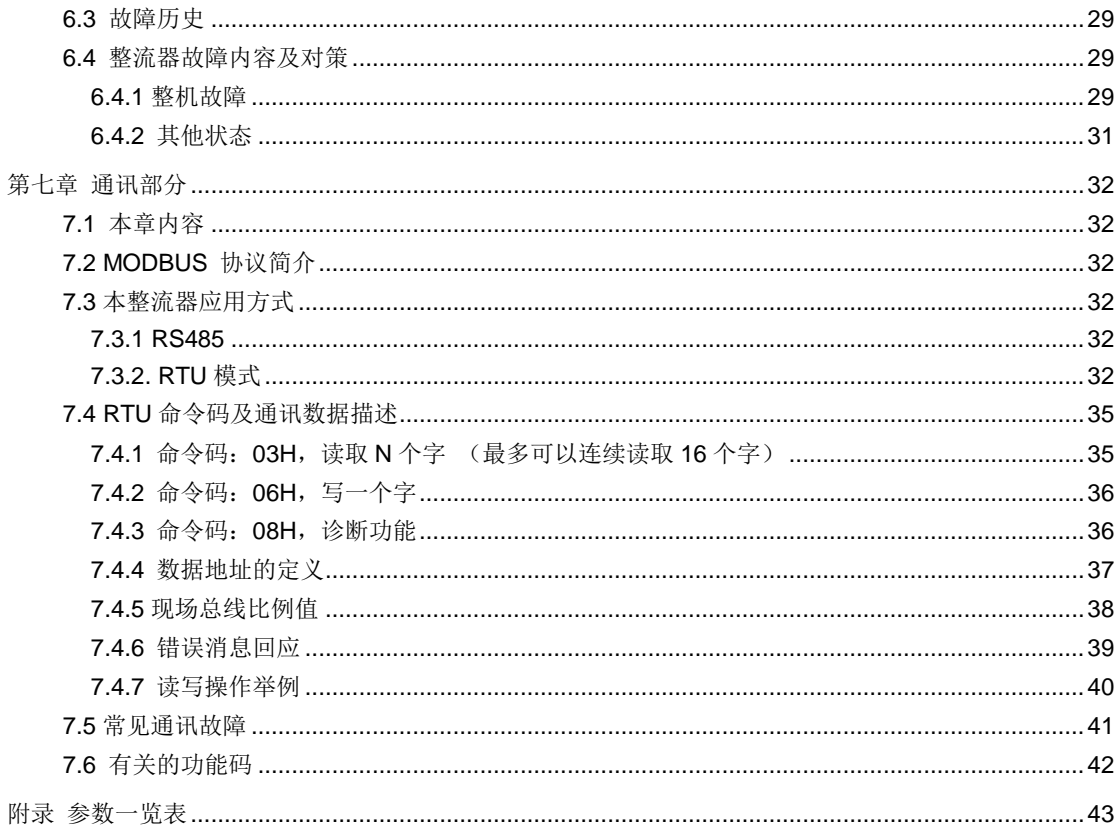

# 第一章 安全注意事项

<span id="page-4-0"></span>在进行搬运、安装、运行、维护之前,请详细阅读使用说明书,并遵循说明书中所有安全注意事项。 如果忽视,可能造成人身伤害或者设备损坏,甚至人员死亡。

因贵公司或贵公司客户未遵守使用说明书的安全注意事项而造成的伤害和设备损坏,本公司将不承担 责任。

# <span id="page-4-1"></span>**1.1** 安全信息定义

危险: 如不遵守相关要求,可能会造成严重的人身伤害, 甚至死亡。

警告:如不遵守相关要求,可能造成人身伤害或者设备损坏。

注意:为了确保正确的运行而采取的步骤。

培训并合格的专业人员:是指操作本设备的工作人员必须经过专业的电气培训和安全知识培训并且考 试合格,已经熟悉本设备的安装,调试,投入运行以及维护保养的步骤和要求,并能避免或处理产生各种 紧急情况。

# <span id="page-4-2"></span>**1.2** 警告标识

警告用于对可能造成严重的人身伤亡或设备损坏的情况进行警示,给出建议以避免发生危险。本手册 中使用下列警告标识:

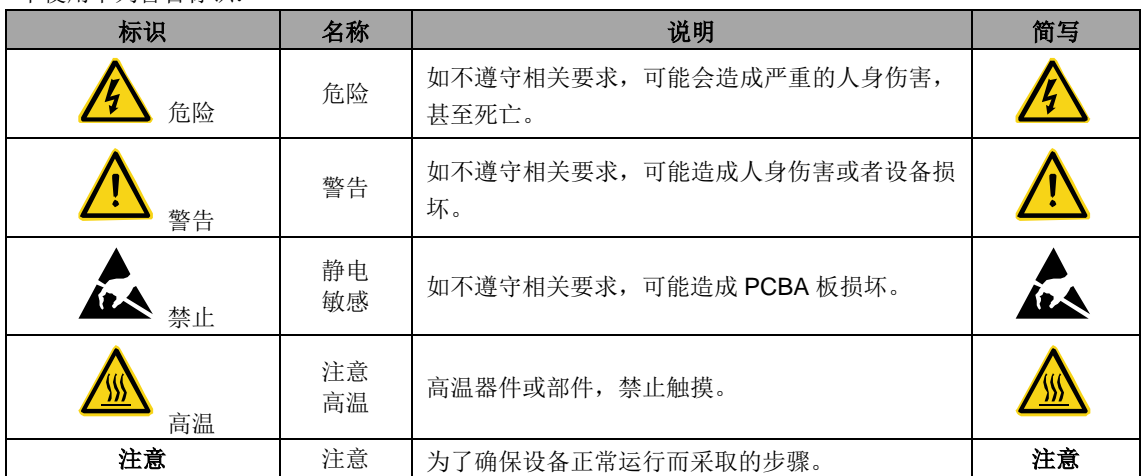

# <span id="page-4-3"></span>**1.3** 安全指导

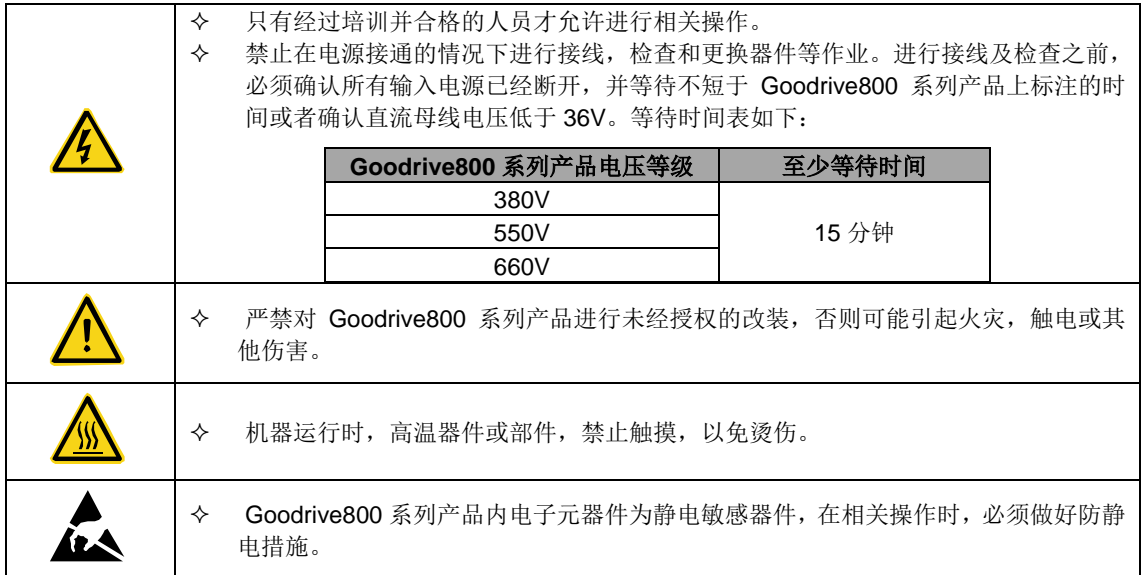

### <span id="page-5-0"></span>**1.3.1** 搬运和安装

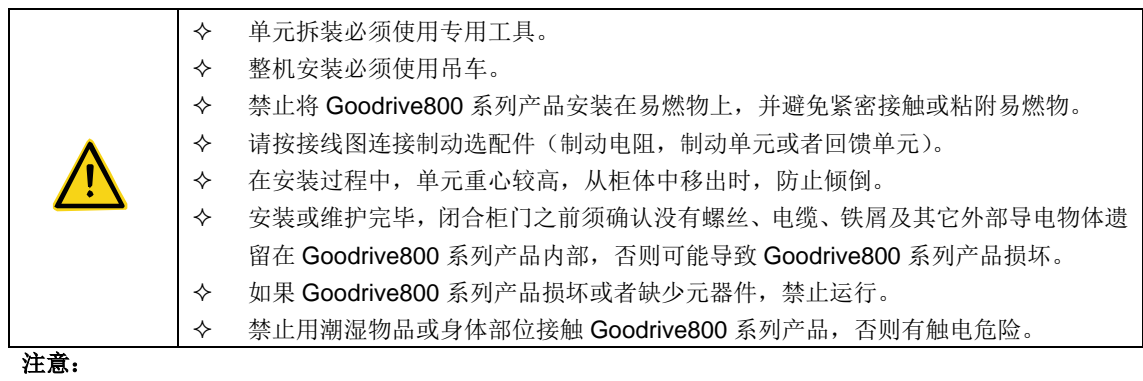

- 选择合适的搬运和安装工具,避免设备损坏或人身伤害。安装人员必须采取机械防护措施保护人身安 全,如穿防砸鞋,穿工作服等。
- 搬运安装过程中要保证 Goodrive800 系列产品不遭受到物理性冲击和振动。
- 必须安装在避免儿童和其他公众接触的场所。
- 如果安装地点海拔高于 2000m,Goodrive800 系列产品将不能满足 IEC61800-5-1 中低电压保护的要 求。
- 请在合适的环境下使用(详见"安装环境"章节)。
- Goodrive800 系列产品运行时泄漏电流可能超过 3.5mA,务必采用可靠接地并保证接地电阻小于 10Ω,PE 接地导体的导电能力如下要求:

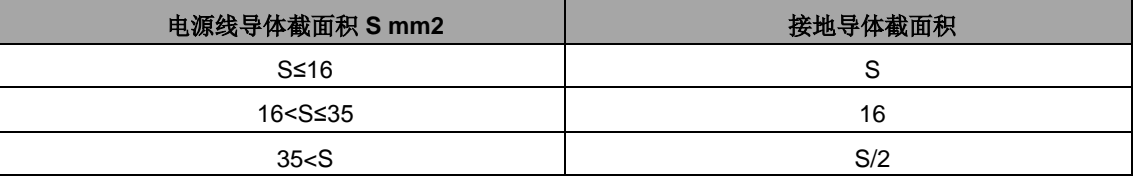

# <span id="page-5-1"></span>**1.3.2** 上下电时序

上电时序:

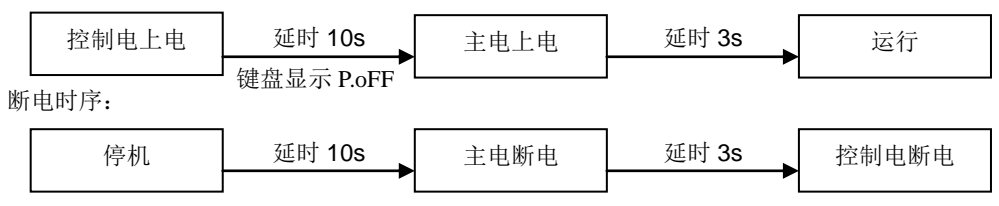

### <span id="page-5-2"></span>**1.3.3** 调试和运行

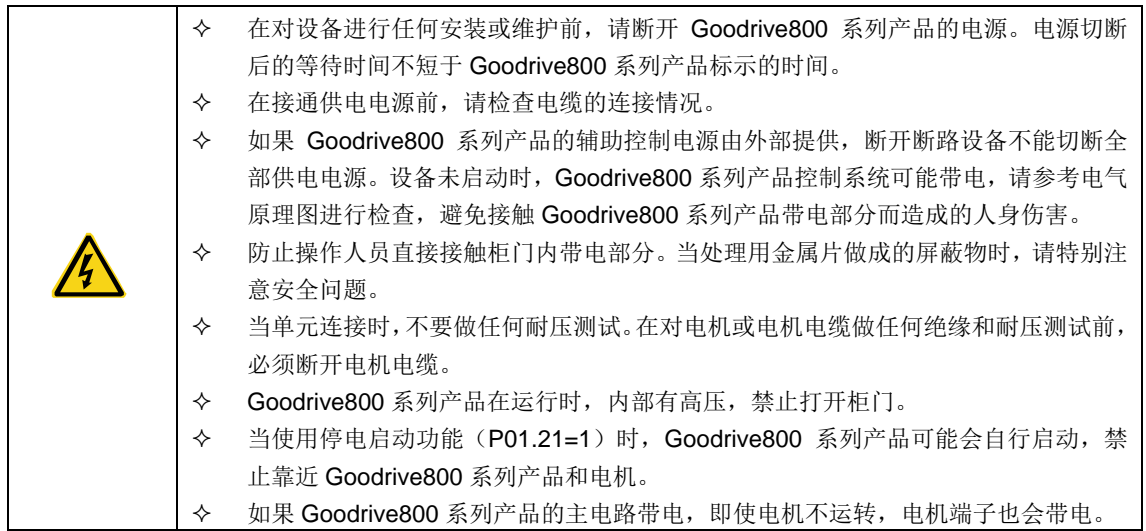

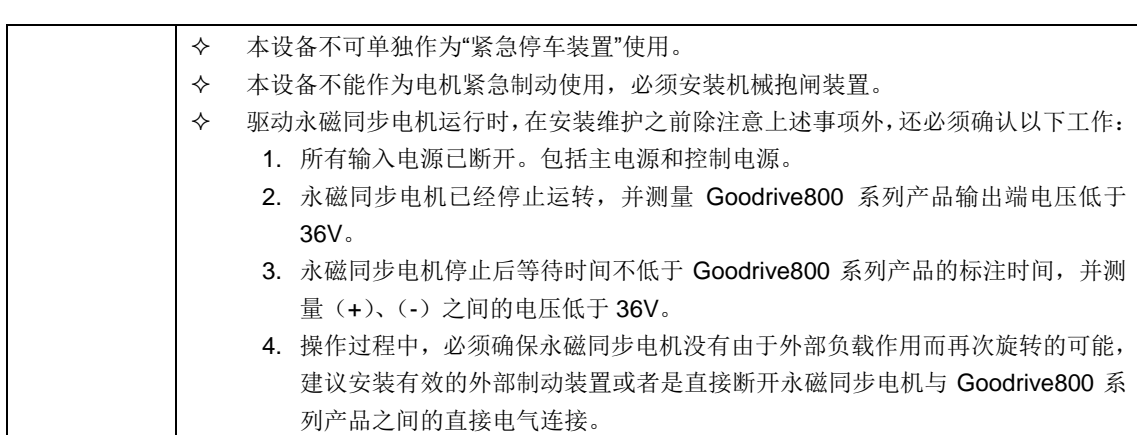

### 注意:

- 不要频繁的断开和闭合 Goodrive800 系列产品输入电源。
- 如果 Goodrive800 系列产品经过长时间保存后再使用,使用前必须进行检查、电容整定和试运行,具 体参考《Goodrive800 系列安装维护手册》。
- Goodrive800 系列产品在运行前,必须关闭柜门,否则有触电危险。

### <span id="page-6-0"></span>**1.3.4** 保养、维护和元件更换

- Goodrive800 系列产品的维护,检查或部件更换必须由经过培训并且合格的专业人员 进行。 在进行 Goodrive800 系列产品端子接线操作之前,必须切断所有与 Goodrive800 系 列产品连接的电源,电源切断后的等待时间不短于 Goodrive800 系列产品标示的时 间。 保养、维护和元器件更换过程中,必须采取措施以避免螺丝、电缆等导电物体进入 Goodrive800 系列产品内部。 令 操作光纤时应非常仔细。拔插光纤时,切勿触碰光纤传导截面(玻璃纤维),因为光 纤传导截面(玻璃纤维)对灰尘及油污极为敏感,光纤允许最小弯曲半径为35mm。 注意: 请用合适的力矩紧固螺丝。
- 保养、维护和元器件更换时,必须避免 Goodrive800 系列产品及元器件接触或附带易燃物品。
- 不能对 Goodrive800 系列产品进行绝缘耐压测试,不能使用兆欧表测试 Goodrive800 系列产品的控 制回路。
- 保养、维护和元器件更换过程中,必须对 Goodrive800 系列产品以及内部器件做好防静电措施。

### <span id="page-6-1"></span>**1.3.5** 报废后的处理

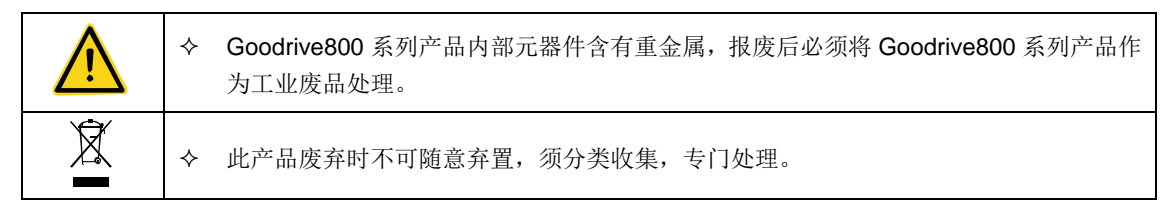

# 第二章 上电前检查

# <span id="page-7-1"></span><span id="page-7-0"></span>**2.1** 拆箱检查

客户收到产品后需要进行如下检查:

- 1、包装箱是否完整、是否破损和受潮?
- 2、包装箱外部机型标识是否与所订购机型一致?
- 3、拆开包装后,请检查包装箱内部是否有水渍等异常?机器外壳是否损坏或者破裂?
- 4、检查机器铭牌是否与包装箱外部机型标识一致?
- 5、请检查机器内部附件是否完整(包括:说明书、控制键盘和扩展卡件)?

如存在上述不良现象,请联系当地经销商或者当地 INVT 办事处。

# <span id="page-7-2"></span>**2.2** 运用确认

客户在使用 Goodrive800 系列产品之前,请进行确认:

- 1、确认Goodrive800系列产品所要驱动的负载机械类型,在实际运行中,Goodrive800系列产品是否会存 在过载状态?Goodrive800系列产品是否需要进行功率等级的放大?
- 2、确认负载电机实际运行电流是否小于Goodrive800系列产品的额定电流?
- 3、确认电网电压是否在Goodrive800系列产品的允许输入电压范围内?
- 4、确定是否能够满足所需使用的通讯方式?

# <span id="page-7-3"></span>**2.3** 环境确认

在 Goodrive800 系列产品实际安装使用之前还必须确认以下几点:

1、Goodrive800系列产品实际使用的环境温度是否超过40℃?如果超过,请按照每升高1℃电流降额2%的 比例降额使用。请不要在超过50℃的环境中使用Goodrive800系列产品。

2、Goodrive800系列产品实际使用的环境温度是否低于-10℃?如果低于-10℃,请增加加热设备。

3、Goodrive800系列产品实际使用的场所海拔高度是否超过1000m?如果超过,请按照每升高100m电流 降额1%的比例降额使用。

4、Goodrive800系列产品实际使用环境湿度是否超过90%?是否存在凝露现象?如有该现象,请增加防护。

5、Goodrive800系列产品实际使用环境中是否存在太阳直射或者是生物侵入等现象?如有该现象,请增加 防护。

6、Goodrive800系列产品实际使用环境是否存在粉尘、易爆易燃气体?如有该现象,请增加防护。

# <span id="page-7-4"></span>**2.4** 安装确认

在 Goodrive800 系列产品安装完成之后,请注意检查 Goodrive800 系列产品的安装情况:

1、输入动力电缆、电机电缆载流量选型是否满足实际负载要求?

2、Goodrive800系列产品周边附件选型是否正确,是否正确安装?安装电缆是否满足其载流量要求?包括 输入电抗器、输入滤波器、输出电抗器、输出滤波器、直流电抗器、制动单元和制动电阻。

3、Goodrive800系列产品是否安装在阻燃材料上?其所带发热附件(电抗器、制动电阻等)是否已经远离 易燃材料?

4、所有控制电缆是否已经和功率电缆分开走线?其布线是否充分考虑到EMC特性要求。

5、所有接地系统是否正确接地?

6、Goodrive800系列产品所有安装间距是否满足说明书要求?

7、确认Goodrive800系列产品外部接线端子是否紧固,力矩是否满足要求?

8、请增加防护措施,确保螺丝、电缆及其他导电物体不进入整流器内部。

# 第三章 工作原理

# <span id="page-8-1"></span><span id="page-8-0"></span>**3.1 Goodrive800-61**系列二极管整流工作原理

系统合闸启动,三相交流电连接到系统中,系统进入整流工作状态。在每一瞬间,根据优先导通原则。 共阴极组中阳极电位最高的二极管导通;共阳极组中阴极电位最低的二极管导通。并将直流母线电压供给 后级逆变侧。

12 脉冲整流是通过变压器二次绕组接法的不同,使得两组三相交流电源间相位错开 30°,从而使整流 电压 UDC 在每个交流电源周期中脉动 12 次。

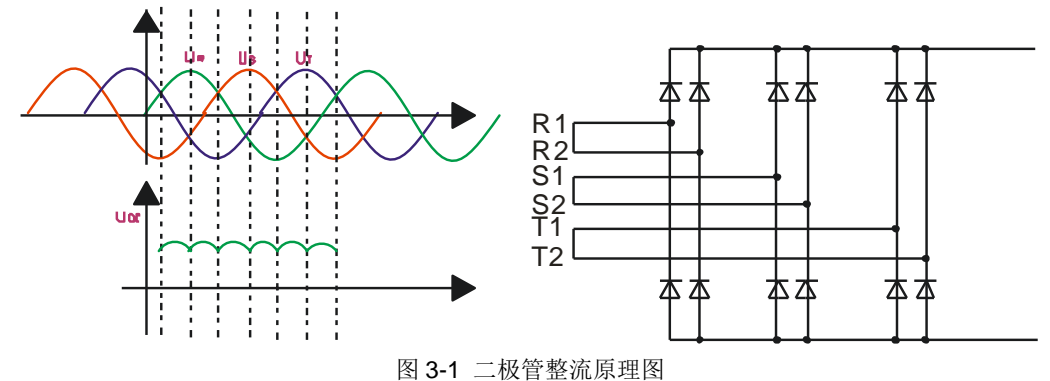

# <span id="page-8-2"></span>**3.2 Goodrive800-71**系列可控硅整流工作原理

系统合闸启动,三相交流电连接到系统中,控制板检测三相输入线电压,控制三相整流的触发信号, 使系统进入整流工作状态。三相整流为轮流触发,每相触发从该相线电压的负向过零点开始,按照移动的 规律逐渐向左移向(触发脉冲串的宽度不超过 120°),通过移相切入更高的线电压,来达到逐渐升高母线 的效果。并将直流母线电压供给后级逆变侧。

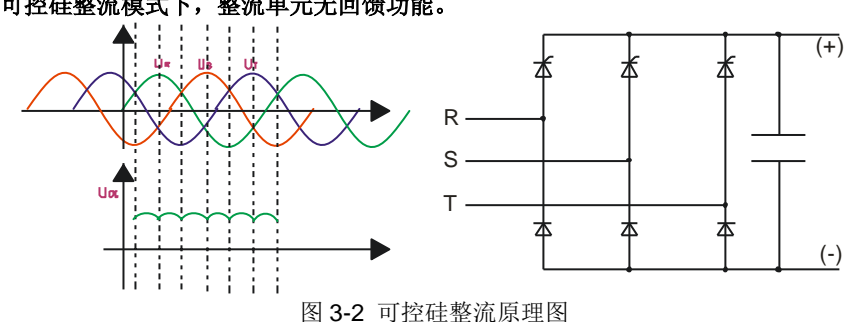

### 注意:可控硅整流模式下,整流单元无回馈功能。

# <span id="page-9-0"></span>**3.3 Goodrive800-81**系列**IGBT**同步整流工作原理

完成三相交流输入电源的相序识别和相位检测,在此基础上控制 IGBT 的通断时序。相序识别的方法 是在某一线电压 1 过零点处检测与其相差 120 度相位的另一线电压 2,并根据线电压 2 的正负来判断相序。 相位检测采用软件锁相跟踪法与过零检测相法相结合。软件锁相跟踪法的控制框图如图所示。

软件锁相跟踪法是将三相交流输入电压转换到与电压同步的旋转坐标系中,得到交流电压的直流分量。 变换所用的旋转角度是软件锁相环的输出。如果锁相角与电网电压相位同步,则交轴直流分量为零。将零 与交轴直流分量相减,经过 PI 调节器后可视为角速度误差信号,角速度误差信号与电网角速度的差值经积 分后即为电网电压的相位。整个控制过程构成反馈,通过 PI 调节达到锁相的目的。此法的优点是整个相位 锁定属于闭环控制,相位跟踪准确,缺点是控制较为复杂,对检测电源的正弦度要求较高,如在 IGBT 交 流侧(未经交流电感)进行电压检测,此法计算精度将受到影响。

采用软件锁相跟踪与过零检测相结合的方法是,当判断出软件锁相跟踪的误差较大时,由软件自动切 换到过零检测法,此法的目的是确保相位检测准确,降低对检测电压正弦度的要求,增加控制系统的可靠 性。

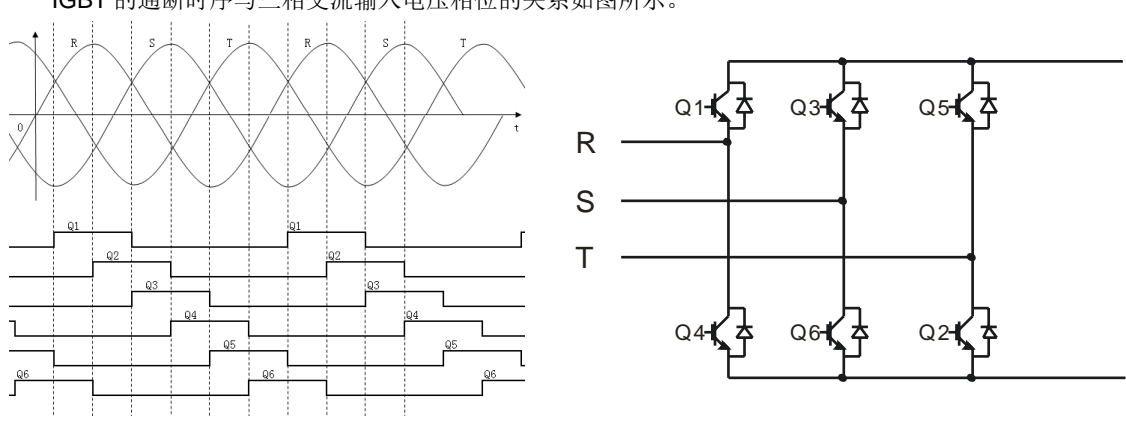

IGBT 的通断时序与三相交流输入电压相位的关系如图所示。

图 3-3 IGBT 通断时序图

# <span id="page-9-1"></span>**3.4 Goodrive800-91**系列**IGBT PWM**整流工作原理

PWM整流单元的主回路由主接触器,预充电电路,LC滤波电路、输入主电抗器、IGBT功率模块,电 [解电容等](http://www.dianziw.com/p11.htm)组成。控制上采用双闭环控制结构,其外环为母线电压环,内环为电流环,通过对电源电压的相 位检测和坐标变换以及PI调节器的调节作用实现对电网输入电流的有功分量和无功分量的独立控制,当控 制无功电流分量为0值时,就可实现整流器功率因数接近于1和能量的双向流动。

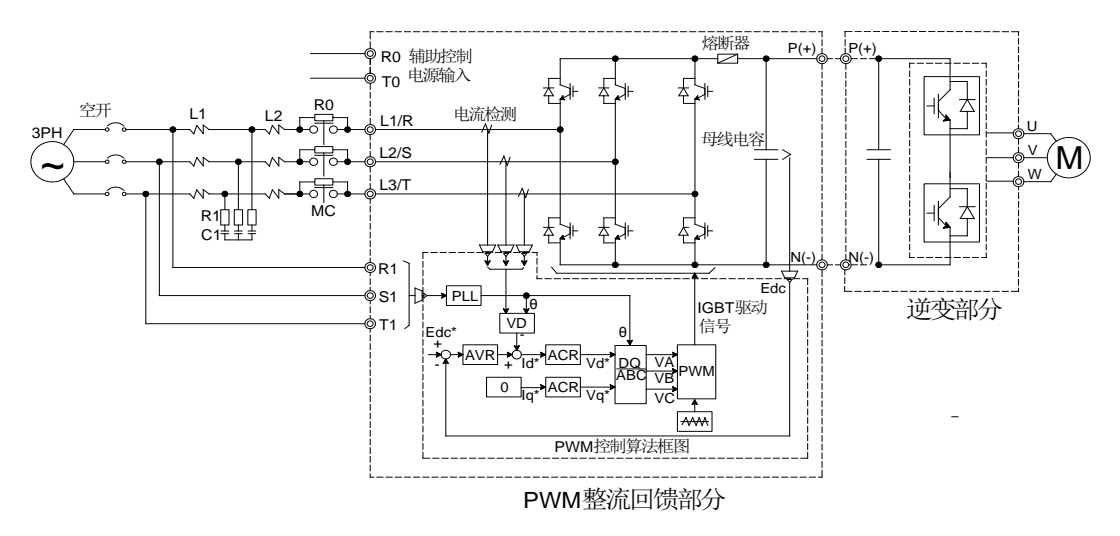

#### 图 3-4 PWM 整流器原理框图

注: 上图中AVR为自动电压调整模块; ACR为自动电流调整模块; VD为矢量控制模块; PWM为脉宽 调制;PLL为锁相环;L1、R1、C1为电源滤波器;L2为升压电感;R0为上电缓冲电阻;MC为上电缓冲接 触器;Edc为母线电压,其中带"\*"的为设定值,不带的为检测值,θ为网侧电压相位角。

PWM整流单元通过自动电压调节器(AVR)调节整流器输出母线电压,维持母线电压为一个恒定的设 定值;同时自动电压调节器(AVR)的输出作为自动电流调节器(ACR)的输入,PWM整流器根据所检测 的三相电流来控制自动电流调节器(ACR)的输出。PWM整流器检测三相输入电压,并通过锁相环(PLL) 来计算电网的实时相位,保证PWM整流器输出的电压相位与电网实际相位同步,前面所提到的自动电流调 节器(ACR)的输出通过空间电压矢量调制方式转换为控制IGBT的驱动信号,实现PWM整流器的控制。

PWM整流器可以与逆变器一起组成四象限变频器,Goodrive800系列的典型应用场合是具有位势负载 的场合,例如提升机,机车牵引,油田磕头机,离心机等,有些大功率的应用中,也需要四象限变频以减 小对电网的谐波污染。采用带有PWM控制整流器的变频器具有四象限运行的功能,能满足各种位势负载的 调速要求,可将电机的再生能量转化为电能送回电网,达到最大限度的节能目的。

PWM 整流器将三相交流电整流为直流电向直流母线电路供电,直流电路向驱动电机的逆变器供电。直流 电路可以只连接一个逆变单元,也可以连接多个逆变单元,具体用户可以灵活配置。图 3-2 显示的是 IGBT 功率单元的原理主电路图。

# 第四章 键盘操作流程

# <span id="page-11-1"></span><span id="page-11-0"></span>**4.1** 键盘简介

键盘的用途是控制 Goodrive800 整流器、读取状态数据和调整参数。

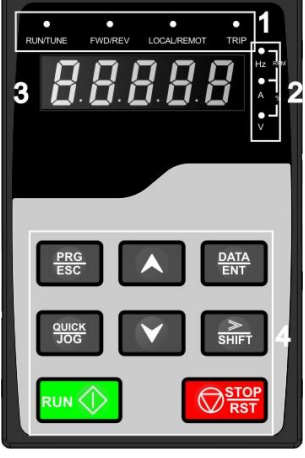

图 4-1 键盘示意图

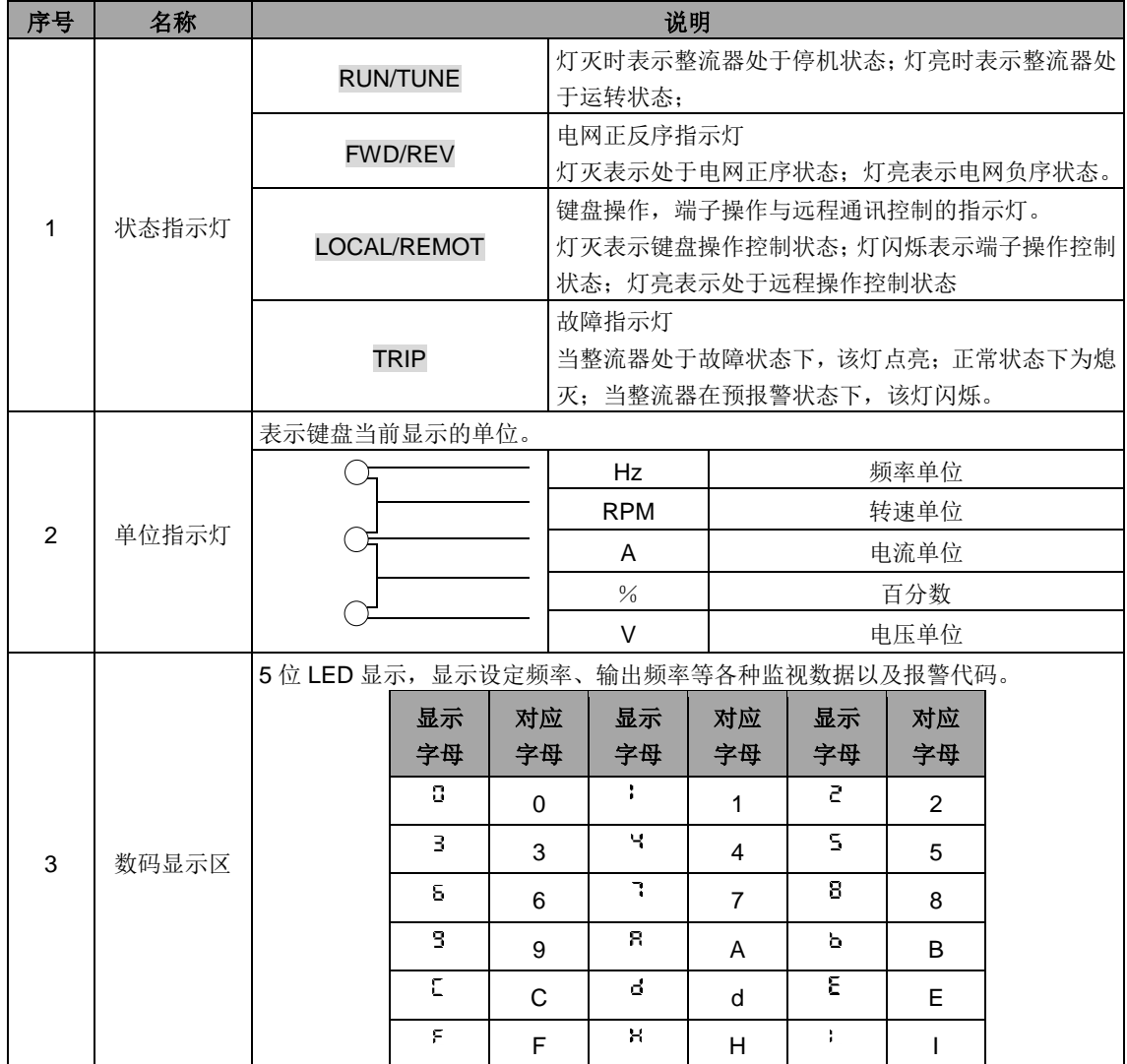

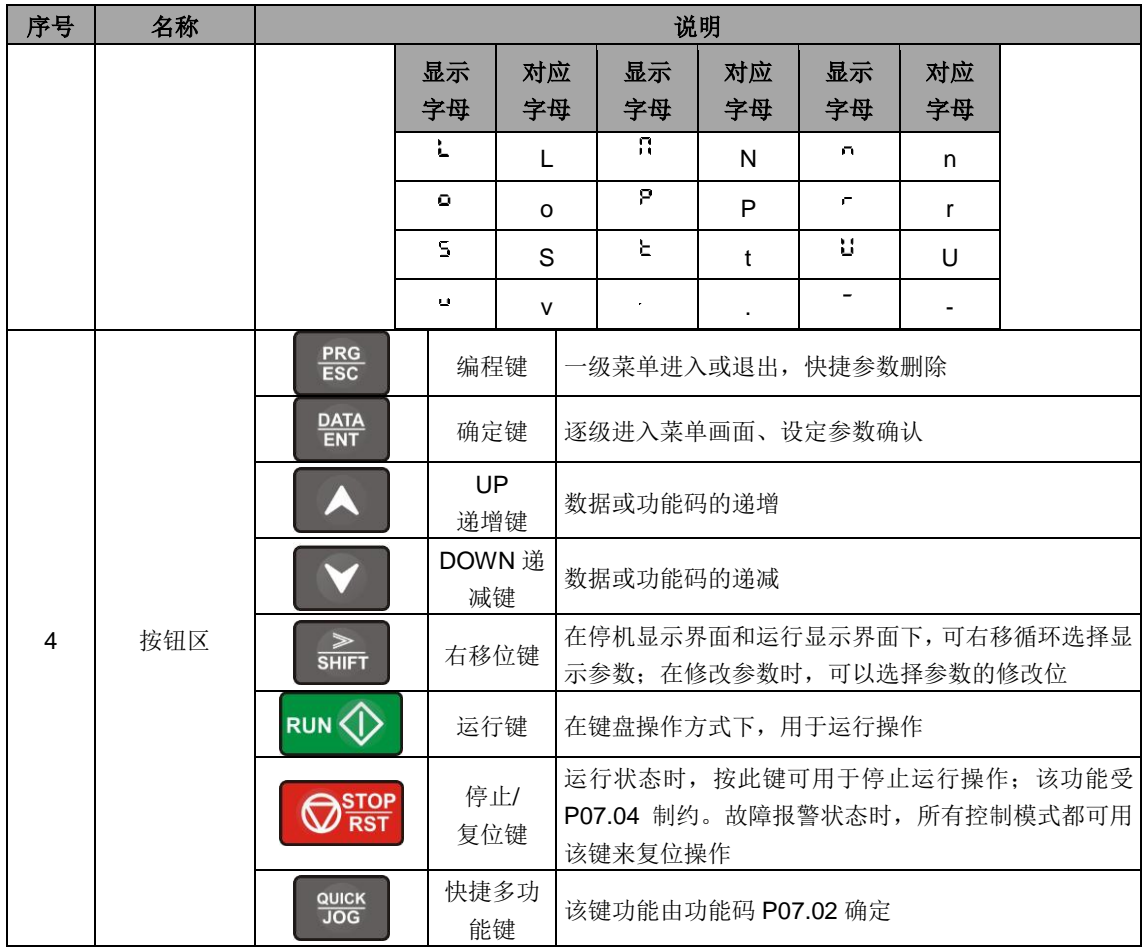

### <span id="page-12-0"></span>**4.2**键盘显示

Goodrive800 系列产品的显示状态分为停机状态参数显示、运行状态参数显示、功能码参数编辑状态 显示、故障告警状态显示等。

键盘显示优先级

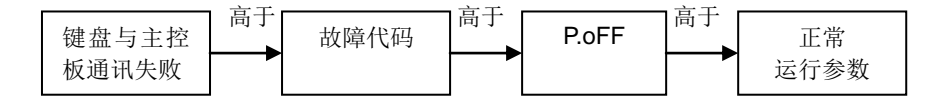

### <span id="page-12-1"></span>**4.2.1** 停机参数显示状态

整流器处于停机状态,键盘显示停机状态参数,如图 4-2 所示。

在停机状态下,可显示多种状态参数。可由功能码 P07.05 按二进制的位选择该参数是否显示,各位定 义参 P03.05 功能码的说明。

P03.05 为整流状态下的参数状态选择,共有 7 个状态参数可以选择是否显示, 分别为:直流母线电压 (V)、电网频率(Hz)、输入电压(V)、直流母线电流(A,仅在二极管整流和可控硅整流模式显示为母 线电流, 其他模式为输入电流)、输入功率因数、输入电流(A)、输入端子状态。

按》/SHIFT 键向右顺序切换显示选中的参数, 按 QUICK/JOG (P03.02=2) 键向左顺序切换显示选 中的参数。

### <span id="page-12-2"></span>**4.2.2** 运行参数显示状态

整流器接到有效的运行命令后,进入运行状态,键盘显示运行状态参数,键盘上的 RUN/TUNE 指示灯 亮,FWD/REV 灯的亮灭由当前电网的相序决定。如图 4-2 所示。

在运行状态下,显示的参数与停机状态下的参数一致。

### <span id="page-13-0"></span>**4.2.3** 故障显示状态

整流器检测到故障信号,即进入故障告警显示状态,键盘闪烁显示故障代码,键盘上的 TRIP 指示灯 亮。通过键盘的 STOP/RST 键、控制端子或通讯命令可进行故障复位操作。

若故障持续存在,则维持显示故障码。

### <span id="page-13-1"></span>**4.2.4** 功能码编辑状态

在停机、运行或故障告警状态下,按下 PRG/ESC 键,均可进入编辑状态(如果有用户密码, 参见 P07.00 说明), 编辑状态按两级菜单方式进行显示, 其顺序依次为: 功能码组或功能码号→功能码参数, 按 DATA/ENT 键可进入功能参数显示状态。在功能参数显示状态下,按 DATA/ENT 键则进行参数存储操 作; 按 PRG/ESC 则可反向退出。

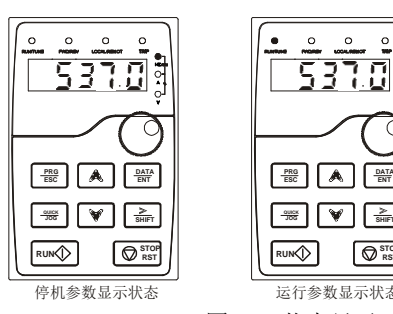

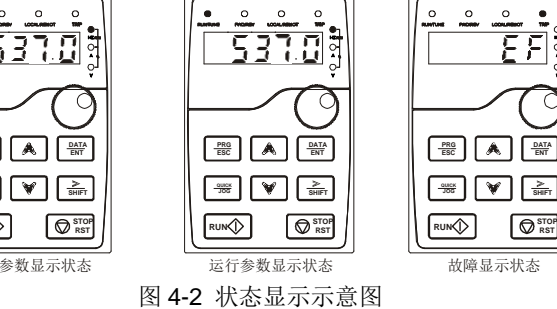

**SHIFT**

### <span id="page-13-2"></span>**4.3**键盘操作

通过键盘可对整流器进行各种操作。具体功能码的结构说明,可参见功能码简表。

### <span id="page-13-3"></span>**4.3.1** 如何修改整流器功能码

整流器有三级菜单,三级菜单分别为:

- 1、功能码组号(一级菜单);
- 2、功能码标号(二级菜单);
- 3、功能码设定值(三级菜单)。

说明: 在三级菜单操作时, 可按 PRG/ESC 键或 DATA/ENT 键返回二级菜单。两者的区别是: 按 DATA/ENT 键将设定参数存入控制板,然后再返回二级菜单,并自动转移到下一个功能码;按 PRG/ESC 键则直接返回二级菜单,不存储参数,并保持停留在当前功能码。

在三级菜单状态下,若参数没有闪烁位,表示该功能码不能修改,可能原因有:

- 1)该功能码为不可修改参数。如实际检测参数、运行记录参数等;
- 2)该功能码在运行状态下不可修改,需停机后才能进行修改。

举例: 将功能码 P00.00 从 0 更改设定为 1 的示例。

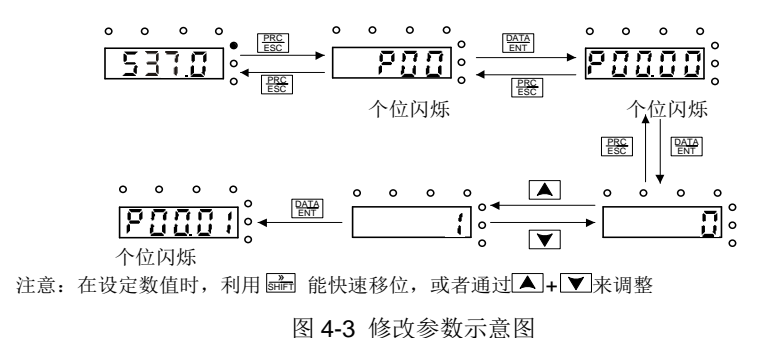

### <span id="page-14-0"></span>**4.3.2** 如何设定整流器的密码

Goodrive800 整流器提供用户密码保护功能,当 P03.00 设为非零时,即为用户密码,退出功能码编辑 状态,密码保护即生效,再次按 PRG/ESC 键进入功能码编辑状态时,将显示"0.0.0.0.0",操作者必须正确 输入用户密码,否则无法进入。

若要取消密码保护功能,将 P03.00 设为 0 即可。

退出功能码编辑状态,密码保护将在一分钟后生效,当密码生效后若按 PRG/ESC 键进入功能码编辑 状态时,将显示"0.0.0.0.0",操作者必须正确输入用户密码,否则无法进入。

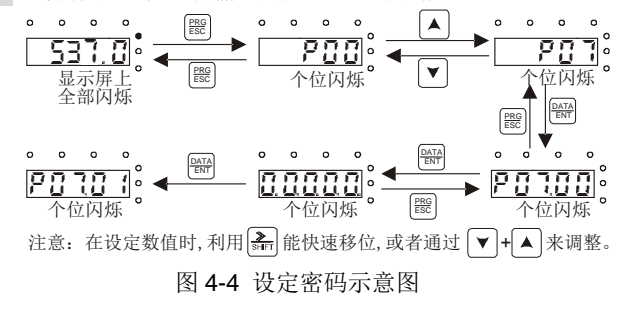

### <span id="page-14-1"></span>**4.3.3** 如何通过功能码查看整流器的状态

Goodrive800 系列提供 P04 组为状态查看功能组, 用户可以直接进入 P04 组查看。

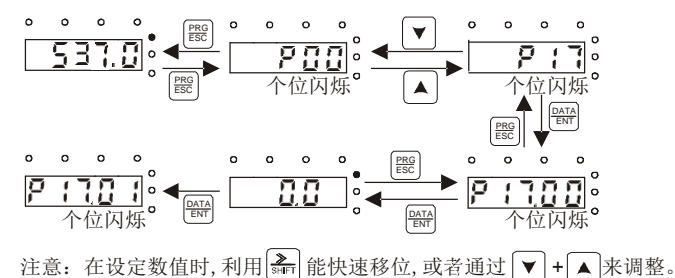

图 4-5 查看参数示意图

# 第五章 详细功能说明

<span id="page-15-0"></span>注:参数详细说明中,"□":表示该功能对应的整流模式无效;"■":表示该功能对应的整流模式有效; 如未特殊说明,则该功能码对所有整流模式有效。

各整流单元运行与不运行特性说明:

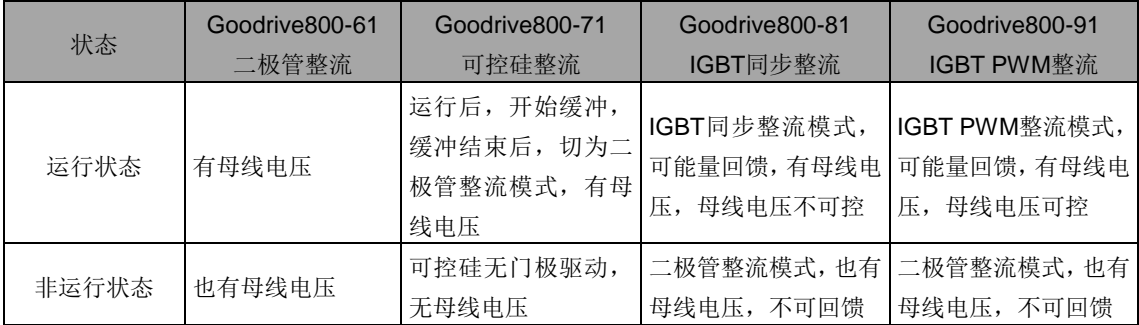

相关功能码:P00.00,P00.18 等。

# <span id="page-15-1"></span>**P00**组 基本功能组

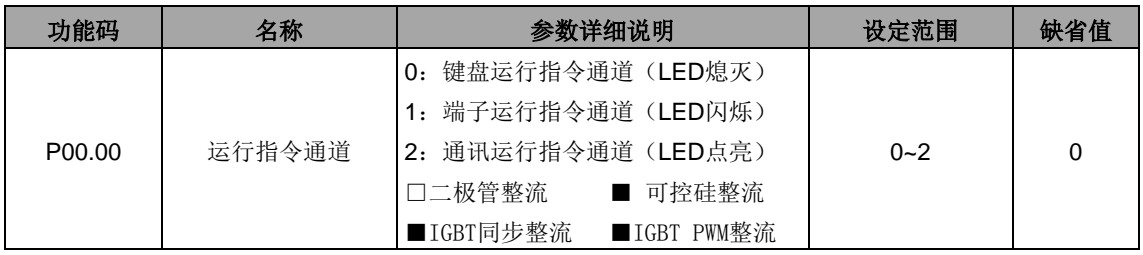

选择整流器控制指令的通道。

整流器控制命令包括:启动、停机、故障复位等。

0:键盘运行指令通道("LOCAL/REMOT"灯熄灭)

由键盘上的 RUN、STOP/RST 等按键进行运行命令控制。

1:端子运行指令通道("LOCAL/REMOT"灯闪烁)

由多功能输入端子进行运行命令控制。

2:通讯运行指令通道("LOCAL/REMOT"灯点亮)

运行命令由上位机通过通讯方式进行控制。

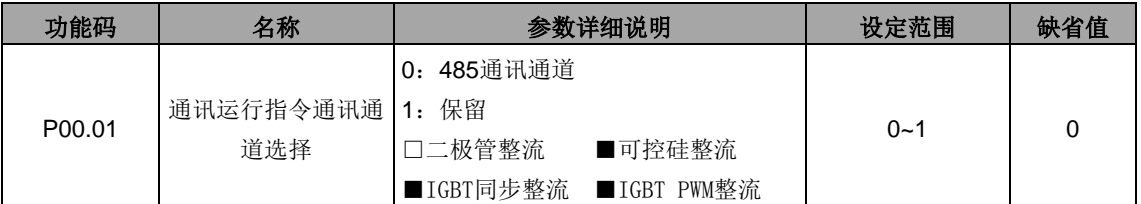

选择整流器控制通讯指令的通道。

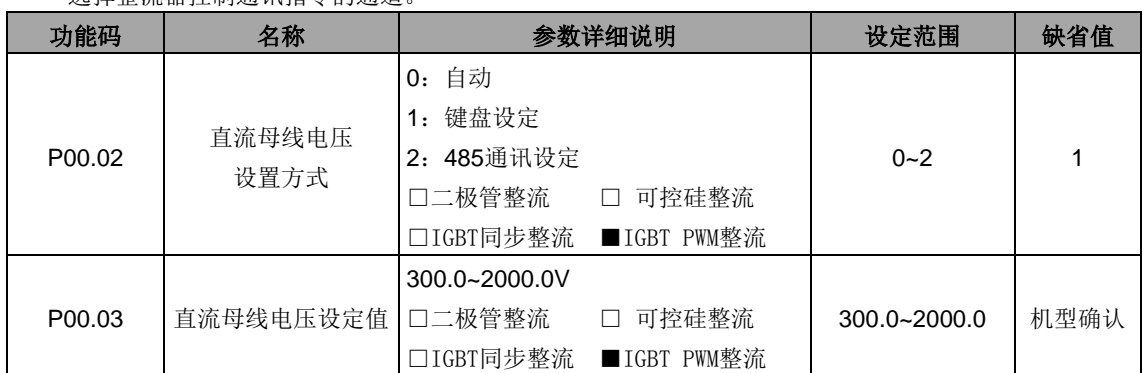

当 P00.02=1 时,P00.03 通过键盘设定直流母线电压。

注意:**P00.03** 的设定值必须大于输入电压峰值。

电压和直流母线电压的关系表:

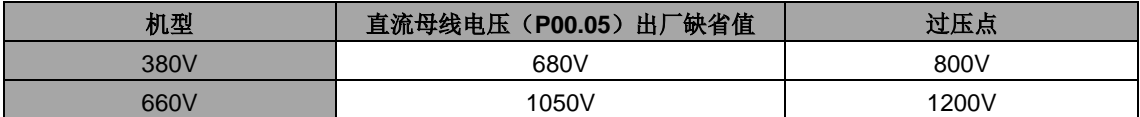

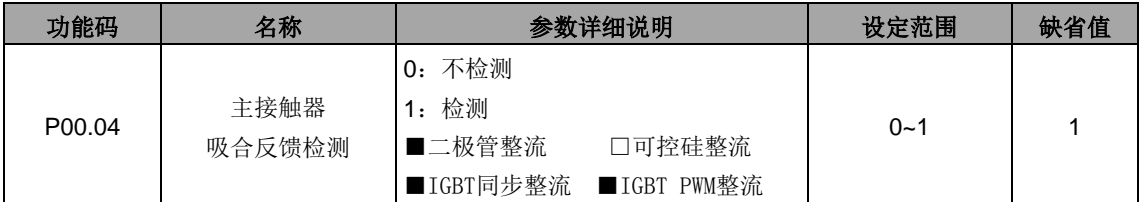

整流部分在起动时配有预充电缓冲电路,当充电电压达到设定值后再吸合主接触器并断开充电电阻。

当 P00.04=1 时, 如有主接触器吸合命令而无反馈信号, 或无主接触器吸合命令而有反馈信号, 则报 主接触器故障(TbE)。

当 P00.04=0 时, 则不检测主接触器故障(TbE)

注意: 主接触器吸合信号由控制板控制, 切勿手动吸合。

注意: 当二极管整流单元为交流缓冲模式, 该功能有效, 当二极管整流单元为直流缓冲模式, 该功能 无效。

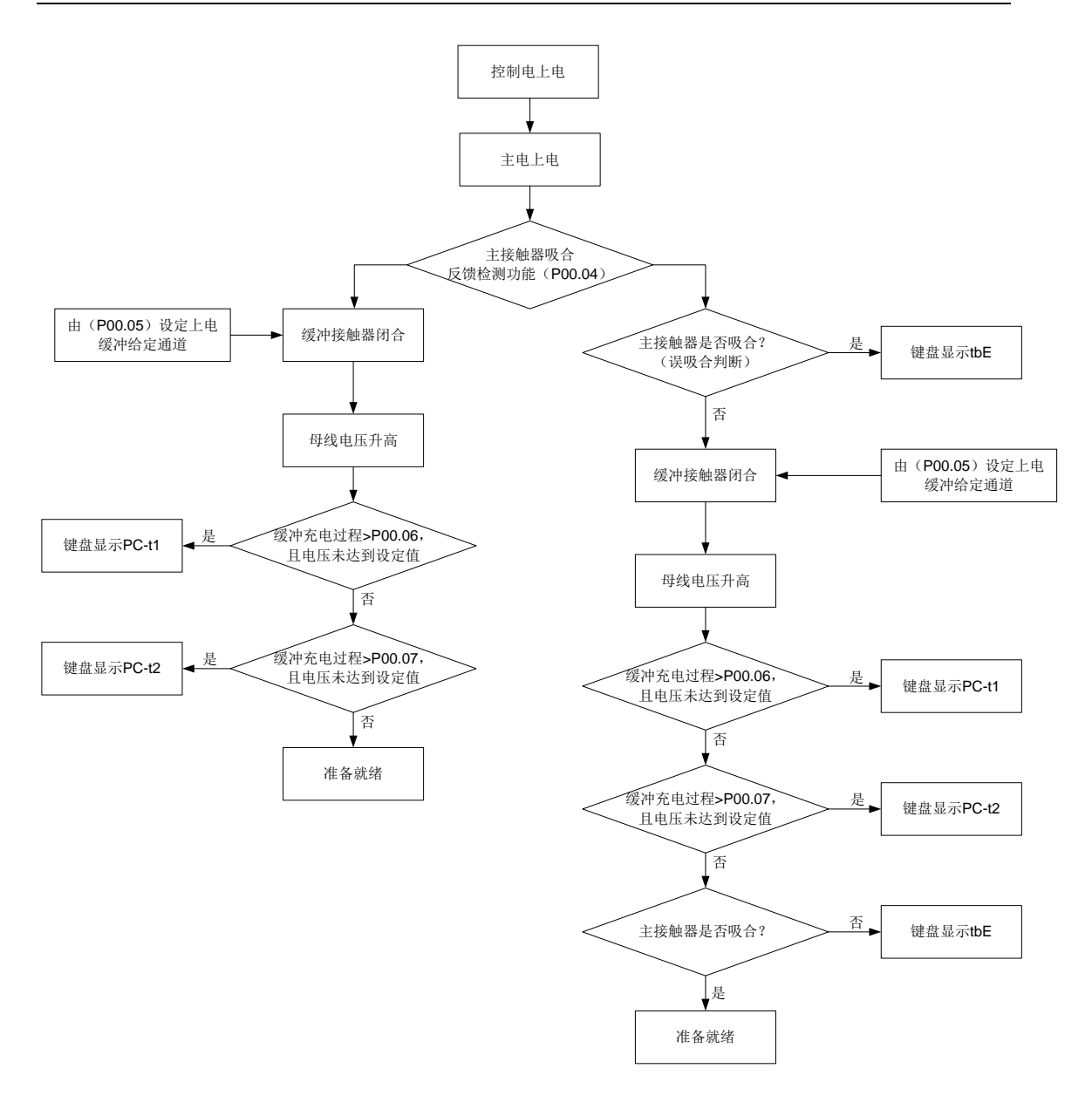

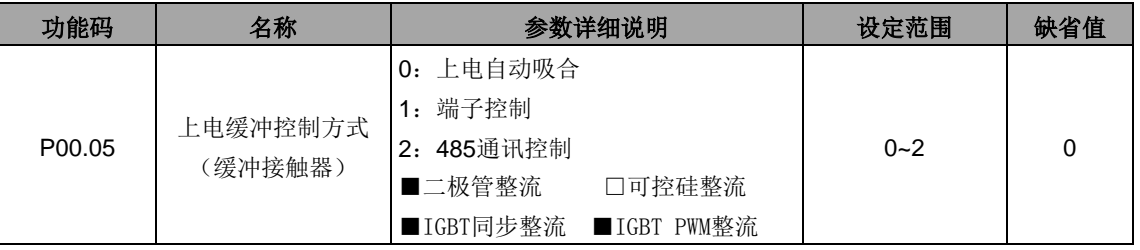

设定上电缓冲(缓冲接触器)控制方式。

当 P00.05=0 时,当交流上电后,缓冲接触器自动吸合。

当 P00.05=1、2 时,当交流上电后,缓冲接触器根据命令吸合。

### 注意: 当二极管整流单元为交流缓冲模式, 该功能有效, 当二极管整流单元为直流缓冲模式, 该功能

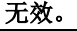

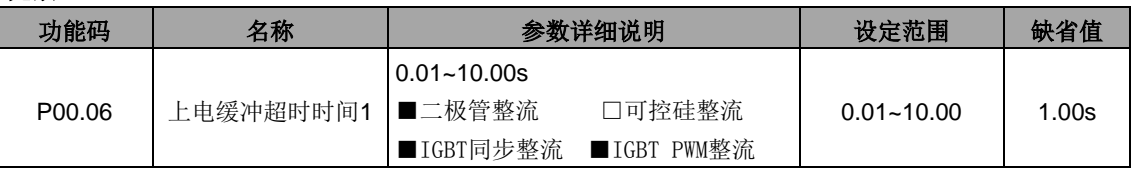

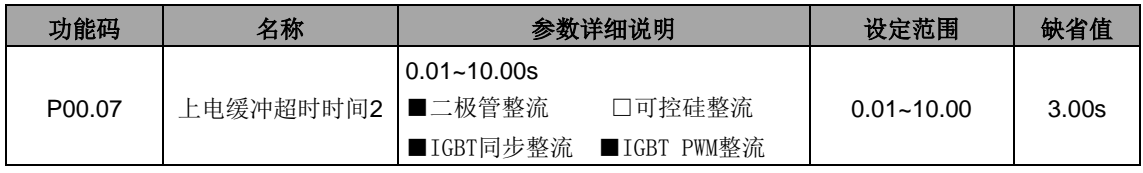

当缓冲充电过程超过此时间(P00.06),但直流电压仍然还未达到额定交流电压峰值的 50%, 则报上 电缓冲充电半压超时故障(PC-t1)。

当缓冲充电过程超过此时间(P00.07), 但直流电压仍然还未达到额定交流电压峰值的 85%, 则报上 电缓冲充电超时故障(PC-t2)。

### 如所报故障复位后,则系统会重新缓冲。

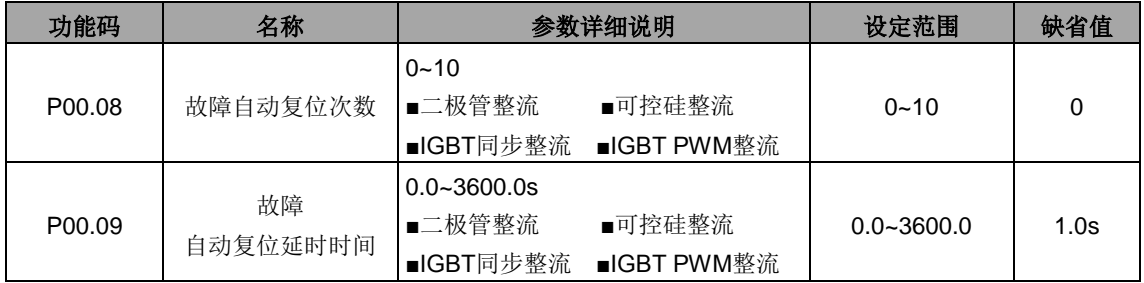

P00.09 在 P00.08 不为 0 时有效。

当设置故障自动复位次数(P00.08)为 0 时,自动复位功能无效。

当故障自动复位次数(P00.08)设置不为 0 时, 使能故障自动复位。故障经设定的复位延时(P01.09) 后自动运行。

对以下故障,自动复位无效。

输入过电流(OC)、电网过电压(ovl)、直流电压过压(ov)、U 相 Vce 检查故障(m.oUt1)、V 相 Vce 检 查故障(oUt2)、W 相 Vce 检查故障(oUt3)、整流桥过热故障(OH1)、风扇过热故障(oH2)。

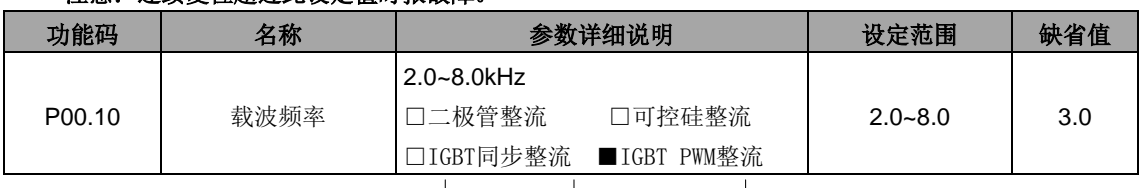

### 注音, 连续复位超过此设定值时报故障。

载波频率 电磁噪音 | 杂音、漏电流 | 热损耗

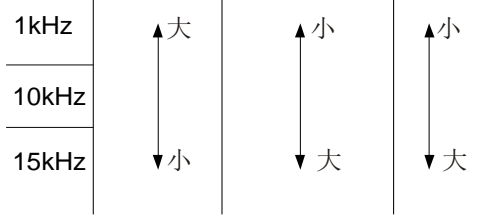

高载波频率的优点:电流波形比较理想、电流谐波少。

高载波频率的缺点:开关损耗增大,整流器温升增大,整流器输出能力受到影响,在高载频下,整流 器需降额使用;同时对外界的电磁噪音增加。

采用低载波频率则与上述情况相反,过低的载波频率将引起系统不稳定,甚至导致电流和电压振荡。 整流器出厂时,厂家已经对载波频率进行了合理的设置。一般情况下,用户无须对该参数进行更改。

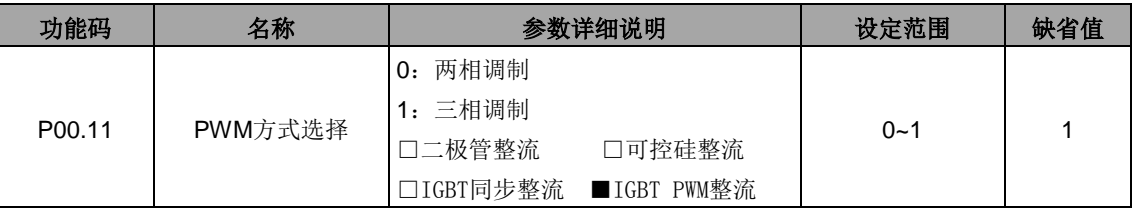

选择 PWM 方式。本系统采用空间矢量调制算法,有两种 PWM 方式可选:两相调制、三相调制。

在载波频率一定的情况下,两相调制与三相调制的主要区别在于:

1、两相调制的开关次数较低,开关损耗较低,温升较低;但是谐波含量较三相调制高,总 THD 较大。 2、三相调制的开关次数较高,开关损耗较高,温升较高;但是谐波含量较两相调制低,总 THD 较小。 两种 PWM 方式各有特点,用户需根据产品应用场合和环境选择 PWM 方式。总的来说两相调制优点

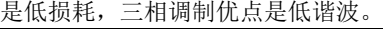

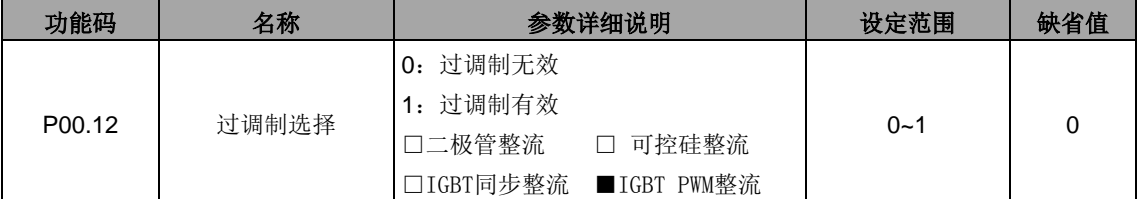

当母线电压小于√2 的实际输入电压时,使能过调制功能。

#### 注意: 无特殊工况,不建议使能过调制功能。

在整流器起动阶段,由于直流母线电压较低,空间矢量表现出过调制特性。过调制运行为将牺牲一部 分谐波抑制子标,从而保证电流基波出力。在带载起动的时候,若负载较重,造成无法起动的情况,建议 使能过调制功能。过调制有效和无效的区别如下图所示。

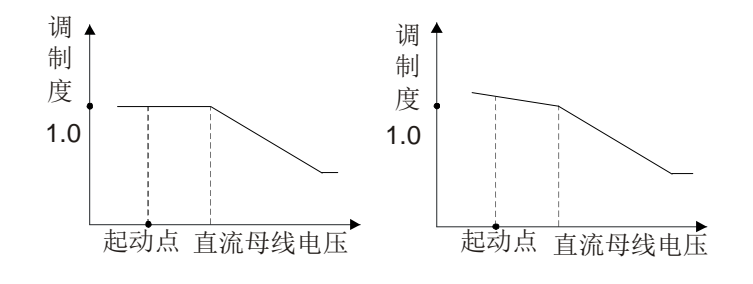

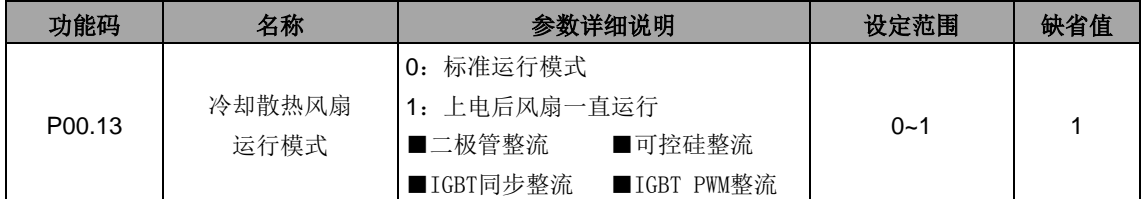

设置冷却散热风扇运行模式。

0:标准运行模式:整流器的检测温度高于 50℃,或者当整流器的电流高于 20%额定电流,风扇运行。

注意:**IGBT PWM** 整流模式下,当整流单元接收运行命令后,风扇也会运行。

| 1: 上电后风扇一直运行(一般应用于高温湿度场合, 其它不推荐使用) |  |
|------------------------------------|--|
|------------------------------------|--|

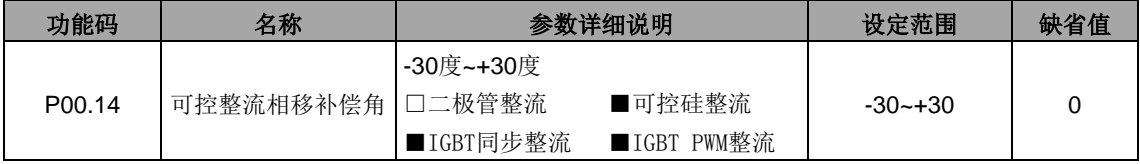

补偿锁相的相位角度,正好表示锁相的相位角度右移功能码设置的角度,负号表示左移相应的角度。

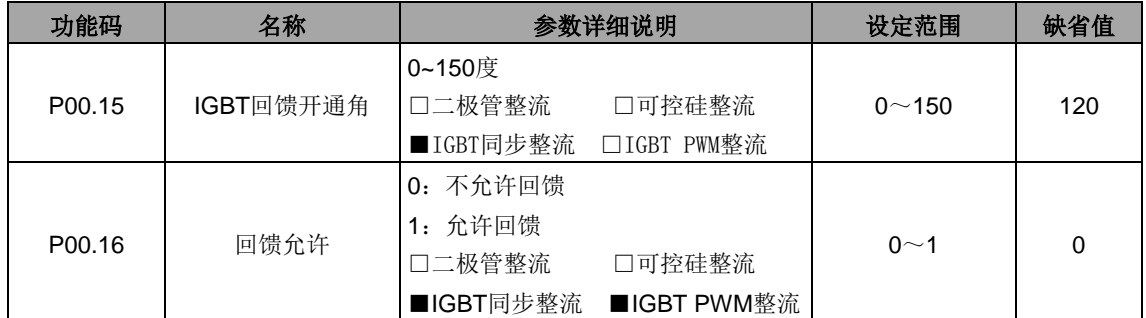

当 P00.16=1 时, 同步整流时候, 回馈角可以通过功能码进行设置, 回馈角不同, 回馈时候的电流波 形也不同,一般不建议客户更改。出厂时候会设置成效果最佳的回馈角。

当 P00.16=0 时, 不允许回馈, 即该同步整流装置就是一台整流装置, 不具备能量回馈功能。

注意:只有在 **P00.16=1** 时候才能实现能量回馈作用。

| 功能码                | 名称     | 参数详细说明                   | 设定范围    | 缺省值 |
|--------------------|--------|--------------------------|---------|-----|
| P <sub>00.17</sub> | 功能参数恢复 | 无操作<br>0:                |         |     |
|                    |        | 恢复缺省值<br>1.              |         |     |
|                    |        | 2: 清除故障档案                | $0 - 3$ | 0   |
|                    |        | ■可控硅整流<br>■二极管整流         |         |     |
|                    |        | ■IGBT同步整流<br>■IGBT PWM整流 |         |     |

0:无操作

1:恢复缺省值:整流器将参数恢复缺省值。

2:清除故障档案:整流器清除近期的故障档案。

### 注意:所选功能操作完成以后,该功能码自动恢复到 **0**。

### 注意:恢复缺省值可以清除用户密码,请大家谨慎使用此功能。

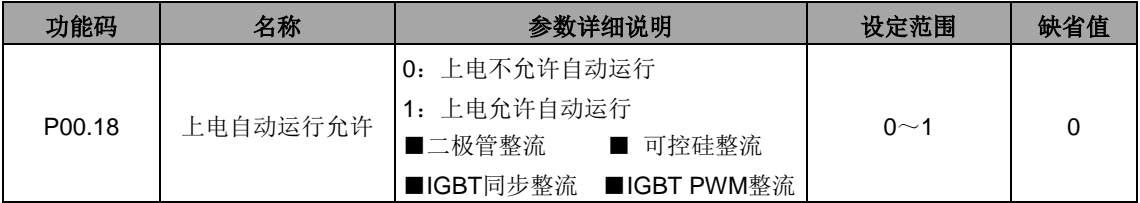

# <span id="page-21-0"></span>**P01**组 控制组(只对**IGBT PWM**整流模式有效)

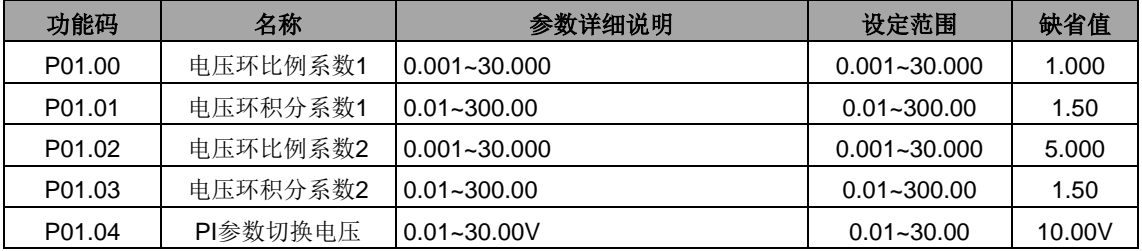

设电压环 PI 环节中直流电压设定值与直流电压反馈量的差值的绝对值为∆。

当△小于 PI 参数切换电压时, 将使用 PI 参数 1; 当△大于(或等于) PI 参数切换电压时, 将使用 PI 参数 2。

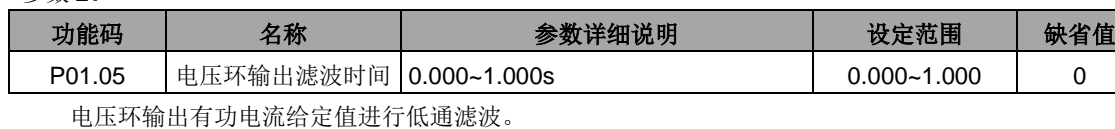

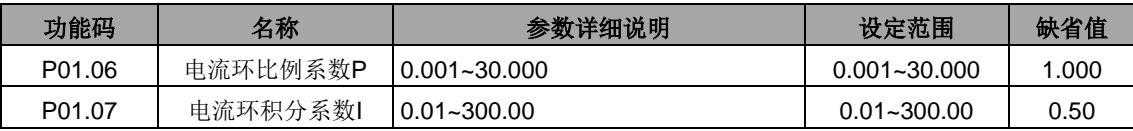

注意:这两个参数调节的是电流环的 **PI** 调节参数,它直接影响系统的动态响应速度和控制精度,一般 情况下用户无需更改该缺省值。

# <span id="page-22-0"></span>**P02**组 输入输出端子组

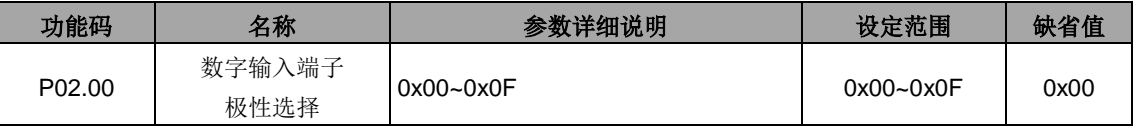

设置输入端子极性选择。

当位设置为 0 时,输入端子为正极性;当位设置为 1 时,输入端子为负极性。

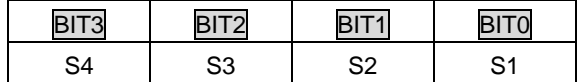

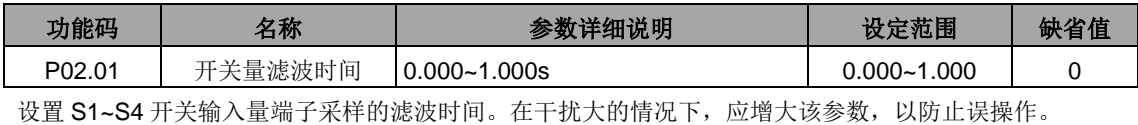

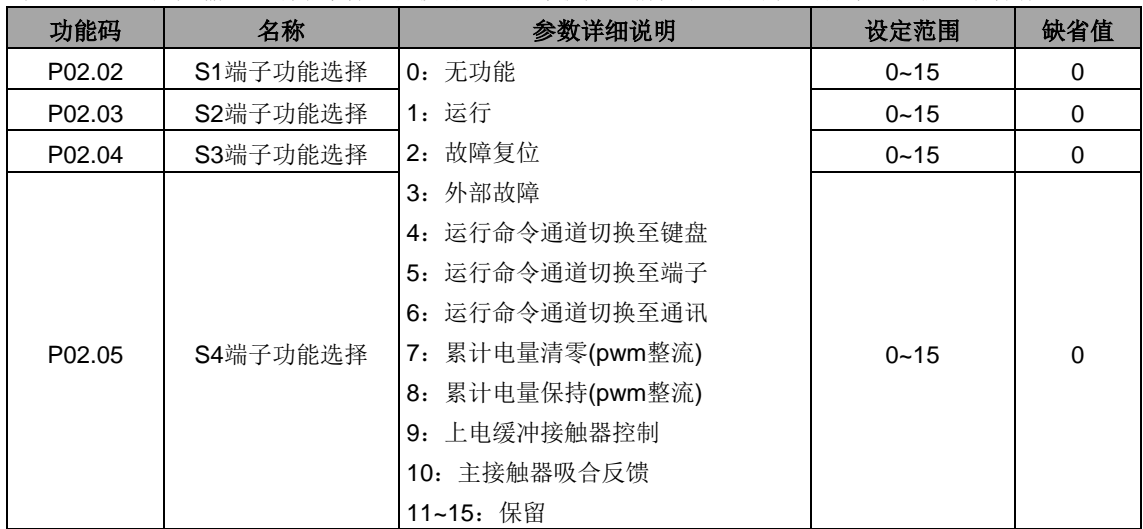

端子输入说明:

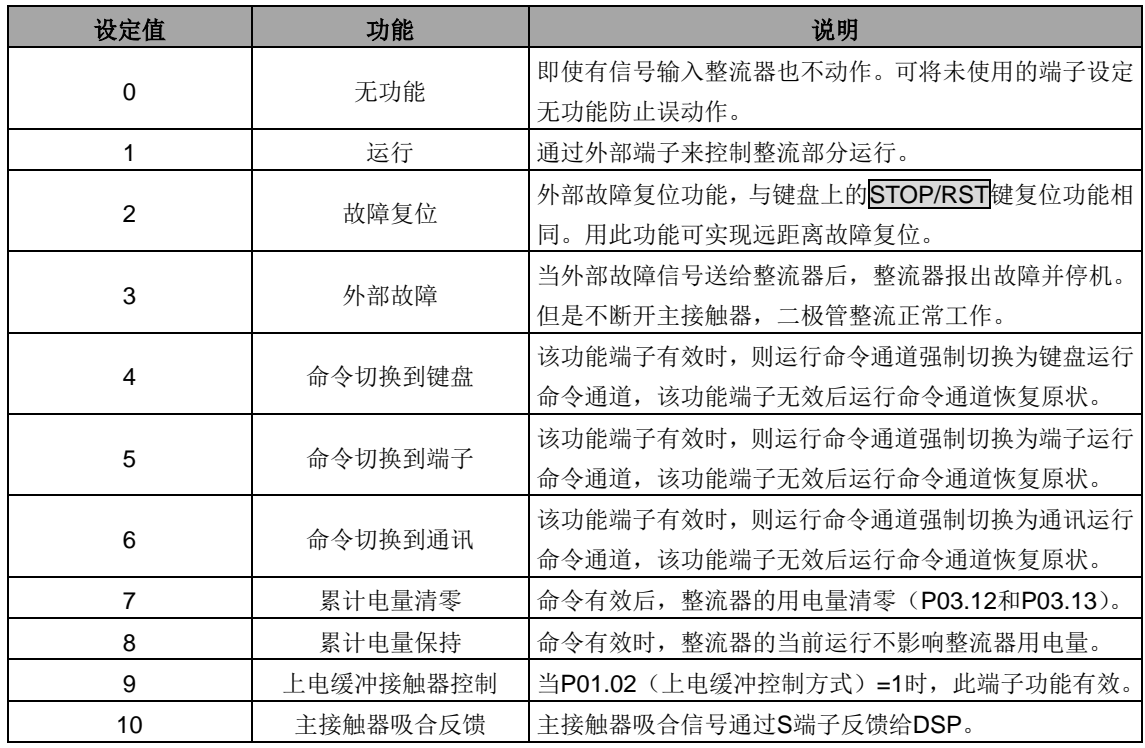

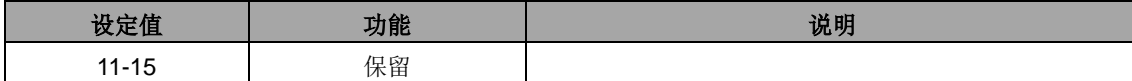

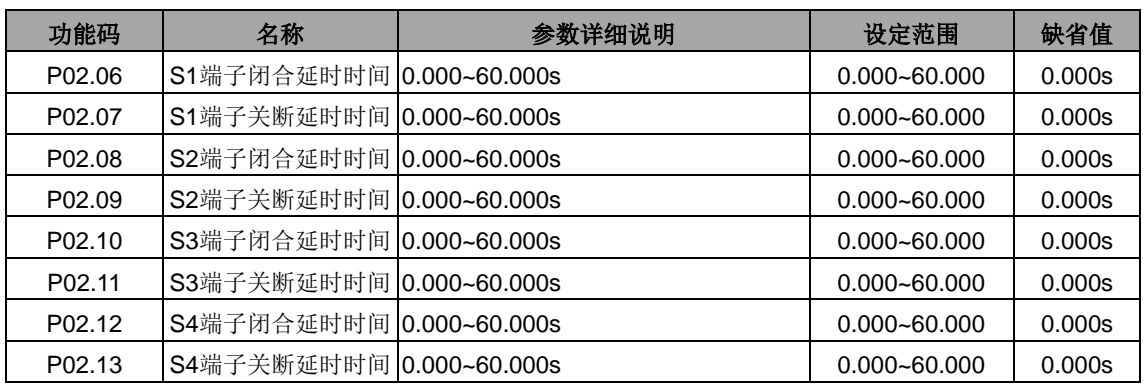

设置可编程输入端子从闭合和关断时电平发生变化所对应的延时时间。

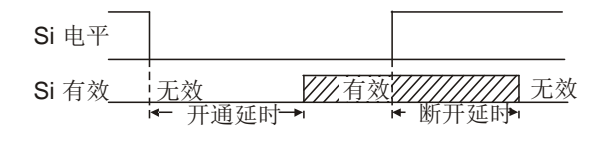

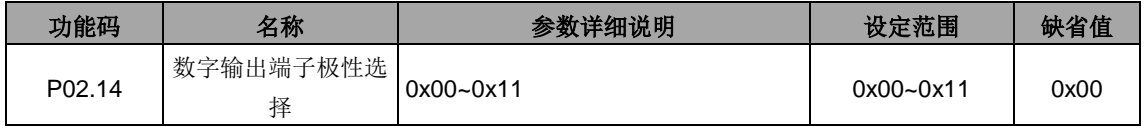

设置输出端子极性选择。

当位设置为 0 时,输出端子为正极性;当位设置为 1 时,输出端子为负极性。

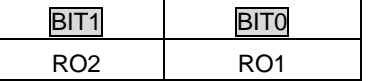

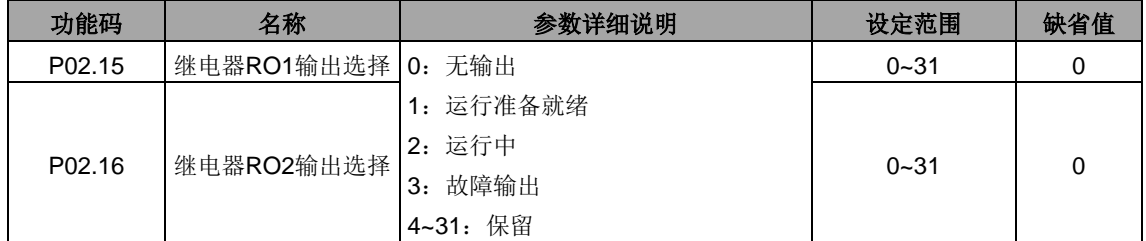

下表为以上四个功能参数的可选项,允许重复选取相同的输出端子功能。

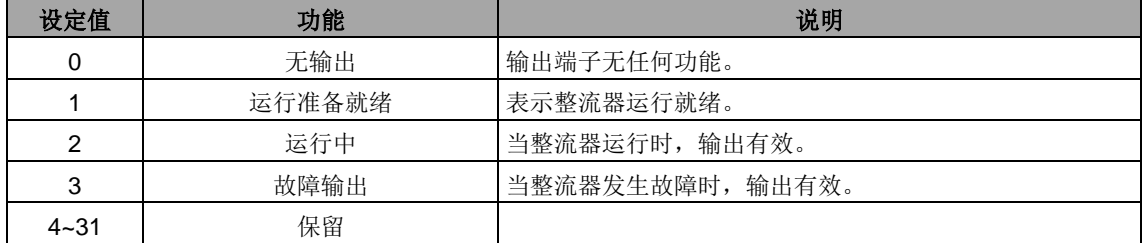

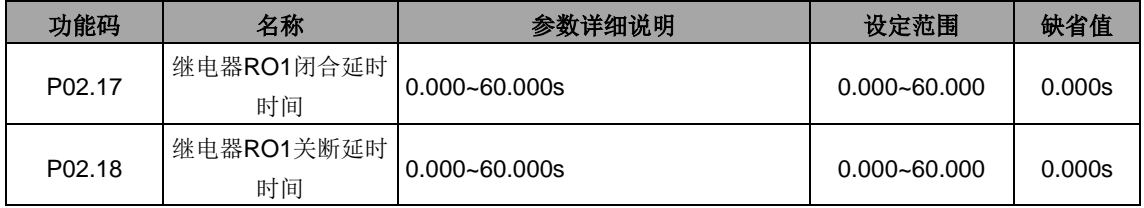

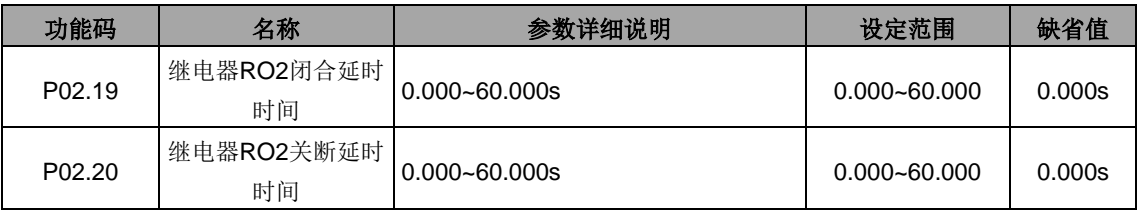

定义可编程输出端子从闭合和关断时电平发生变化所对应的延迟时间。

⅂

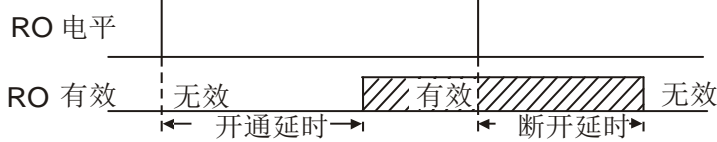

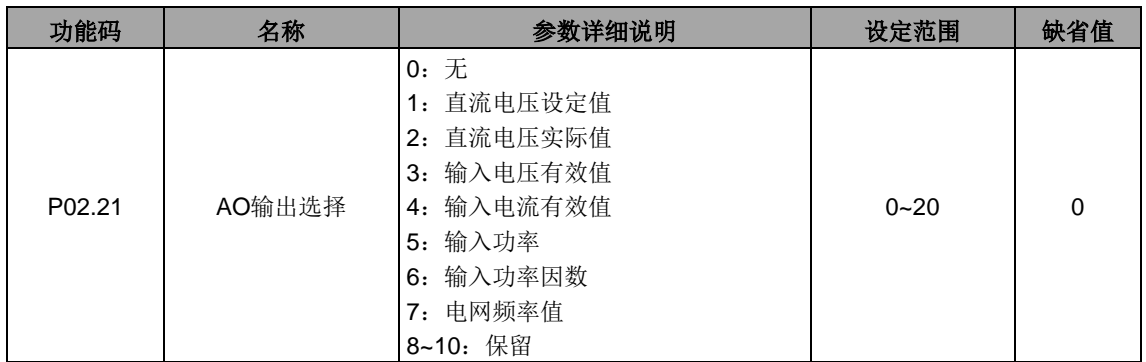

输出说明:

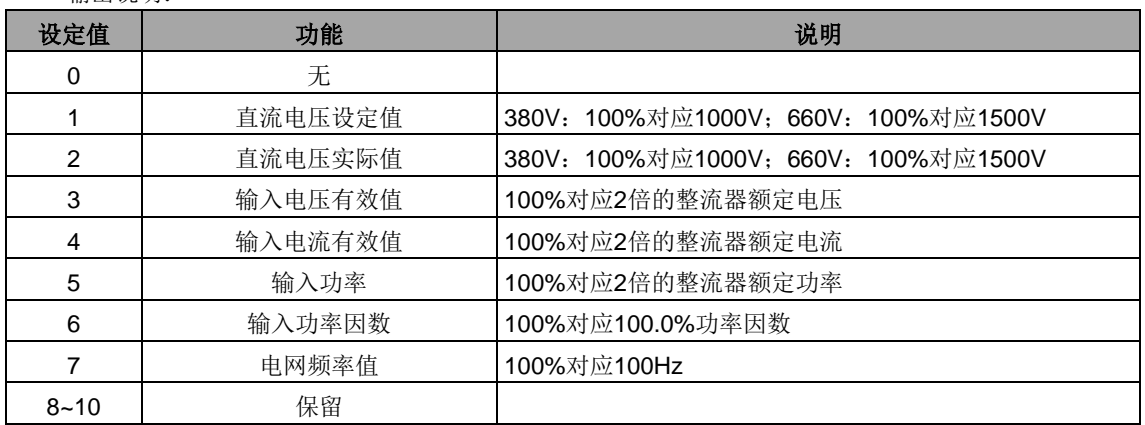

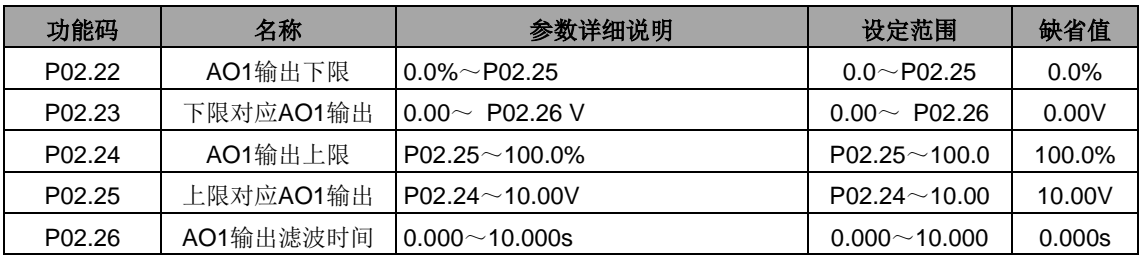

功能码定义了输出值与模拟输出之间的对应关系,当输出值超过设定的最大输出或最小输出的范围以 外部分,将以上限输出或下限输出计算。

模拟输出为电流输出时,1mA 电流相当于 0.5V 电压。

在不同的应用场合,输出值的 100%所对应的模拟输出量有所不同,具体请参考各应用部分的说明。

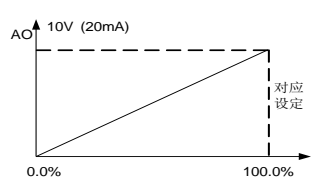

# <span id="page-25-0"></span>**P03**组 人机界面组

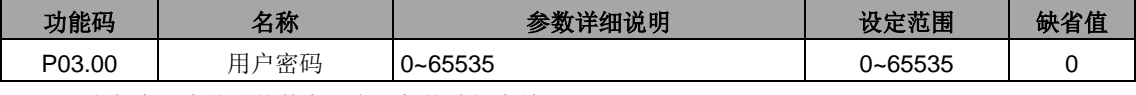

设定任意一个非零的数字,密码保护功能生效。

00000:清除以前设置用户密码值,并使密码保护功能无效。

当用户密码设置并生效后,如果用户密码不正确,用户将不能进入参数菜单,只有输入正确的用户密 码,用户才能查看参数,并修改参数。请牢记所设置的用户密码。

退出功能码编辑状态,密码保护将在一分钟后效,当密码生效后若按 PRG/ESC 键进入功能码编辑状 态时,将显示"0.0.0.0.0",操作者必须正确输入用户密码,否则无法进入。

### 注意:恢复缺省值可以清除用户密码,请大家谨慎使用。

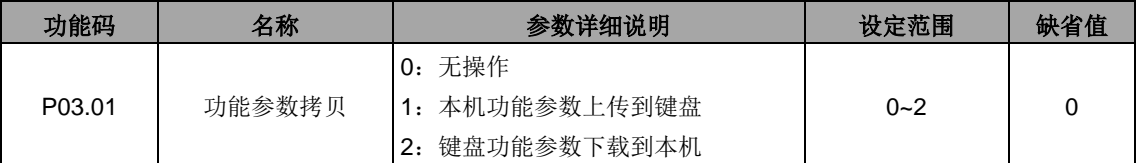

设定参数拷贝方式。

### 注意:**1~2** 项操作执行完成后,参数自动恢复到 **0**。

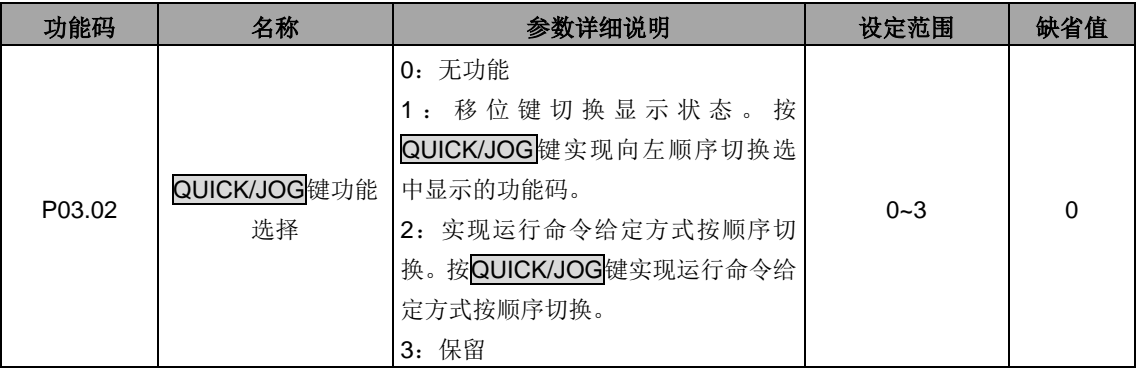

#### 设定 QUICK/JOG 键的功能。

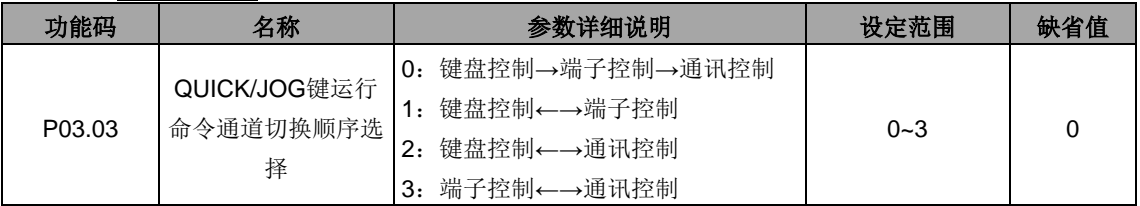

P03.02=2 时, 设定运行指令通道切换顺序。

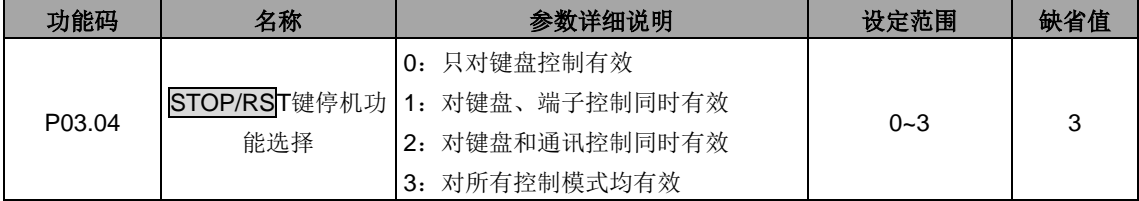

### STOP/RST 停机功能有效的选择。对故障复位 STOP/RST 键在任何状况下都有效。

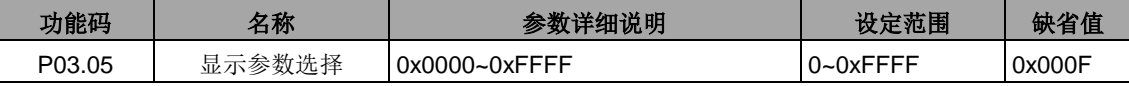

在运行和停机状态下,可以显示15个参数,分别为:直流母线电压(V)、电网频率(Hz)、输入电 压(V)(二极管模式下,电网输入电压值仅供参考)、直流母线电流(A)、输入功率因数 (%)、输 入电流(A)、输入端子状态、输出端子状态。

参数显示受该功能码作用,即为一个16位的二进制数,如果某一位为1,则该位对应的参数就可在运行 时,通过 >>/SHIFT 键查看。如果该位为0,则该位对应的参数将不会显示。设置功能码P2.03时,要将二 进制数转换成十六进制数,输入到该功能码。表示的显示内容如下表:

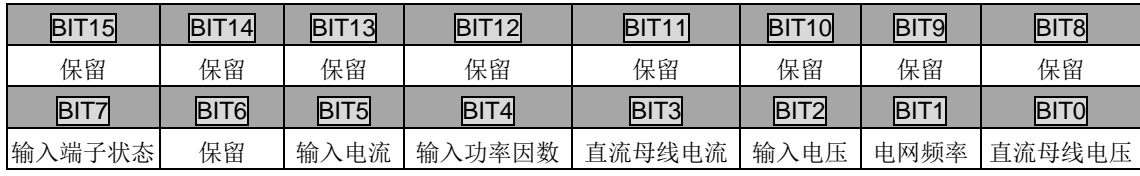

### 注意: 若为二极管模式, 电网输入电压值仅供参考。

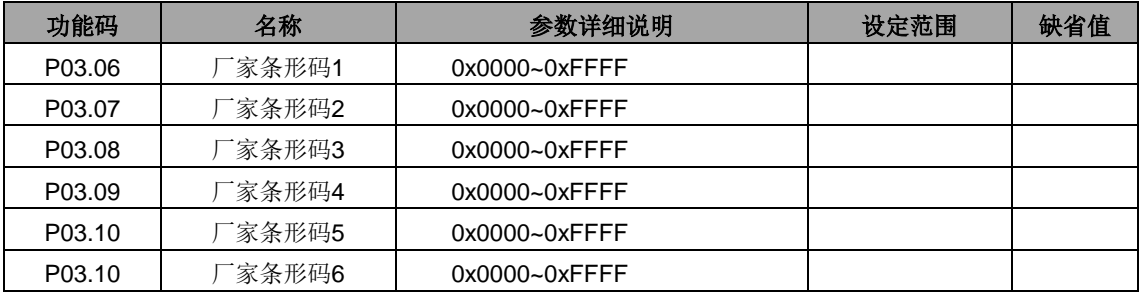

显示本机的条形码。

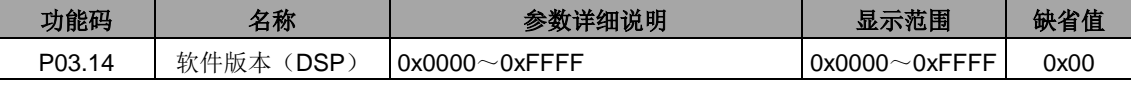

显示 DSP 的软件版本。

# <span id="page-27-0"></span>**P04**组 整机状态信息组

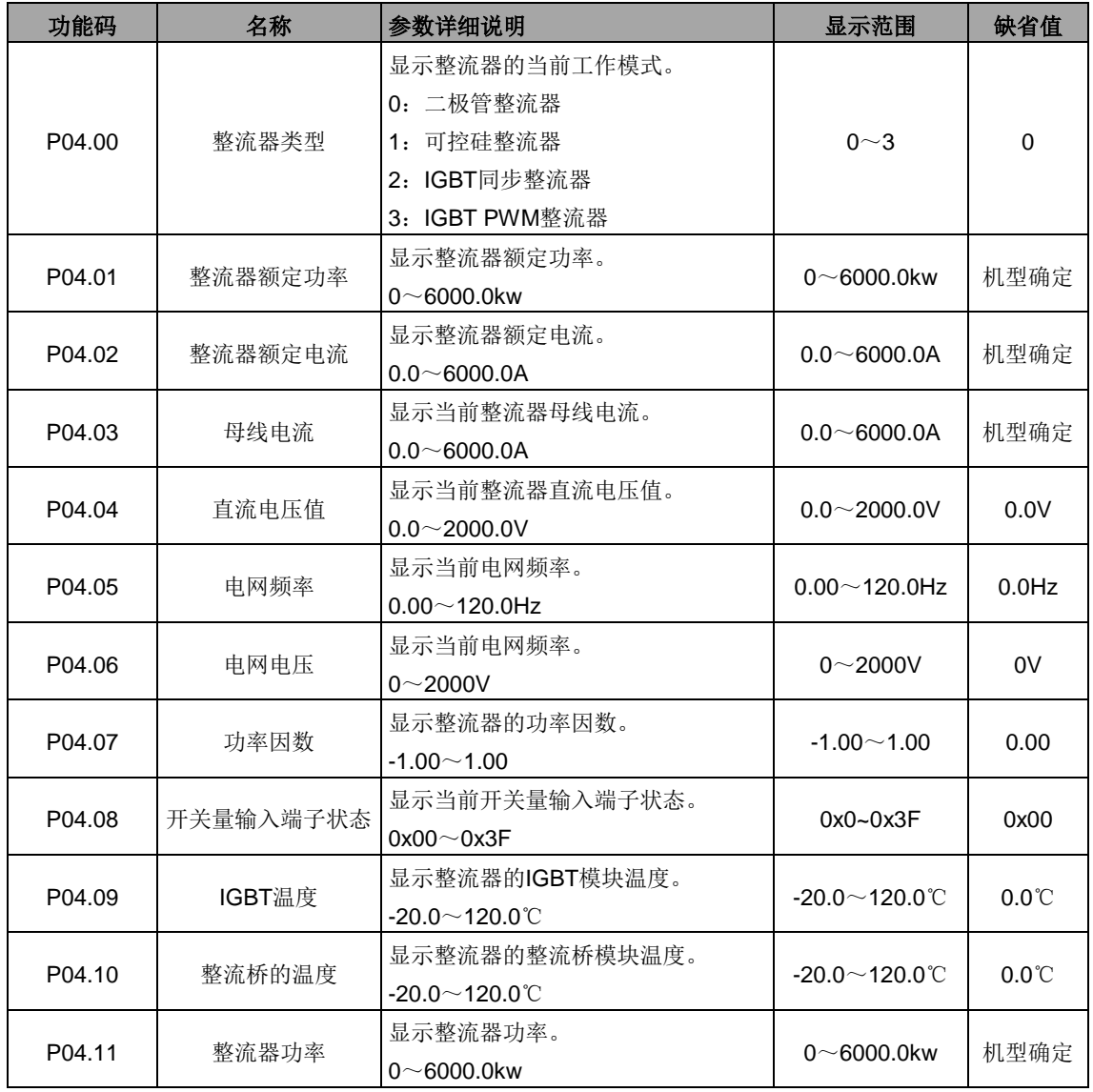

本组为查看功能组,用来查看整机状态信息。

# <span id="page-28-0"></span>**P05**组 故障信息组

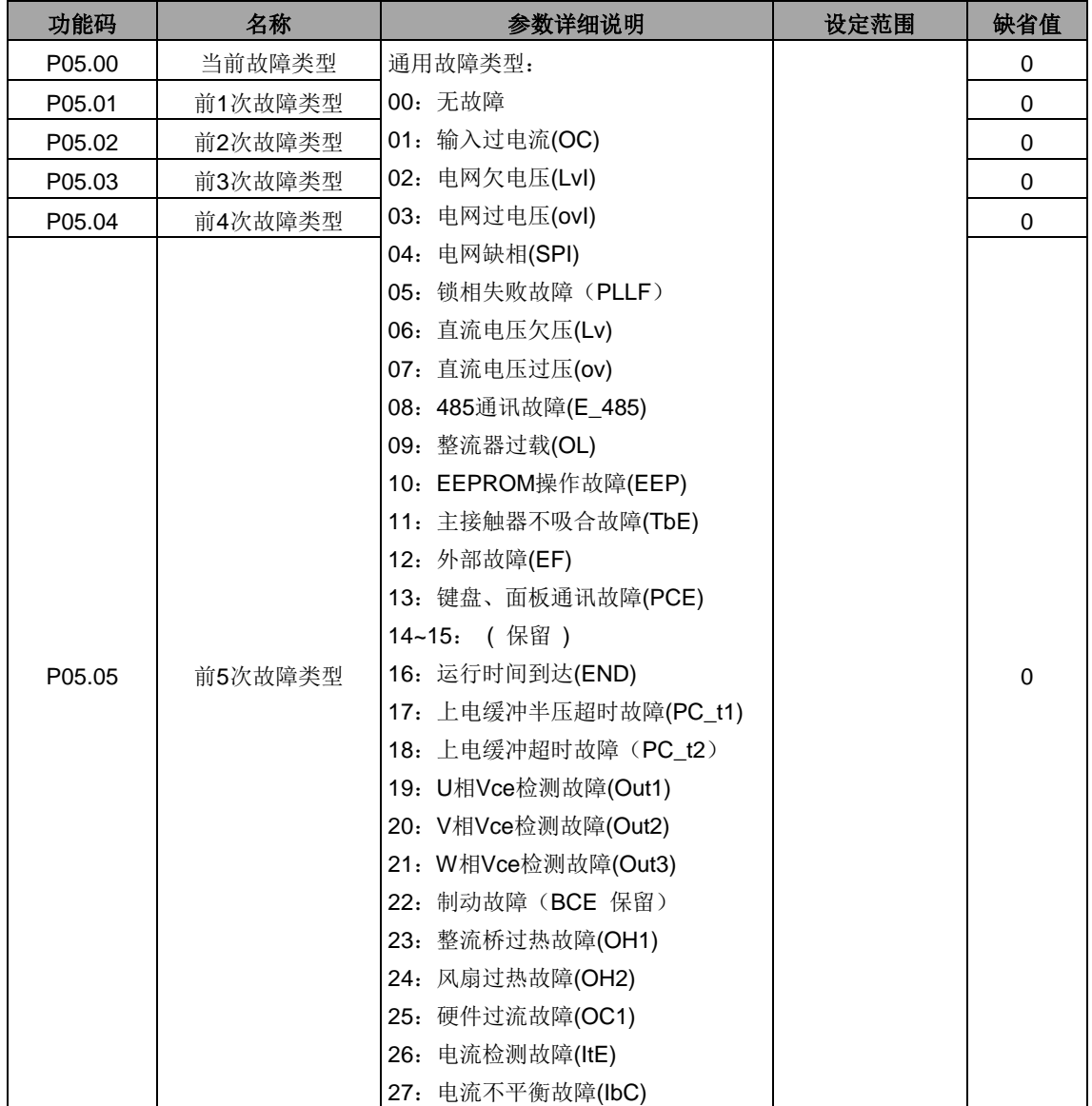

请参见故障信息。

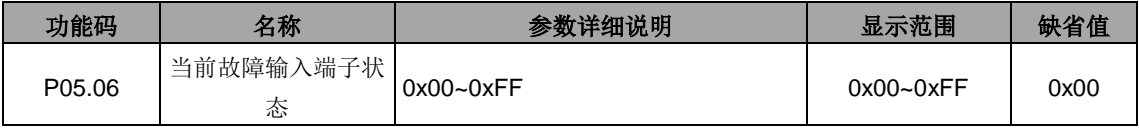

记录当前故障发生时,输入端子的状态。

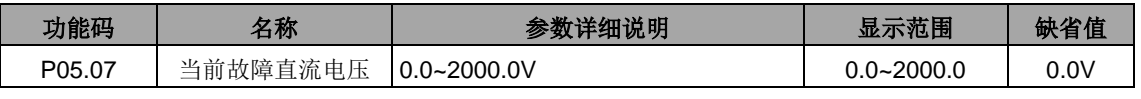

记录当前故障发生时,输出端子的状态。

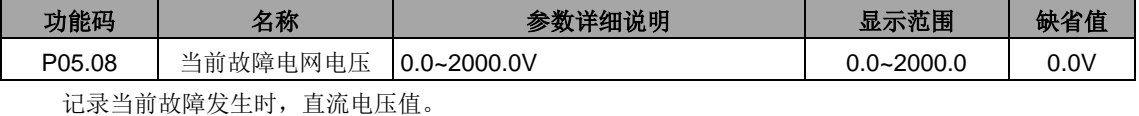

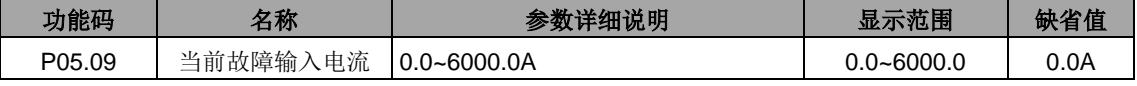

记录当前故障发生时,电网电压值。

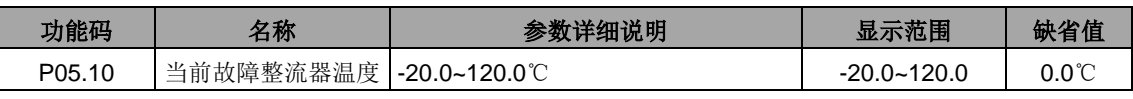

记录当前故障发生时,发生故障的整流器温度。

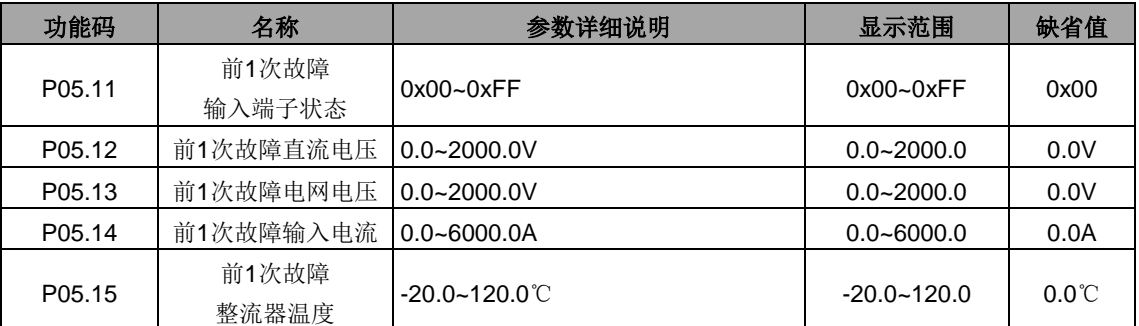

记录前一次故障时的显示值,具体请参见 P05.06~P19.10。

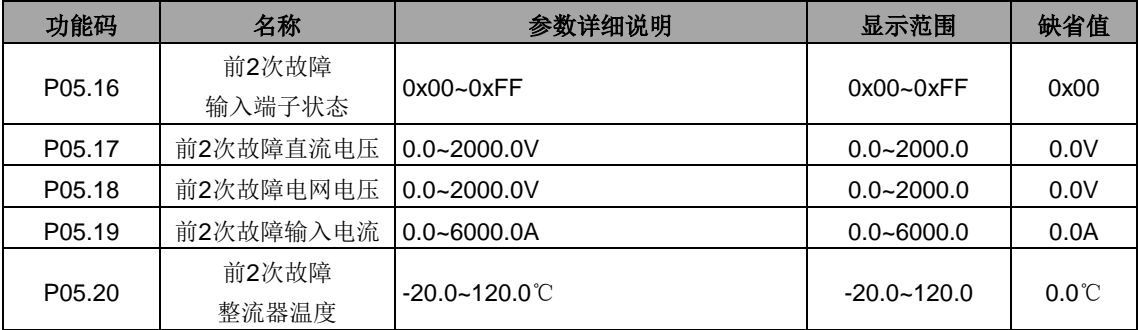

记录前 2 次故障时的显示值,具体请参见 P05.06~P05.10。

# <span id="page-30-0"></span>**P06**组 串行通讯组

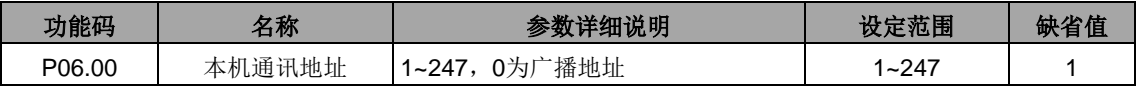

当主机在编写帧中,从机通讯地址设定为 0 时, 即为广播通讯地址, MODBUS 总线上的所有从机都 会接受该帧,但从机不做应答。

本机通讯地址在通讯网络中具有唯一性,这是实现上位机与整流器点对点通讯的基础。

### 注意:从机地址不可设置为 **0**。

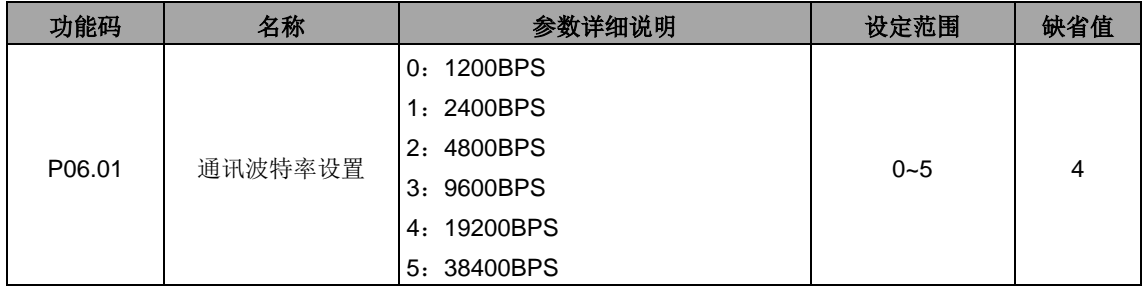

设定上位机与整流器之间的数据传输速率。

### 注意: 上位机与整流器设定的波特率必须一致, 否则, 通讯无法进行。波特率越大, 通讯速度越快。

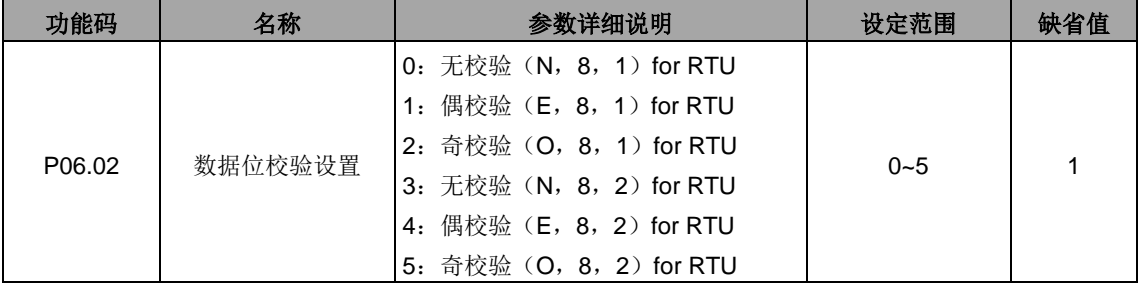

上位机与整流器设定的数据格式必须一致,否则,通讯无法进行。

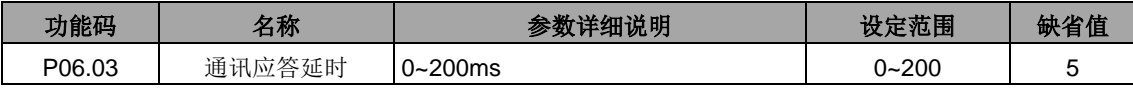

指整流器数据接受结束到向上位机发送应答数据的中间间隔时间。如果应答延时小于系统处理时间, 则应答延时以系统处理时间为准,如应答延时长于系统处理时间,则系统处理完数据后,要延迟等待,直 到应答延迟时间到,才往上位机发送数据。

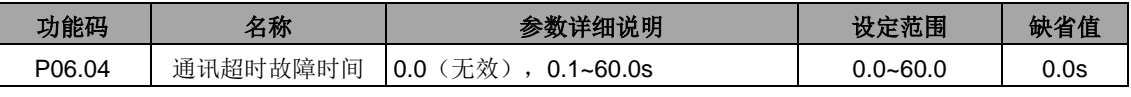

当该功能码设置为 0.0 时,通讯超时时间参数无效。

当该功能码设置成非零值时,如果一次通讯与下一次通讯的间隔时间超出通讯超时时间,系统将报"485 通讯故障"(E-485)。

通常情况下,都将其设置成无效。如果在连续通讯的系统中,设置此参数,可以监视通讯状况。

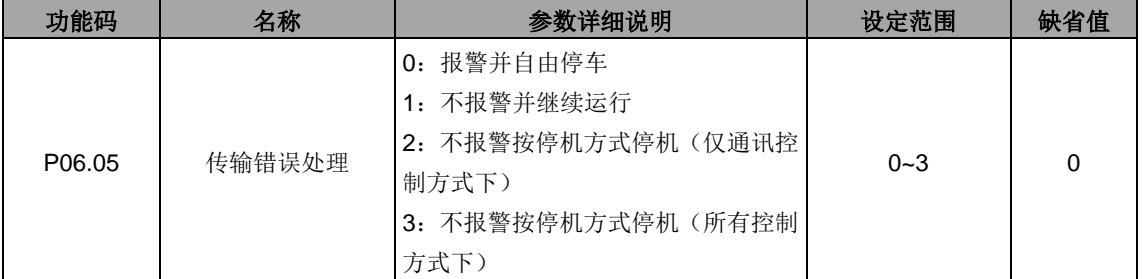

设定传输错误时的处理方式。

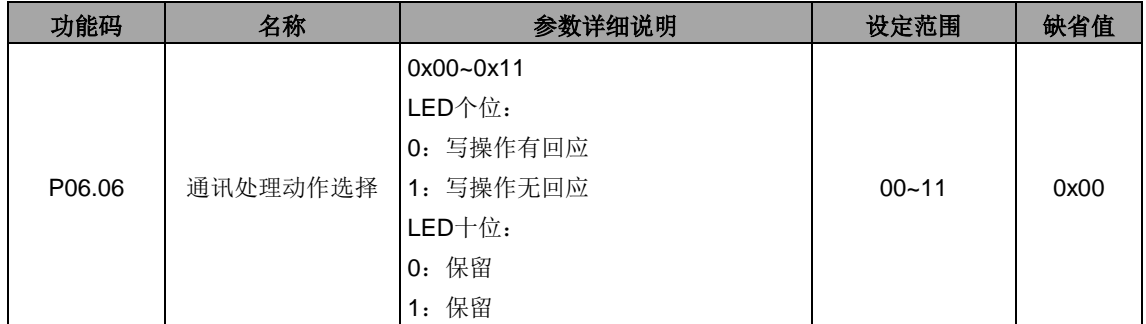

选择通讯处理动作。

0:写操作有回应;整流器对上位机的读写命令都有回应。

1:写操作无回应;整流器仅对上位机的读命令有回应,对写命令无回应,通过此方式可以提高通讯效

率。

# 第六章 故障信息

<span id="page-32-0"></span>本章介绍如何对故障进行复位和查看故障历史。本章还列出了所有报警和故障信息,以及可能的原因 和纠正措施。

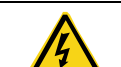

 只有具备培训并合格的专业人员才能进行本章所描述的工作。请按照**"**安全注意事项**"** 中的说明进行操作。

### <span id="page-32-1"></span>**6.1**报警和故障指示

故障通过指示灯指示。请参见"键盘操作流程"。当 TRIP 指示灯点亮时,键盘盘上显示的报警或故障代 码表明整流器处于异常状态。利用本章给出的信息,可以找出大部分报警或故障产生的原因及其纠正措施。 如果不能找出报警或故障的原因,请与当地的 INVT 办事处联系。

### <span id="page-32-2"></span>**6.2**故障复位

通过键盘上的 STOP/RST、数字输入、切断整流器电源灯等方式都可以使整流器复位。当故障排除之 后,电机可以重新起动。

### <span id="page-32-3"></span>**6.3** 故障历史

功能码 P04.00~P04.05 记录最近发生的 6 次故障类型。功能码 P04.06~P04.17、P04.22~P04.33、 P04.38~P04.49 记录了最近三次故障发生时整流器的运行数据。

# <span id="page-32-4"></span>**6.4** 整流器故障内容及对策

发生故障后,处理步骤如下:

1、当整流器发生故障后,请确认键盘显示是否异常?如果是,请咨询 INVT 及其办事处。

2、如果不存在异常,请查看 P04 组功能码,确认对应的故障记录参数,通过所有参数确定当前故障 发生时的真实状态;

- 2、查看下表,根据具体对策,检查是否存在所对应的异常状态?
- 3、排除故障或者请求相关人员帮助;
- 4、确认故障排除后,复位故障,开始运行。

### <span id="page-32-5"></span>**6.4.1** 整机故障

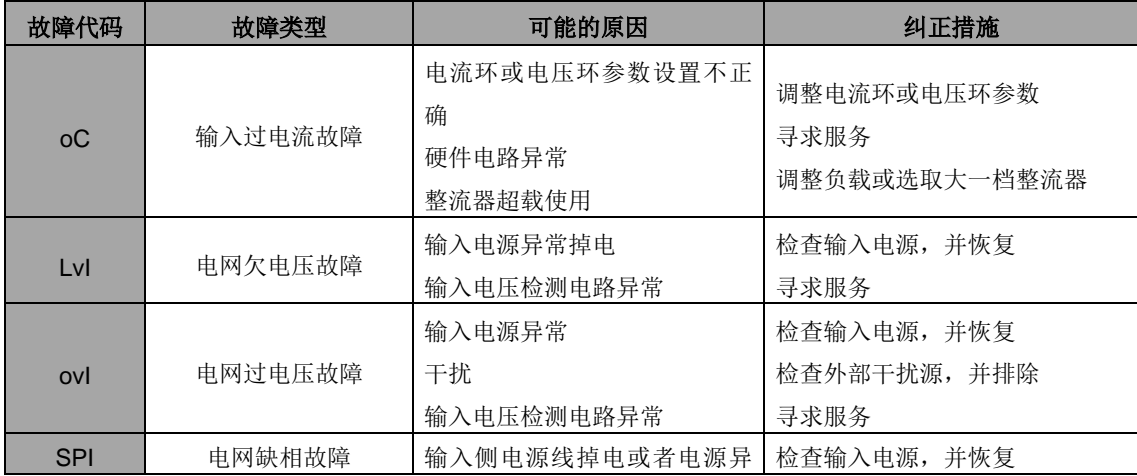

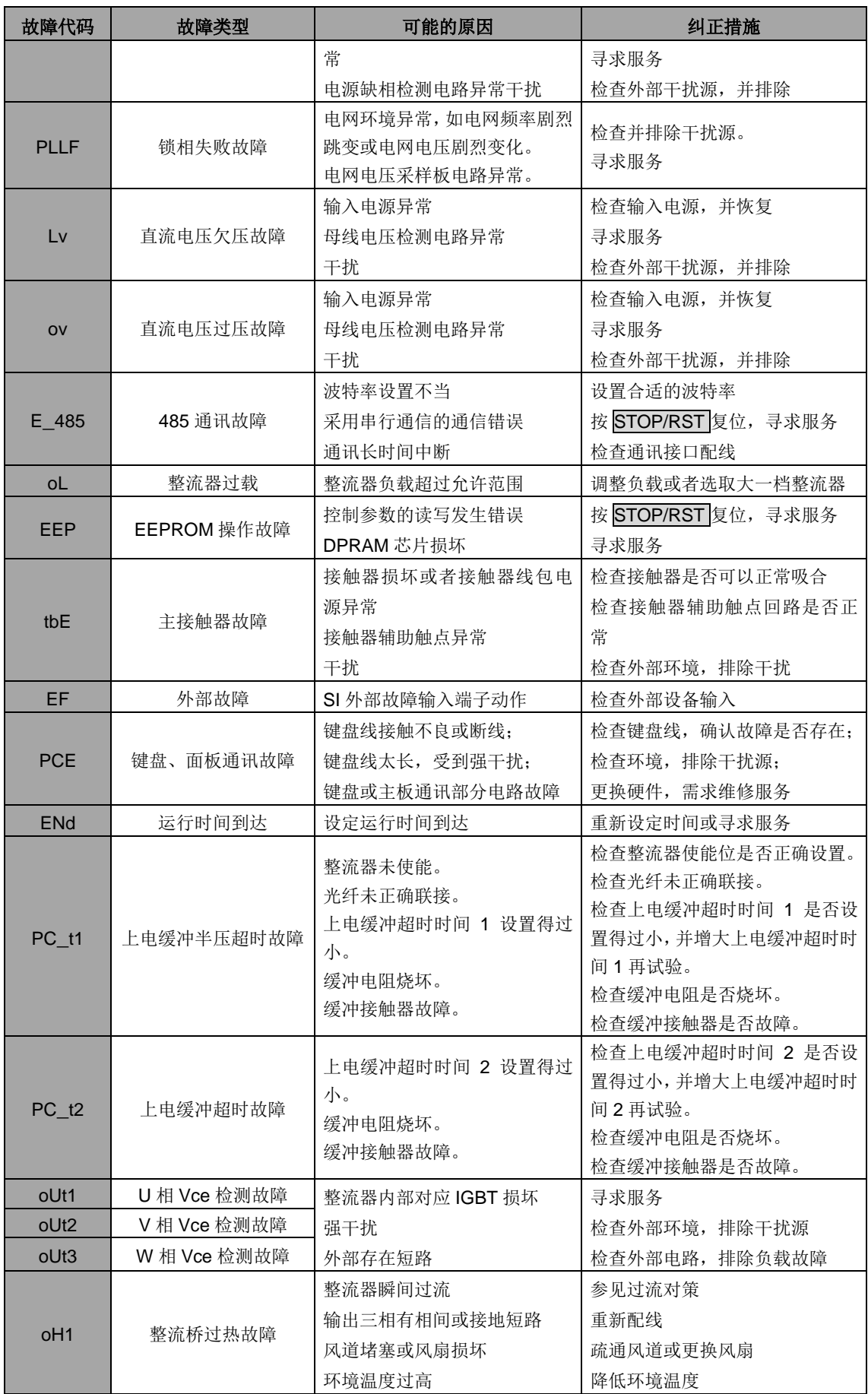

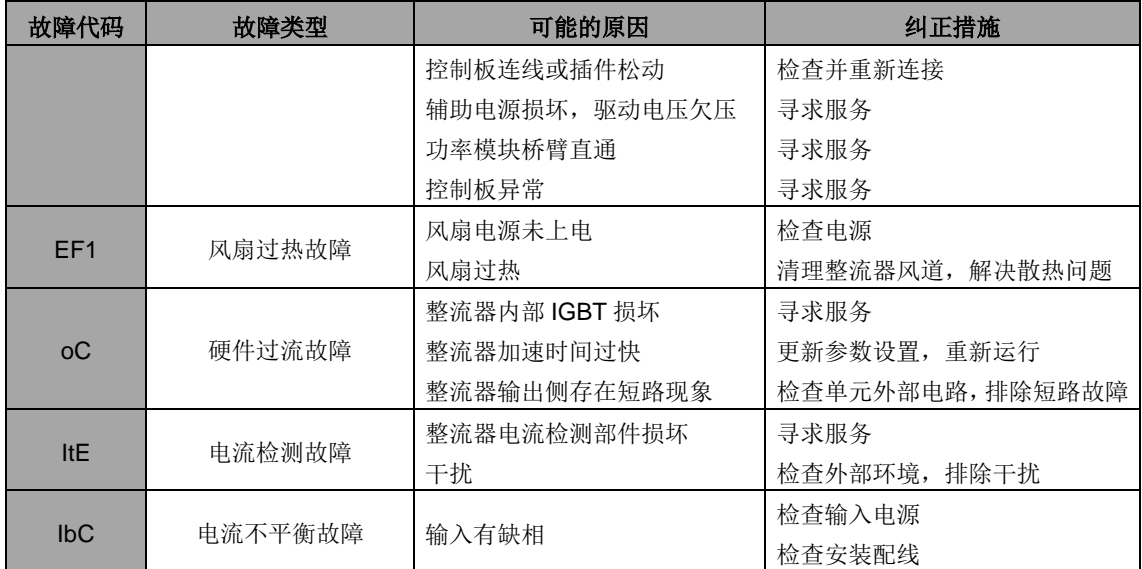

# <span id="page-34-0"></span>**6.4.2** 其他状态

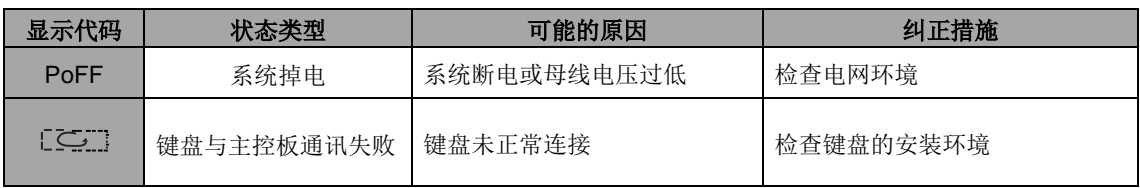

# 第七章 通讯部分

### <span id="page-35-1"></span><span id="page-35-0"></span>**7.1** 本章内容

介绍 Goodrive800 系列的通讯协议。

Goodrive800 整流器,提供 RS485 通讯接口,采用国际标准的 ModBus 通讯协议进行的主从通讯。 用户可通过 PC/PLC、控制上位机等实现集中控制(设定整流器控制命令、运行频率、相关功能码参数的 修改,整流器工作状态及故障信息的监控等),以适应特定的应用要求。

### <span id="page-35-2"></span>**7.2 MODBUS** 协议简介

MODBUS 协议是一种软件协议,是应用于电子控制器上的一种通用语言。通过此协议,控制器可以经 由传输线路和其它设备进行通讯。它是一种通用工业标准,有了它,不同厂商生产的控制设备可以连成工 业网络,进行集中监控。

MODBUS 协议有两种传输模式: ASCII 模式和 RTU (远程终端单元, Remote Terminal Units)模式。 在同一个 MODBUS 网络中,所有的设备传输模式、波特率、数据位、校验位、停止位等基本参数必须一 致。

MODBUS 网络是一种单主多从的控制网络,也即同一个 MODBUS 网络中只有一台设备是主机,其它 设备都为从机。主机可以单独地对某台从机通讯,也可以对所有从机发布广播信息。对于单独访问的命令, 从机都应返回一个回应信息;对应主机发出的广播信息,从机无需反馈回应信息给主机。

## <span id="page-35-3"></span>**7.3**本整流器应用方式

本整流器使用的 MODBUS 协议为 RTU 模式, 网络线路为 RS485。

### <span id="page-35-4"></span>**7.3.1 RS485**

RS485 接口工作于半双工, 数据信号采用差分传输方式, 也称作平衡传输。它使用一对双绞线, 将其 中一线定义为 A (+), 另一线定义为 B (-)。通常情况下, 发送驱动器 A、B 之间的正电平在+2~+6V 表 示逻辑"1",电平在-2V~-6V 表示逻辑"0"。

整流器端子板上的 485+对应的是 A,485-对应的是 B。

通讯波特率(P06.01)是指用一秒钟内传输的二进制 bit 数,其单位为每秒比特数 bit/s (bps)。设置 波特率越高,传输速度越快,抗干扰能力越差。当使用 0.56mm (24AWG) 双绞线作为通讯电缆时,根据 波特率的不同,最大传输距离如下表:

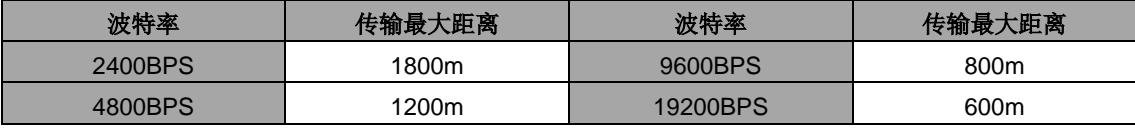

RS485 远距离通讯时建议采用屏蔽电缆,并且将屏蔽层作为地线。

在设备少距离短的情况下,不加终端负载电阻整个网络能很好的工作,但随着距离的增加性能将降低, 所以在较长距离时,建议使用 120Ω 终端电阻。

### <span id="page-35-5"></span>**7.3.2. RTU** 模式

#### (**1**)**RTU** 通讯帧结构

当控制器设为在 MODBUS 网络上以 RTU 模式通讯,在消息中的每个 8Bit 字节包含两个 4Bit 的十六 进制字符。这种方式的主要优点是:在同样的波特率下,可比 ASCII 方式传送更多的数据。

### 代码系统

· 1 个起始位。

· 7 或 8 个数据位,最小的有效位先发送。 8 位二进制,每个 8 位的帧域中,包括两个十六进制字符

 $(0...9, A...F)$ .

· 1 个奇偶校验位, 无校验则无。

· 1 个停止位(有校验时), 2 个 Bit(无校验时)。

### 错误检测域

· CRC(循环冗长检测)。

数据格式的描述如下表:

11-bit 字符帧 (BIT1~BIT8 为数据位):

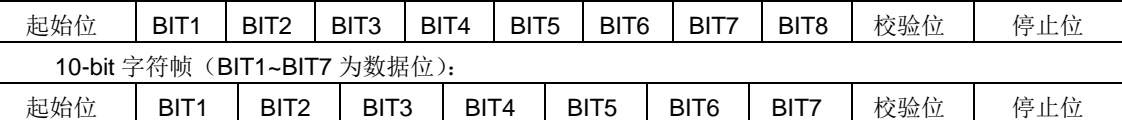

一个字符帧中,真正起作用的是数据位。起始位、检验位和停止位的加入只是为了将数据位正确地传 输到对方设备。在实际应用时一定要将数据位、奇偶校验、停止位设为一致。

在 RTU 模式中,新帧总是以至少 3.5 个字节的传输时间静默作为开始。在以波特率计算传输速率的网 络上,3.5 个字节的传输时间可以轻松把握。紧接着传输的数据域依次为:从机地址、操作命令码、数据和 CRC 校验字,每个域传输字节都是十六进制的 0...9,A...F。网络设备始终监视着通讯总线的活动。当接 收到第一个域(地址信息),每个网络设备都对该字节进行确认。随着最后一个字节的传输完成,又有一段 类似的 3.5 个字节的传输时间间隔,用来表识本帧的结束,在此以后,将开始一个新帧的传送。

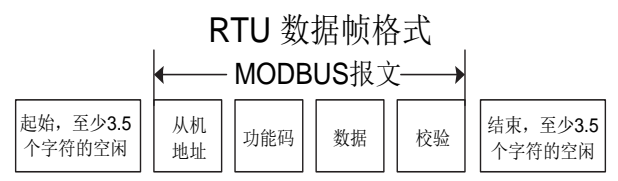

一个帧的信息必须以一个连续的数据流进行传输,如果整个帧传输结束前有超过 1.5 个字节以上的间 隔时间,接收设备将清除这些不完整的信息,并错误认为随后一个字节是新一帧的地址域部分,同样的, 如果一个新帧的开始与前一个帧的间隔时间小于 3.5 个字节时间,接收设备将认为它是前一帧的继续,由 于帧的错乱,最终 CRC 校验值不正确,导致通讯故障。

RTU 帧的标准结构:

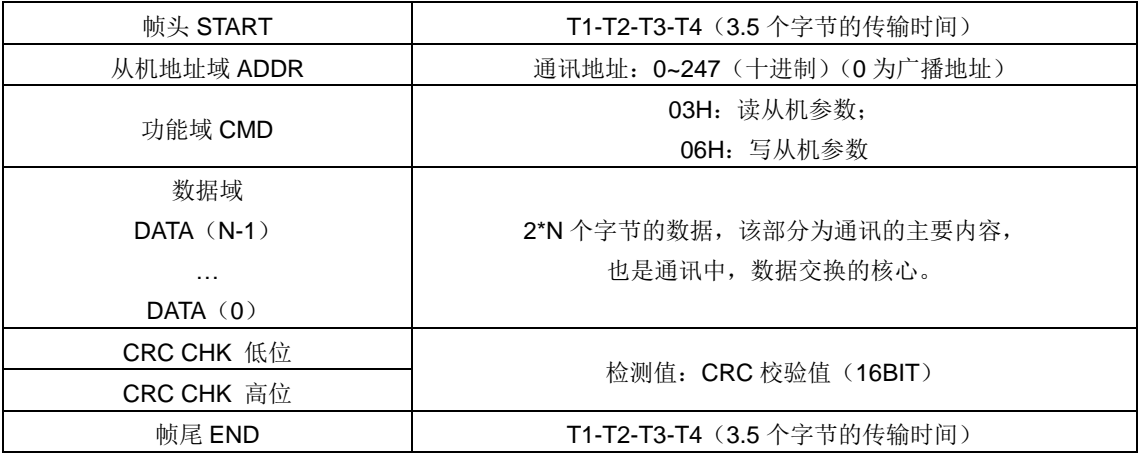

#### (**2**)**RTU** 通讯帧错误校验方式

数据在传输的过程中,有时因为各种因素使数据发生了错误。如果没有校验,接收数据的设备就不知 道信息是错误的,这时它可能做出错误的响应。这个错误的响应可能会导致严重的后果,所以信息必须要 有校验。

校验的思路是,发送方将发送的数据按照一种固定的算法算出一个结果,并将这个结果加在信息的后 面一起发送。接收方在收到信息后,根据那种算法将数据算出一个结果,再将这个结果和发送方发来的结 果比较。如果比较结果相同,证明这信息是正确的,否则认为信息是错误的。

帧的错误校验方式主要包括两个部分的校验,即单字节的位校验(奇/偶校验,也即字符帧中的校验位)

和帧的整个数据校验(CRC 校验)。

### 字节位校验(奇偶校验)

用户可以根据需要选择不同的位校验方式,也可以选择无校验,这将影响每个字节的校验位设置。 偶校验的含义:在数据传输前附加一位偶校验位,用来表示传输的数据中"1"的个数是奇数还是偶数, 为偶数时,校验位置为"0",否则置为"1",用以保持数据的奇偶性不变。

奇校验的含义:在数据传输前附加一位奇校验位,用来表示传输的数据中"1"的个数是奇数还是偶数, 为奇数时,校验位置为"0",否则置为"1",用以保持数据的奇偶性不变。

例如,需要传输数据位为"11001110",数据中含 5 个"1",如果用偶校验,其偶校验位为"1",如果用奇 校验,其奇校验位为"0",传输数据时,奇偶校验位经过计算放在帧的校验位的位置,接收设备也要进行奇 偶校验,如果发现接受的数据的奇偶性与预置的不一致,就认为通讯发生了错误。

#### **CRC** 校验方式**---CRC**(**Cyclical Redundancy Check**)

使用 RTU 帧格式,帧包括了基于 CRC 方法计算的帧错误检测域。CRC 域检测了整个帧的内容。CRC 域是两个字节,包含 16 位的二进制值。它由传输设备计算后加入到帧中。接收设备重新计算收到帧的 CRC, 并与接收到的 CRC 域中的值比较,如果两个 CRC 值不相等,则说明传输有错误。

CRC是先存入0xFFFF,然后调用一个过程将帧中连续的6个以上字节与当前寄存器中的值进行处理。 仅每个字符中的 8Bit 数据对 CRC 有效, 起始位和停止位以及奇偶校验位均无效。

CRC 产生过程中,每个 8 位字符都单独和寄存器内容相异或(XOR),结果向最低有效位方向移动, 最高有效位以 0 填充。LSB 被提取出来检测, 如果 LSB 为 1, 寄存器单独和预置的值相异或, 如果 LSB 为 0, 则不进行。整个过程要重复 8 次。在最后一位(第 8 位)完成后,下一个 8 位字节又单独和寄存器 的当前值相异或。最终寄存器中的值,是帧中所有的字节都执行之后的 CRC 值。

CRC 的这种计算方法,采用的是国际标准的 CRC 校验法则,用户在编辑 CRC 算法时,可以参考相 关标准的 CRC 算法, 编写出真正符合要求的 CRC 计算程序。

现在提供一个 CRC 计算的简单函数给用户参考(用 C 语言编程):

unsigned int crc\_cal\_value(unsigned char\*data\_value,unsigned char data\_length)

```
{
int i;
unsigned int crc_value=0xffff:
while(data_length--)
```

```
{
```
crc\_value^=\*data\_value++;

 $for(i=0; i<8; i++)$ 

{

}

```
if(crc_value&0x0001)
    crc_value=(crc_value>>1)^0xa001;
else 
    crc_value=crc_value>>1;
```

```
}
```
return(crc\_value);

}

在阶梯逻辑中, CKSM 根据帧内容计算 CRC 值, 采用杳表法计算, 这种方法程序简单, 运算速度快, 但程序所占用 ROM 空间较大,对程序空间有要求的场合,请谨慎使用。

# <span id="page-38-0"></span>**7.4 RTU**命令码及通讯数据描述

### <span id="page-38-1"></span>**7.4.1** 命令码:**03H**,读取 **N** 个字 (最多可以连续读取 **16** 个字)

命令码 03H 表示主机向整流器读取数据,要读取多少个数据由命令中"数据个数"而定,最多可以读取 16 个数据。读取的参数地址必须是连续的。每个数据占用的字节长度为 2 字节, 也即一个字(word)。以 下命令格式均以 16 进制表示(数字后跟一个"H"表示 16 进制数字),一个 16 进制占用一个字节。

该命令的作用是读取整流器的参数及工作状态等。

例如: 从地址为 01H 的整流器, 从数据地址为 0004H 开始, 读取连续的 2 个数据内容(也就是读取 数据地址为 0004H 和 0005H 的内容), 则该帧的结构描述如下:

#### RTU 主机命令信息(主机发送给整流器的命令):

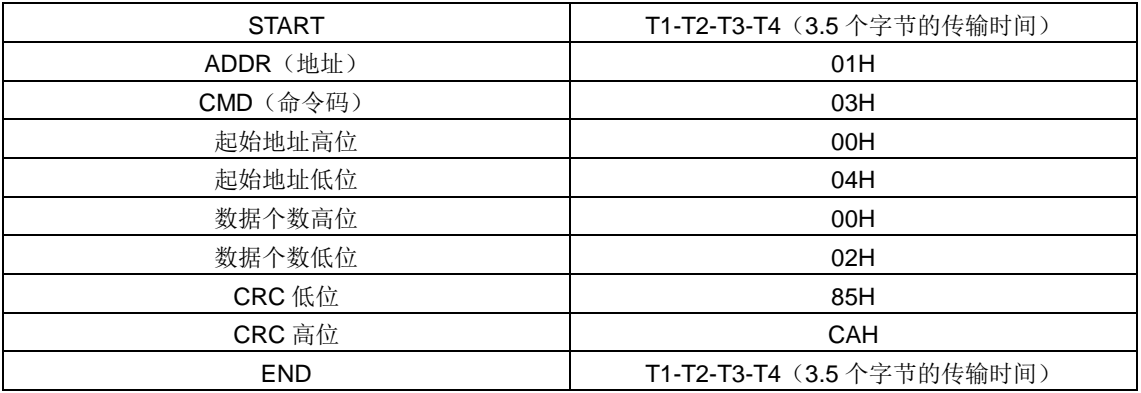

START 和 END 中 T1-T2-T3-T4(3.5 个字节的传输时间)是指让 RS485 最少保持 3.5 个字节的传输 时间为空闲。这使两条信息之间有一定的空闲时间,来区分两条信息,保证不会让设备误将两条信息当作 一条信息。

ADDR 为 01H 表示该命令信息是向地址为 01H 的整流器发送的信息,ADDR 占用一个字节;

CMD 为 03H 表示该命令信息是向整流器读取数据,CMD 占用一个字节;

"起始地址"表示从该地址开始读取数据。"起始地址"占两个字节,高位在前低位在后。

"数据个数"表示读取的数据的个数,单位为字。"起始地址"为 0004H, "数据个数"为 0002H, 表示读取 0004H 和 0005H 这两个地址的数据。

CRC 检验占两个字节,低位在前,高位在后。

RTU 从机回应信息(整流器发送给主机的信息):

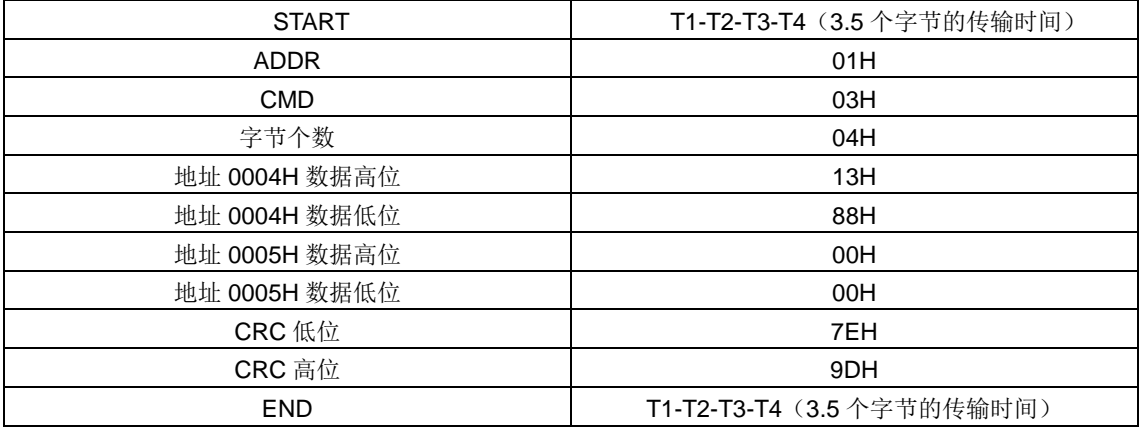

回应信息的含义为:

ADDR 为 01H 表示该信息是由地址为 01H 的整流器发送过来的信息, ADDR 占用一个字节;

CMD 为 03H 表示该信息是整流器响应主机读取命令(03H)而发给主机的信息,CMD 占用一个字节; "字节个数"表示从该字节开始(不包含)到 CRC 字节为止(不包含)的所有字节数。这里为 04 表示 从"字节个数"到"CRC 低位"之间有 4 个字节的数据,也即"地址 0004H 数据高位"、"地址 0004H 数据低位"、 "地址 0005H 数据高位"、"地址 0005H 数据低位"这四个字节;

一个数据所存储的数据为两个字节,高位在前,低位在后。从信息中可以看出数据地址为 0004H 中的

数据为 1388H, 数据地址为 0005H 中的数据为 0000H。

CRC 检验占两个字节,低位在前,高位在后。

### <span id="page-39-0"></span>**7.4.2** 命令码:**06H**,写一个字

该命令表示主机向整流器写数据,一条命令只能写一个数据,不能写多个数据。它的作用是改变整流 器的参数及工作方式等。

例如: 将 5000 (1388H)写到从机地址 02H 整流器的 0004H 地址处。则该帧的结构描述如下: RTU 主机命令信息(主机发送给整流器的命令)

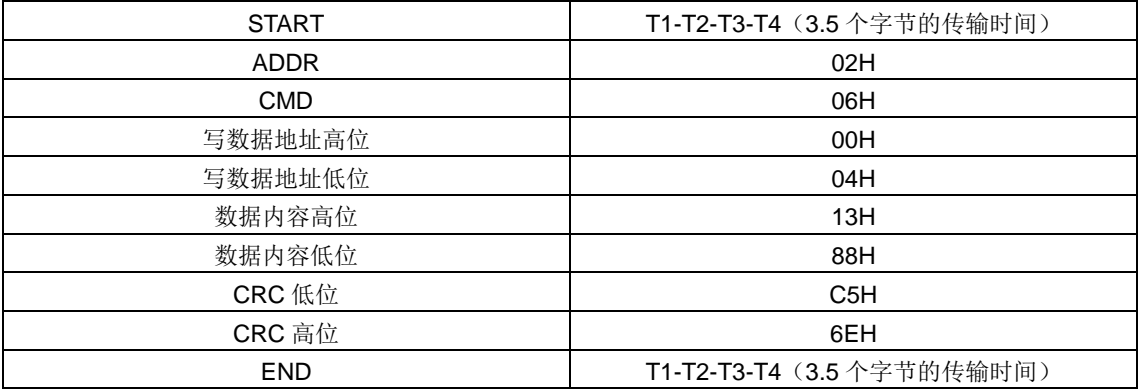

RTU 从机回应信息(整流器发送给主机的信息)

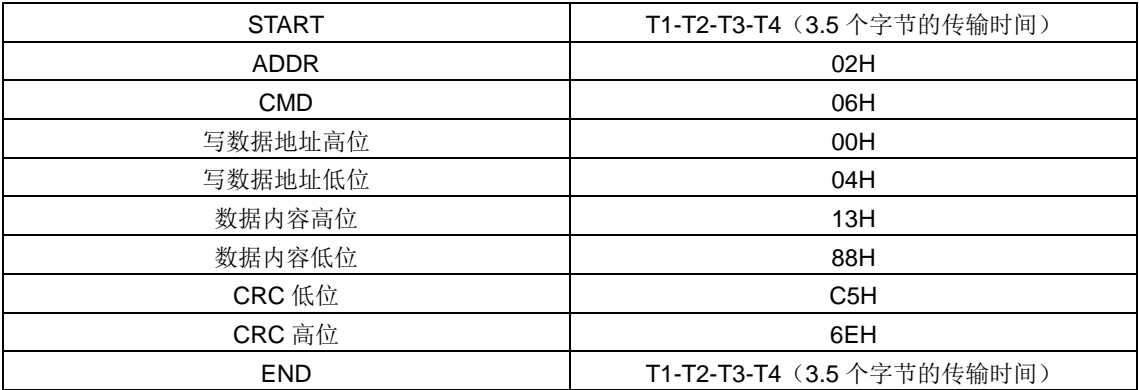

注:在 7.4.2 节和 7.4.3 节主要介绍命令的格式,具体的用法将在 7.4.7 节以举例说明。

### <span id="page-39-1"></span>**7.4.3** 命令码:**08H**,诊断功能

子功能码的意义:

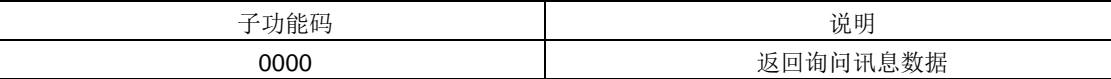

例如:对驱动器地址 01H 做回路侦测询问讯息字串内容与回应讯息字串内容相同,其格式如下: RTU 主机命令信息

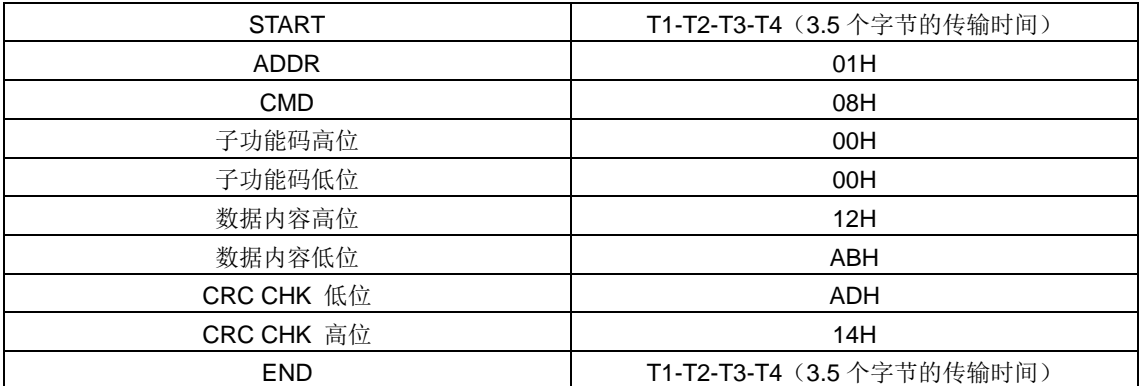

### RTU 从机回应信息

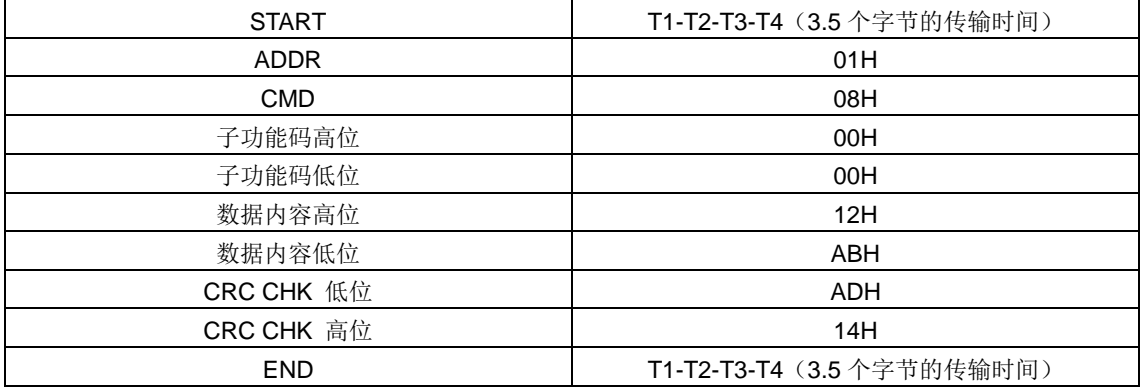

### <span id="page-40-0"></span>**7.4.4** 数据地址的定义

该部分是通讯数据的地址定义,用于控制整流器的运行、获取整流器状态信息及整流器相关功能参数 设定等。

### (**1**)功能码地址表示规则

功能码地址占两个字节,高位在前,低位在后。高、低字节的范围分别为:高位字节-00~ffH;低位 字节—00~ffH。高字节为功能码点号前的组号,低字节为功能码点号后的数字,但都要转换成十六进制。 如 P05.06, 功能码点号前的组号为 05, 则参数地址高位为 05, 功能码点号后的数字为 06, 则参数地址低 位为 06,用十六进制表示该功能码地址为 0506H。再比如功能码为 P04.01 的参数地址为 0401H。

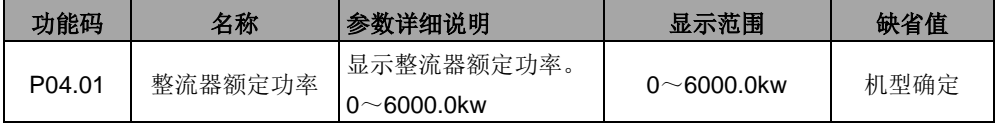

注意: P29 组: 为厂家设定参数, 既不可读取该组参数, 也不可更改该组参数; 有些参数在整流器处 于运行状态时,不可更改;有些参数不论整流器处于何种状态,均不可更改;更大功能码参数,还要注意 参数的设定范围、单位及相关说明。

另外,由于 EEPROM 频繁被存储,会减少 EEPROM 的使用寿命。对于用户而言,有些功能码在通讯 的模式下,无需存储,只需更改片内 RAM 中的值就可以满足使用要求。要实现该功能,只要把对应的功 能码地址最高位由 0 变成 1 就可以实现。如: 功能码 P00.07 不存储到 EEPROM 中, 只修改 RAM 中的值, 可将地址设置为 8007H。该地址只能用作写片内 RAM 时使用,不能用做读的功能,如做读为无效地址。

### (**2**)**MODBUS** 其他功能的地址说明

主机除了可以对整流器的参数进行操作之外,还可以控制整流器,比如运行、停机等,还可以监视整 流器的工作状态。

下表为其他功能的参数表

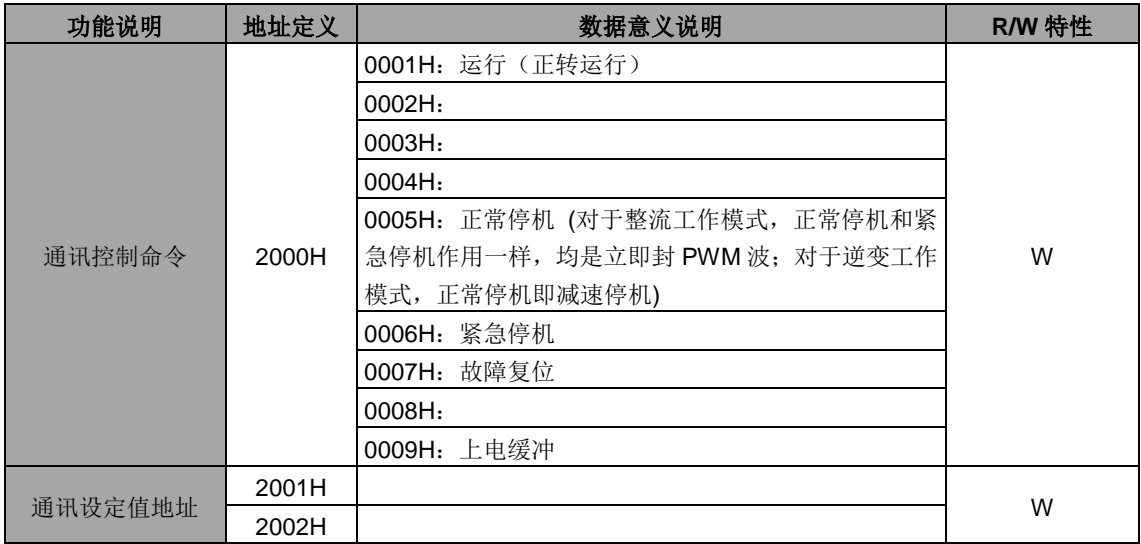

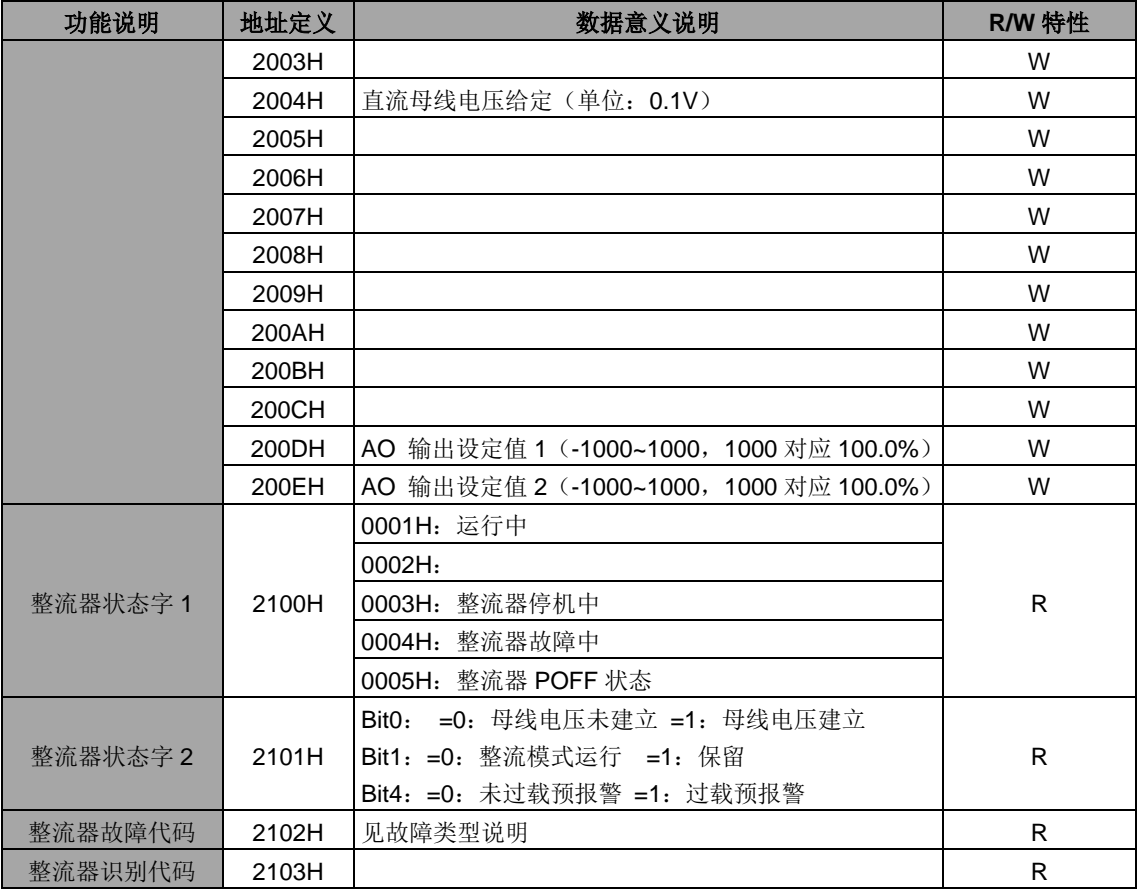

R/W 特性表示该功能是读/写特性,比如"通讯控制命令"为写特性,用写命令(06H)对整流器进行控 制。R 特性只能读不能写,W 特性只能写不能读。

注意:利用上表对整流器进行操作时,有些参数必须使能才能起作用。比如用运行和停机操作,必须 将"运行指令通道"(P00.00)设为"通讯运行指令通道",同时还要将"通讯运行指令通道选择"(P00.01)设 为"MODBUS 通讯通道"。

设备代码的编码规则表(对应整流器识别代码 2103H)

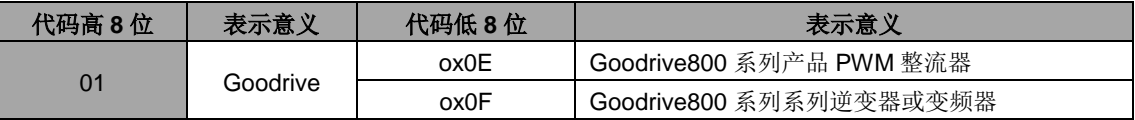

### 注意:代码由 **16** 位数组成;分为高 **8** 位及低 **8** 位组成,高 **8** 位表示机型系列,低 **8** 位为系列机衍生 机型。

### <span id="page-41-0"></span>**7.4.5** 现场总线比例值

在实际的运用中,通讯数据是用十六进制表示的,而 16 进制无法表示小数点。比如 50.12Hz, 这用十 六进制无法表示, 我们可以将 50.12 放大 100 倍变为整数(5012), 这样就可以用十六进制的 1394H(即 十进制的 5012)表示 50.12 了。

将一个非整数乘以一个倍数得到一个整数,这个倍数称为现场总线比例值。

现场总线比例值是以功能参数表里"设定范围"或者"缺省值"里的数值的小数点为参考依据的。如果小数 点后有 n 位小数(例如 n=1), 则现场总线比例值 m 为 10 的 n 次方(m=10)。以下图为例:

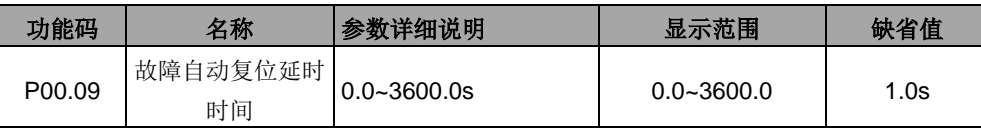

"设定范围"或者"缺省值"有一位小数,则现场总线比例值为 10。如果上位机收到的数值为 50,则整流器 的 P00.09"故障自动复位延时时间"为 5.0 (5.0=50÷10)。

如果用 MODBUS 通讯控制故障自动复位延时时间为 5.0s。首先将 5.0 按比例放大 10 倍变成整数 50, 也即 32H。然后发送写指令:

### **01 06 00 09 00 32 49 E7**

整流器地址 写命令 参数地址 参数数据 CRC 校验

整流器在收到该指令之后,按照现场总线比例值约定将 50 变成 5.0,再将故障自动复位延时时间设置 为 5.0s。

再比如,上位机在发完读"故障自动复位延时时间"参数指令之后,主机收到整流器的回应信息如下:

### **01 03 02 00 32 39 91**

整流器地址 读命令 两字节数据 参数数据 CRC校验

因为参数数据为 0032H, 也即 50, 将 50 按比例约定除以 10 变成 5.0。这时主机就知道故障自动复位 延时时间为 5.0s。

### <span id="page-42-0"></span>**7.4.6** 错误消息回应

在通讯控制中难免会有操作错误,比如有些参数只能读不能写,结果发送了一条写指令,这时整流器 将会发回一条错误消息回应信息。

错误消息回应是整流器发给主机的,它的代码和含义如下表:

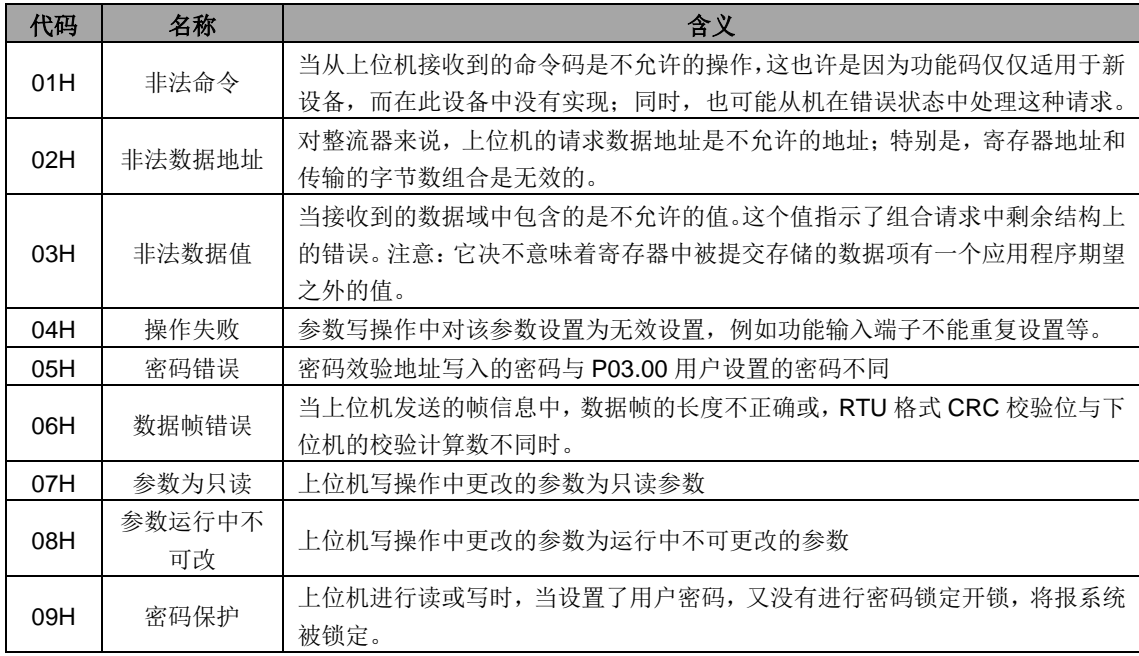

当从设备回应时,它使用功能代码域与故障地址来指示是正常回应(无误)还是有某种错误发生(称 作异议回应)。对正常回应,从设备回应相应的功能代码和数据地址或子功能码。对异议回应,从设备返回 一等同于正常代码的代码,但最首的位置为逻辑 1。

例如:一主设备发往从设备的消息要求读一组整流器功能码地址数据,将产生如下功能代码:

0 0 0 0 0 0 1 1 (十六进制 03H)

对正常回应,从设备回应同样的功能码。对异议回应,它返回:

#### 1 0 0 0 0 0 1 1 (十六进制 83H)

除功能代码因异议错误作了修改外,从设备将回应一字节异常码,这定义了产生异常的原因。主设备 应用程序得到异议的回应后,典型的处理过程是重发消息,或者针对相应的故障进行命令更改。

比如,将地址为 01H 的整流器的"运行指令通道"(P00.00,参数地址为 0000H)设为 03, 指令如下:

### **01 06 00 00 00 03 98 0B**

整理器地址 写命令 参数地址 参数数据 CRC 校验

但是"运行指令通道"的设定范围只为 0~2,设置为3 就超出了范围,这时整流器将会返回错误消息回应 信息。回应信息如下:

### **01 86 04 43 A3**

整流器地址 异常回应码 错误代码 CRC 校验

异常回应码 86H(由 06H 最高位置"1"而成)表示为写指令(06H)的异常回应;错误代码 04H,从上 表中可以看出,它的名称为"操作失败",含义是"参数写操作中对该参数设置为无效设置"。

### <span id="page-43-0"></span>**7.4.7** 读写操作举例

读写指令格式参见 7.4.1 和 7.4.2 节。

### (**1**) 读指令 **03H** 举例

例 1: 读取地址为 01H 的整流器的状态字 1。从"其他功能的参数表"中可知, 整流器状态字 1 的参数地 址为 2100H。

给整流器发送的读命令:

**01 03 21 00 00 01 8E 36**

整流器地址 读命令 参数地址 数据个数 CRC 校验

假设回应信息如下:

### **01 03 02 00 03 F8 45**

整流器地址 读命令 字节个数 数据内容 CRC 校验

整流器返回的数据内容为 0003H,从表中可知整流器处于停机中。

例 2: 通过指令查看地址为 03H 的整流器的"当前故障类型"到"前 5 次故障类型", 对应的功能码为 P05.00~P05.05,对应的参数地址为 0500H~0505H(从 0500H 起连续 6 个)。

给整流器发送的命令为:

**03 03 05 00 00 06 B5 59**

整流器地址 读命令 起始地址 共6个参数 CRC 校验

假设回应信息如下:

### **03 03 00 12 5F D2 0C 00 12 00 12 00 12 00 12 00 12**

整流器 读命令字节 当前故障 前1次故障前2次故障前3次故障前4次故障 前5次故障<br>地址 读命令 个数 类型 类型 类型 类型 类型 类型 CRC 校验 个数 前1次故障 类型 前2次故障 类型 前3次故障 类型 前4次故障 类型 前5次故障 类型

从返回的数据来看,所有的故障类型都是 0012H,也就是十进制的 18,上电缓冲超时故障(PC t2)。

### (**2**) 写指令 **06H** 举例

例 1: 将地址为 03H 的整流器正转运行。参见"其他功能的参数表", "通讯控制命令"的地址为 2000H, 正转运行为 0001。见下图。

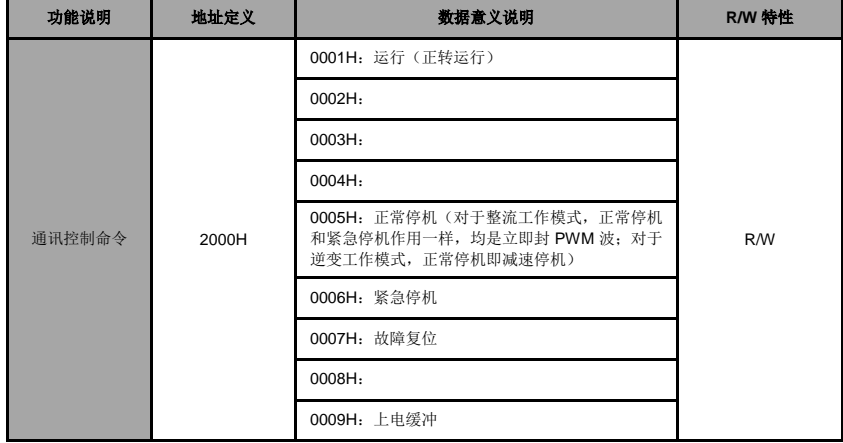

主机发送的命令为:

### **03 06 20 00 00 01 42 28**

整流器地址 写命令 参数地址 正转运行 CRC 校验

如果操作成功,返回的回应信息如下(和主机发送的命令一样):

### **03 06 20 00 00 01 42 28**

整流器地址 写命令 参数地址 正转运行 CRC 校验

例 2:将地址为 0AH 的整流器的"载波频率"设为 6.0kHz。

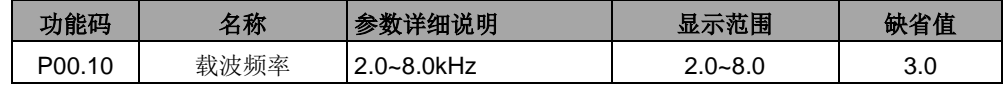

由小数点位数来看, "载波频率"(P00.10)现场总线比例值为 10。将 6.k0Hz 乘上比例值 10 得 60, 对应的十六进制为 3CH。

主机发送的命令为:

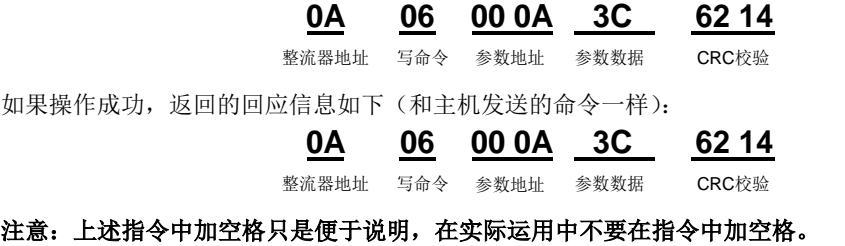

#### (**3**)**MODBUS** 通讯调试举例

主机为 PC 机, 用 RS232-RS485 转换器进行信号转换, 转换器所使用 PC 的串口为 COM1 (RS232 端口)。上位机调试软件为串口调试助手,该软件可以在网上搜索下载,下载时尽量找带自动加 CRC 校验 功能的。下图为所使用的串口调试助手的界面。

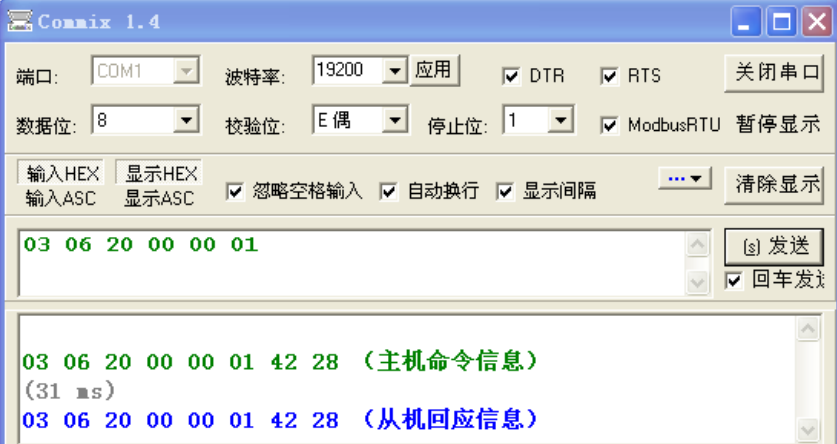

首先将"串口"选择 COM1。波特率要与 P06.01 设置一致。数据位、校验位、停止位一定要与 P06.02 中设置的一致。因为使用的是 RTU 模式,所以选择十六进制的"HEX"。要软件自动加上 CRC,一定要选上 区 ModbusRTU, 并且选择 CRC16 (MODBU SRTU), 起始字节为 1。一旦使能了自动加 CRC 校验, 在填指 令时就不要再填 CRC 了,否则会重复而导致指令错误。

注意事项:

- **●** 整流器地址 (P06.00) 一定设为 03;
- 将"运行指令通道"(P00.00)设为"通讯运行指令通道",同时还要将"通讯运行指令通道选择" (P00.01) 设为"MODBUS 通讯通道"。
- 点击发送,如果线路和设置都正确,会收到整流器发过来的回应信息。

### <span id="page-44-0"></span>**7.5**常见通讯故障

常见的通讯故障有:通讯无反应和整流器返回异常故障。 通讯无反应的可能原因有:

- 串口选择错误,比如转换器使用的是 COM1, 在通讯时选择了 COM2;
- 波特率、数据位、停止位、检验位等参数设置好与整流器不一致;
- RS485 总线+、一极性接反。

# <span id="page-45-0"></span>**7.6** 有关的功能码

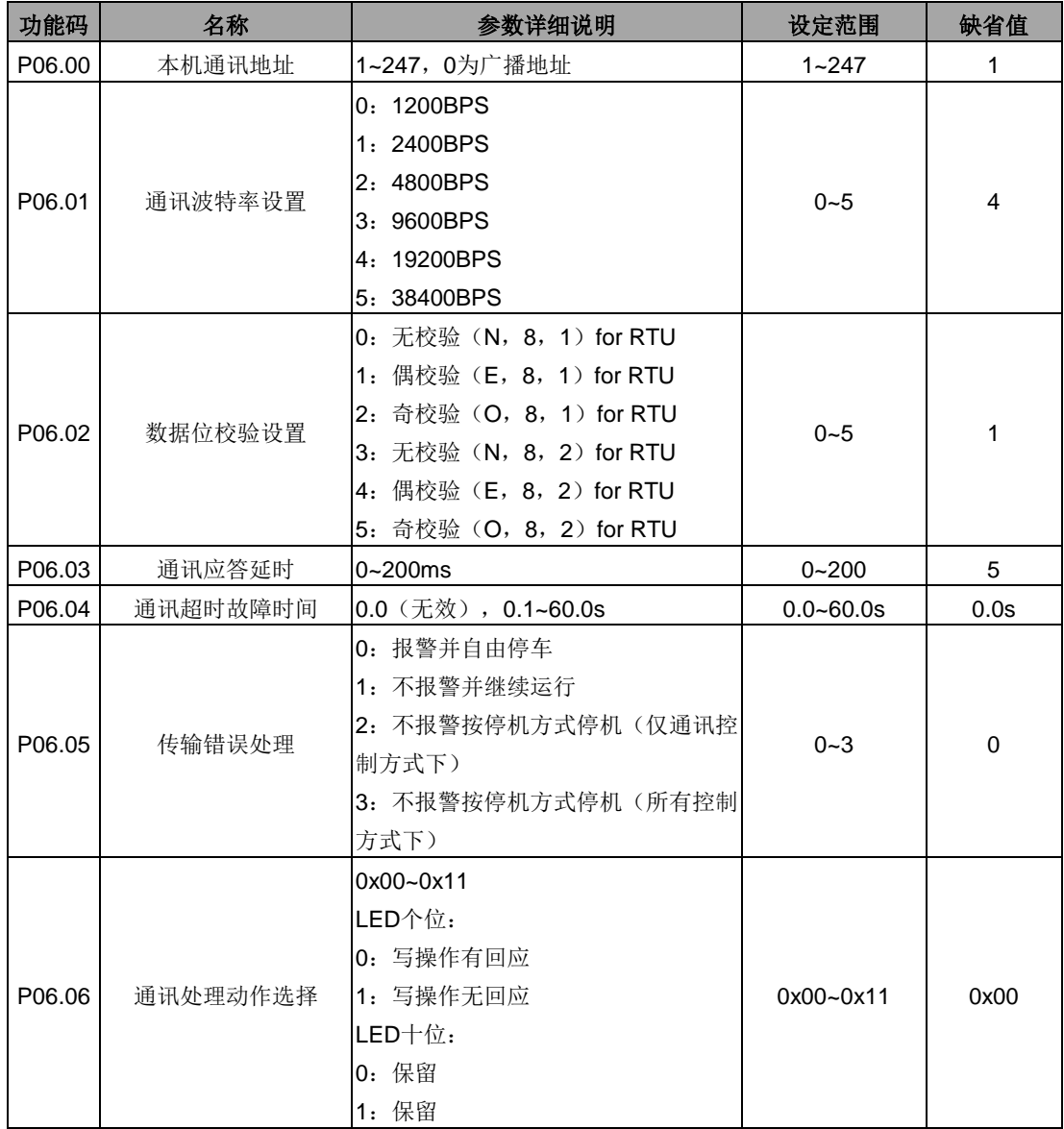

# 附录 参数一览表

<span id="page-46-0"></span>Goodrive800 系列整流器的功能参数按功能分组,每个功能组内包括若干功能码。功能码采用三级菜 单,如"P00.08"表示为第 P00 组功能的第 8 号功能码, P29 为厂家功能参数, 用户无权访问该组参数。

为了便于功能码的设定,在使用键盘进行操作时,功能组号对应一级菜单,功能码号对应二级菜单, 功能码参数对应三级菜单。

1、功能表的列内容说明如下:

第1列"功能码": 为功能参数组及参数的编号;

第 2 列"名称": 为功能参数的完整名称;

第3列"参数详细说明": 为该功能参数的详细描述;

"□":表示该功能不能用于当前模式;

"■":表示该功能可以用于当前模式。

第 4 列"设定范围": 为功能参数的有效设定值范围, 在键盘 LCD 液晶显示器上显示;

第5列"缺省值": 为功能参数的出厂原始设定值;

第6列"更改":为功能参数的更改属性(即是否允许更改和更改条件),说明如下:

"○":表示该参数的设定值在整流器处于停机、运行状态中,均可更改;

"◎":表示该参数的设定值在整流器处于运行状态时,不可更改;

"●":表示该参数的数值是实际检测记录值,不能更改;

(整流器已对各参数的修改属性作了自动检查约束,可帮助用户避免误修改。)

第 7 列"现场总线比例";是屏幕显示与实际值之间的关系;

第8列"序号": 为该功能码在整个功能码中的排列序号。

2、"参数进制"为十进制(DEC),若参数采用十六进制表示,参数编辑时其每一位的数据彼此独立, 部分位的取值范围可以是十六进制的(0~F)。

3、"缺省值"表明当进行恢复出厂参数操作时,功能码参数被刷新后的数值;但实际检测的参数值或记 录值, 则不会被刷新。

4、为了更有效地进行参数保护,整流器对功能码提供了密码保护。设置了用户密码(即用户密码 P03.00 的参数不为 0)后,在用户按 PRG/ESC 键进入功能码编辑状态时,系统会先进入用户密码验证状态,显 示的为"0. 0. 0. 0. 0.",操作者必须正确输入用户密码,否则无法进入。对于厂家设定参数区,则还需正确 输入厂家密码后才能进入。(提醒用户不要试图修改厂家设定参数,若参数设置不当,容易导致整流器工作 异常甚至损坏。)在密码保护未锁定状态,可随时修改用户密码,用户密码以最后一次输入的数值为准。 **P07.00** 设定为 0, 可取消用户密码;上电时若 P03.00 非 0 则参数被密码保护。

5、使用串行通讯修改功能码参数时,用户密码的功能同样遵循上述规则。 功能码 │ 名称 │ 参数详细说明 │ │ │ │ ひ定范围 │ 缺省值 │更改 P00 基本功能组 P00.00 运行指令通道 0:键盘运行指令通道(LED 熄灭) 1:端子运行指令通道(LED 闪烁) 2:485 通讯运行指令通道(LED 点亮) □二极管整流 ■可控硅整流 ■IGBT 同步整流 ■IGBT PWM 整流  $0 \sim 2$  0 0 P00.01 通信运行指令通信 通道选择 0:485 通信通道 1:保留 □二极管整流 ■可控硅整流 ■IGBT 同步整流 ■IGBT PWM 整流  $0~1$  0 0 P00.02 直流母线电压设置 方式 0:自动 1:键盘设定 2:485 通讯设定  $0 \sim 2$  0 0

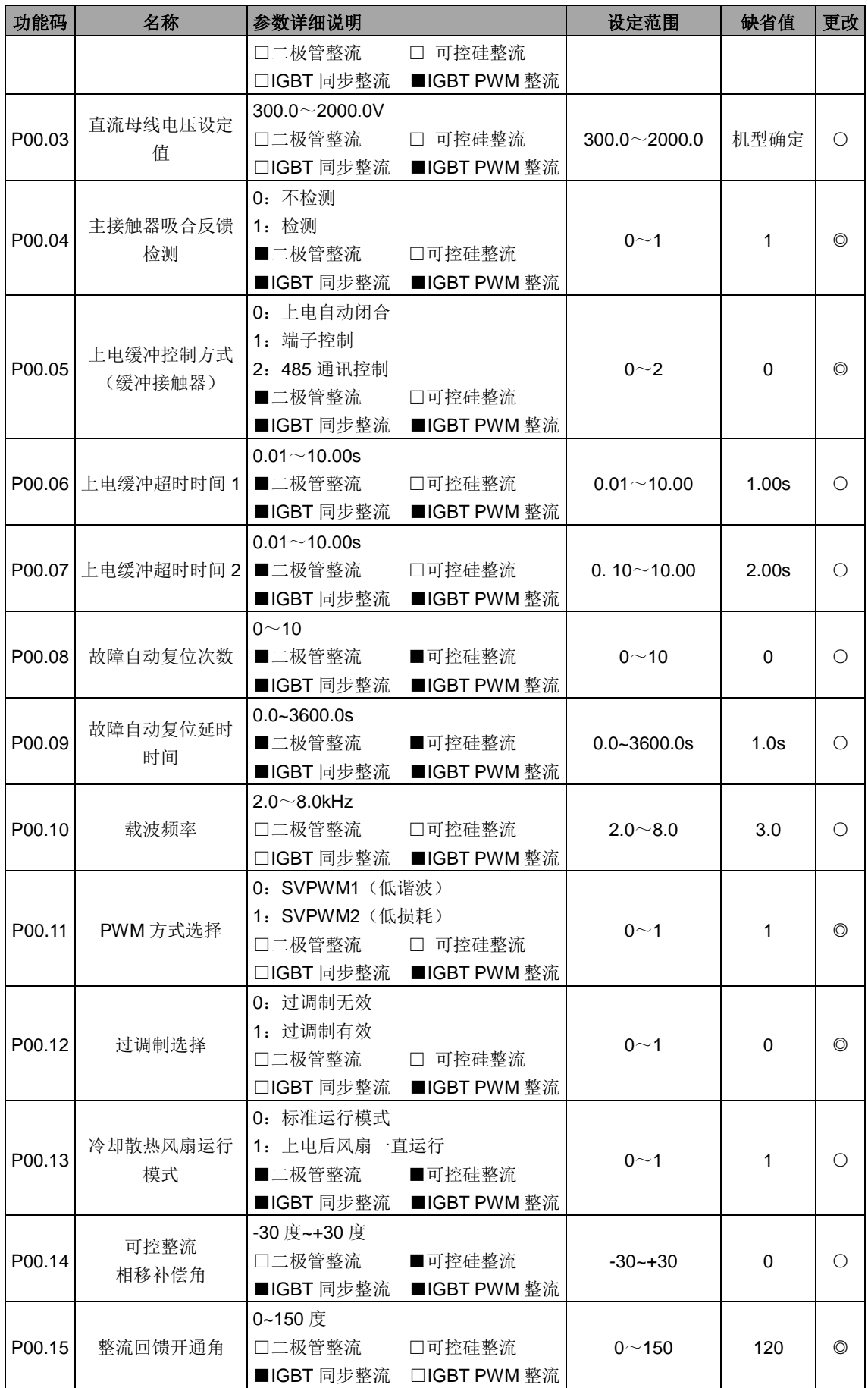

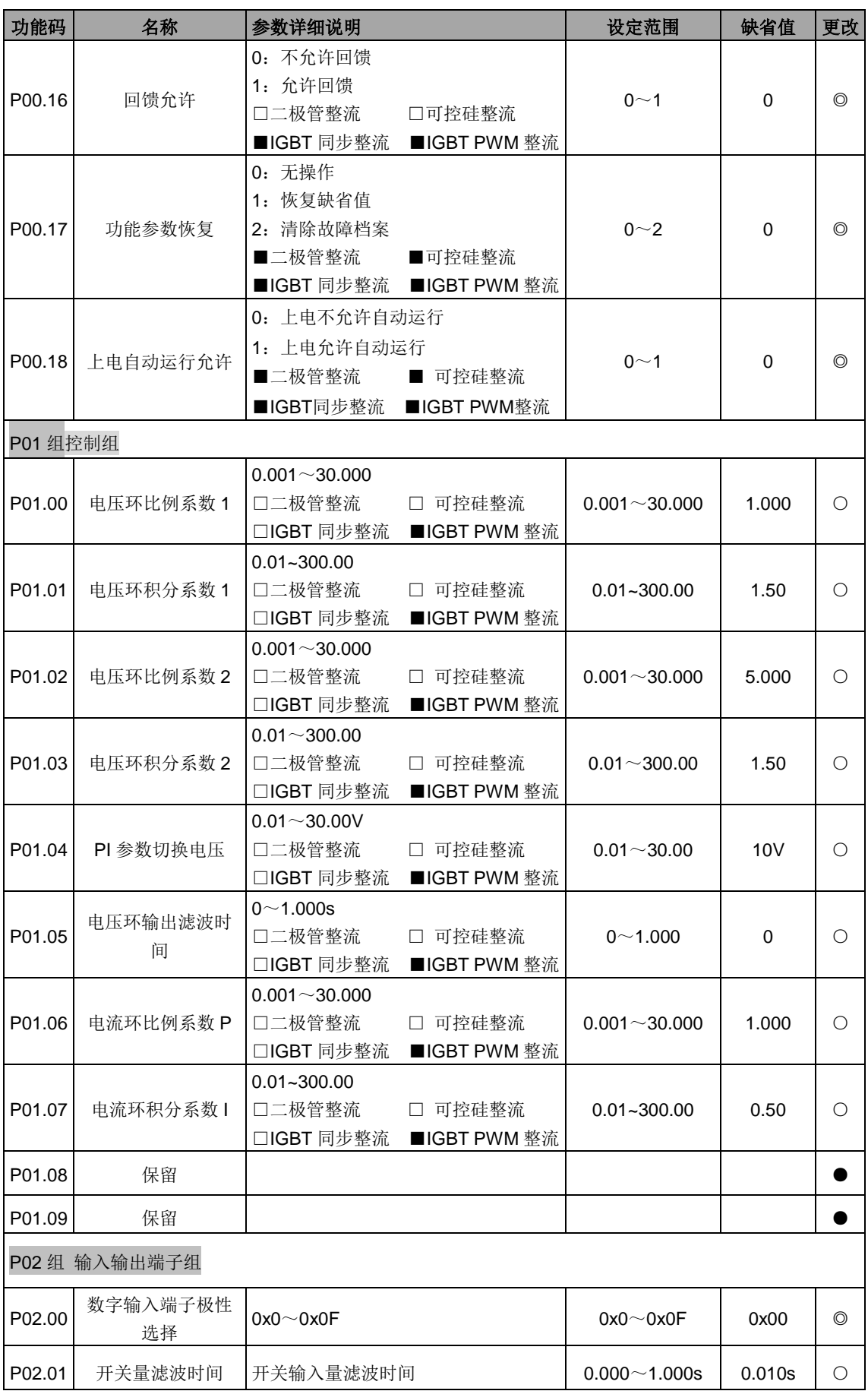

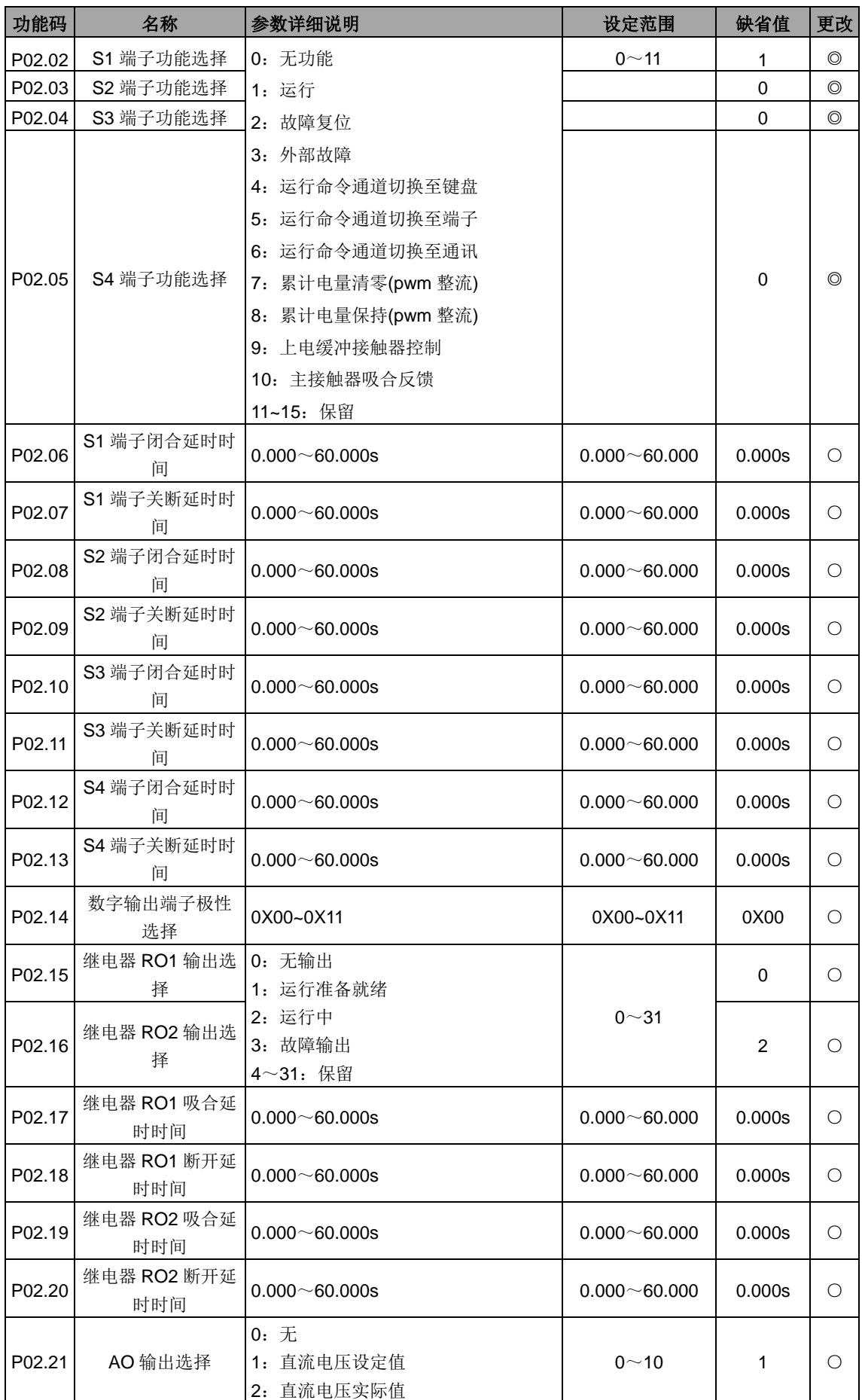

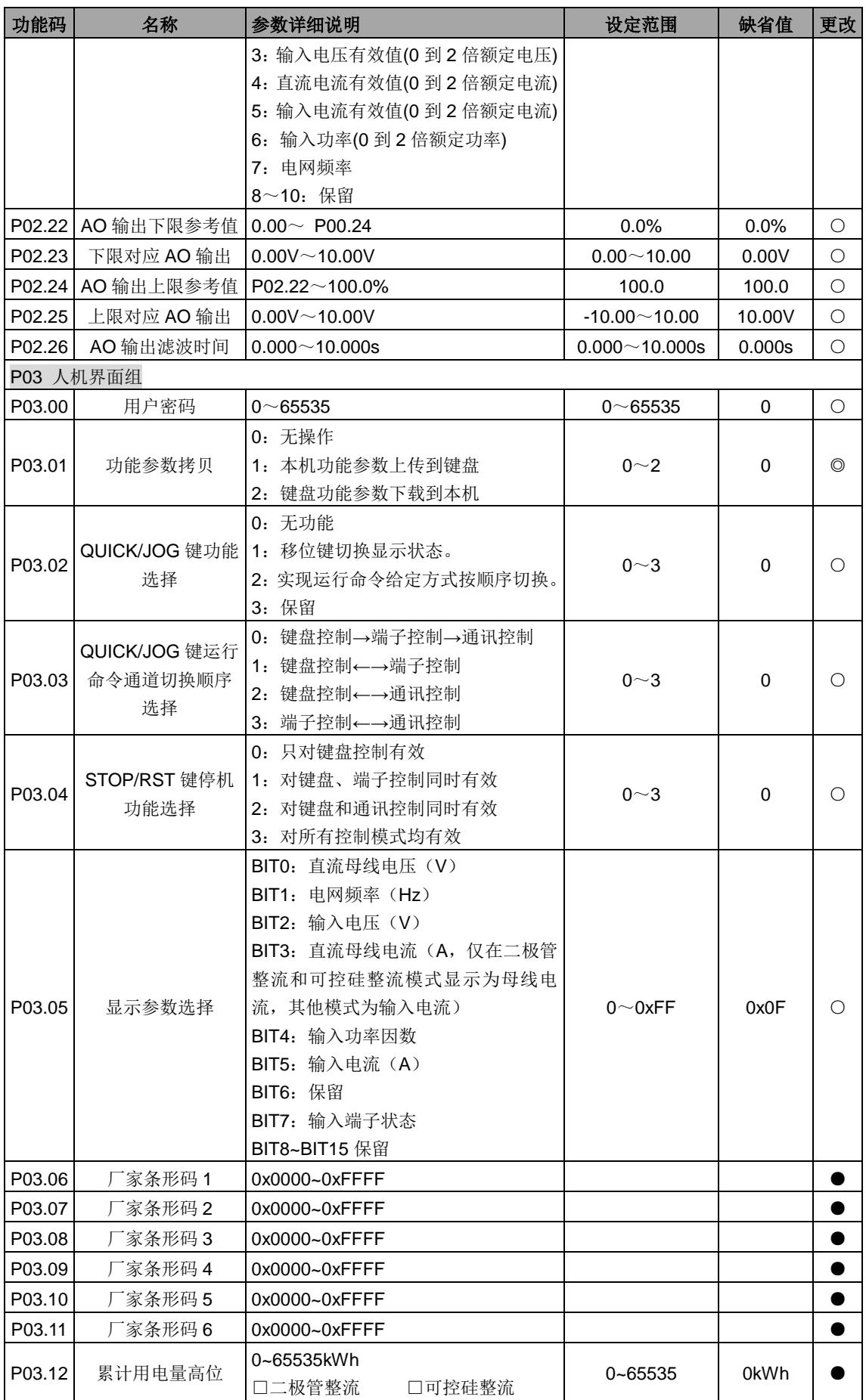

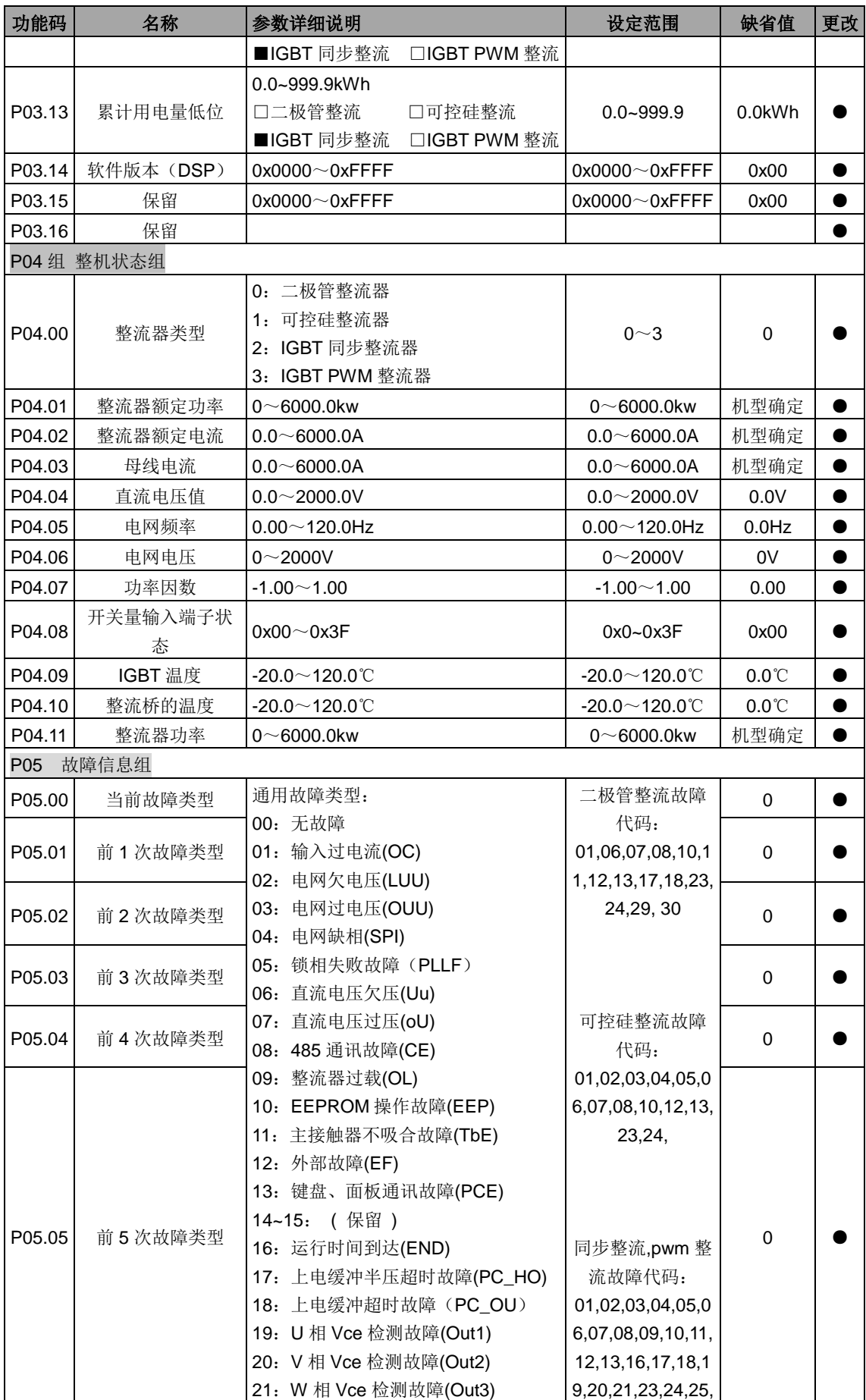

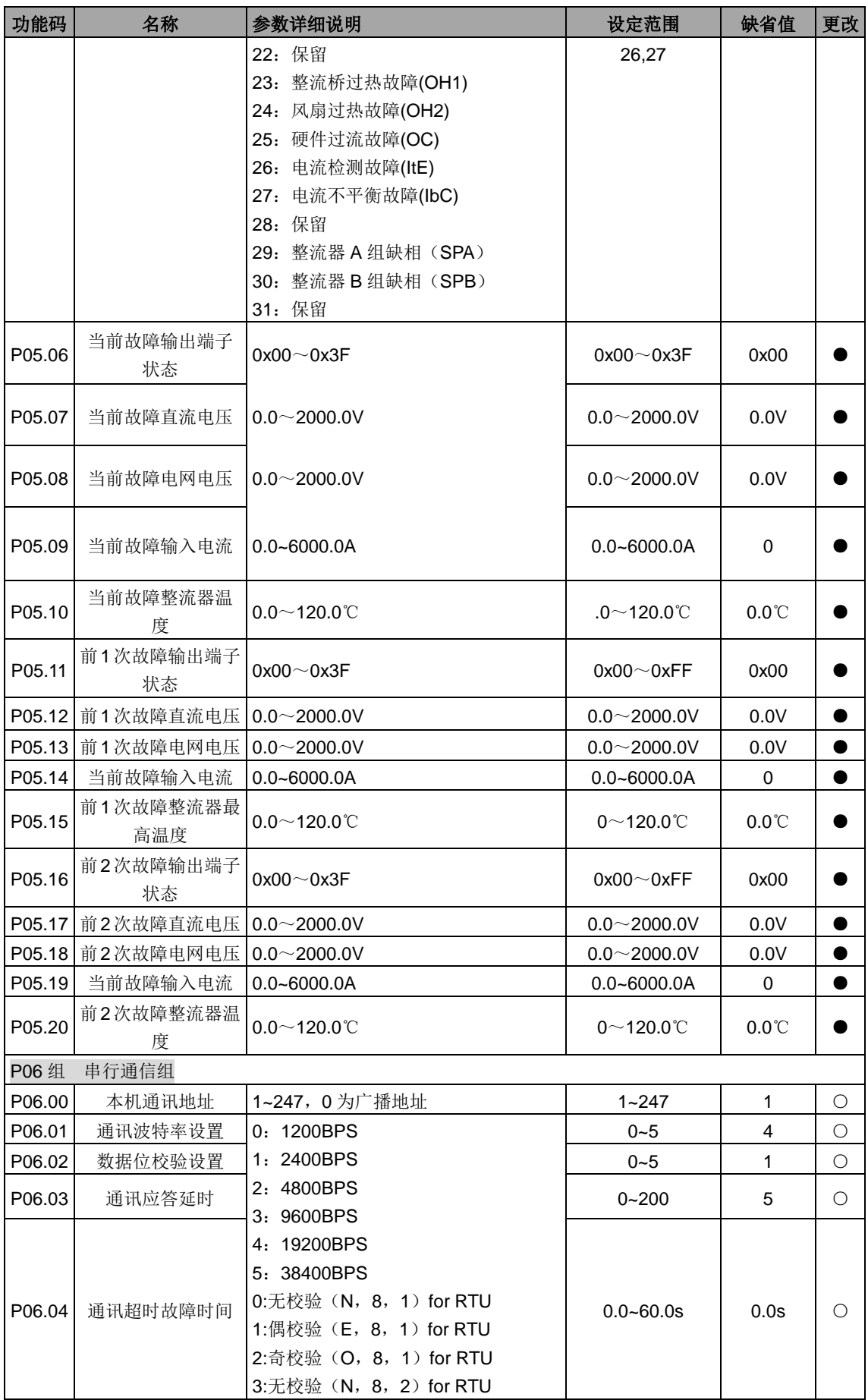

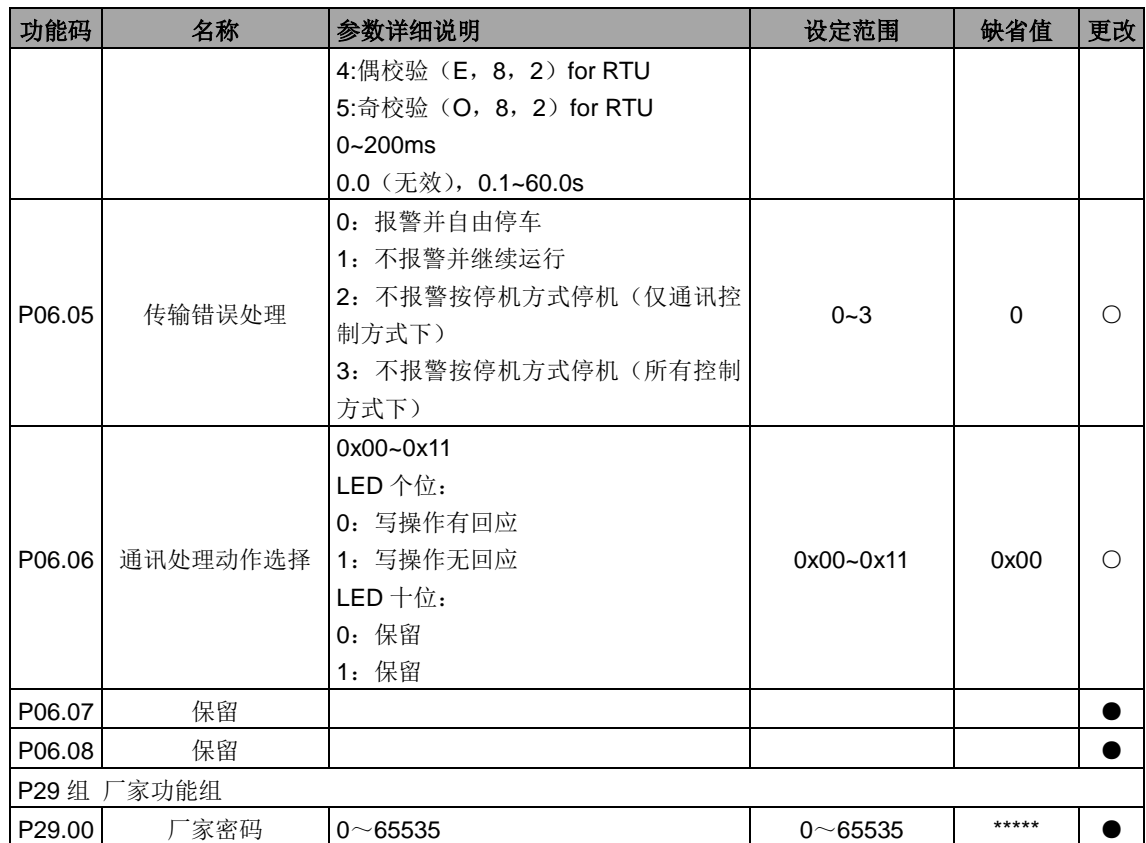

# invt

#### 服务热线: 400-700-9997 网址: www.invt.com.cn

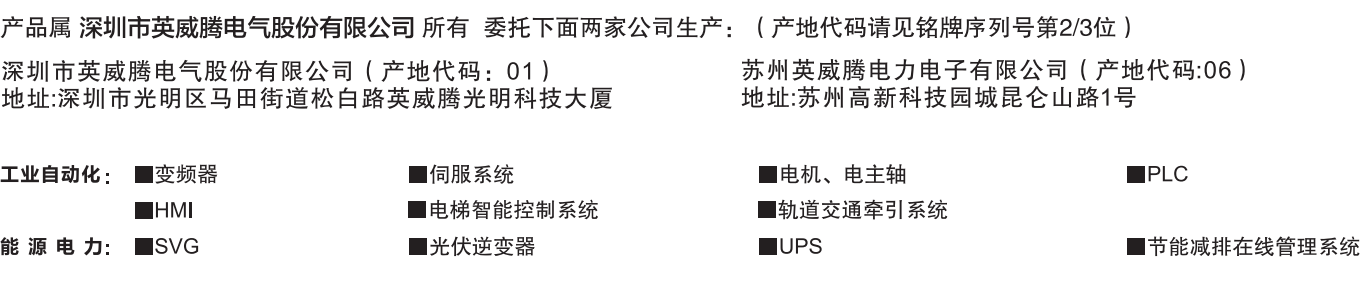

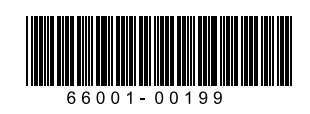

产品在改进的同时,资料可能有所改动,恕不另行通知。版权所有,仿冒必究。